UNIVERSIDADE TECNOLÓGICA FEDERAL DO PARANÁ PROGRAMA DE PÓS-GRADUAÇÃO EM ENGENHARIA **ELÉTRICA** 

**NEWTON CARLOS WILL** 

# **SISTEMA PARA ANÁLISE DE QUALIDADE DE ENERGIA BASEADO EM<br>SOFTWARE LIVRE**

**DISSERTAÇÃO** 

**PATO BRANCO** 2012

# NEWTON CARLOS WILL

# Sistema para Análise de Qualidade de Energia Baseado em Software Livre

Dissertação apresentada ao Programa de Pósgraduação em Engenharia Elétrica da Universidade Tecnológica Federal do Paraná como requisito parcial para obtenção do título de "Mestre em Engenharia" – Área de Concentração: Sistemas e Processamento de Energia.

Orientador: Prof. Dr. Rafael Cardoso

PATO BRANCO

2012

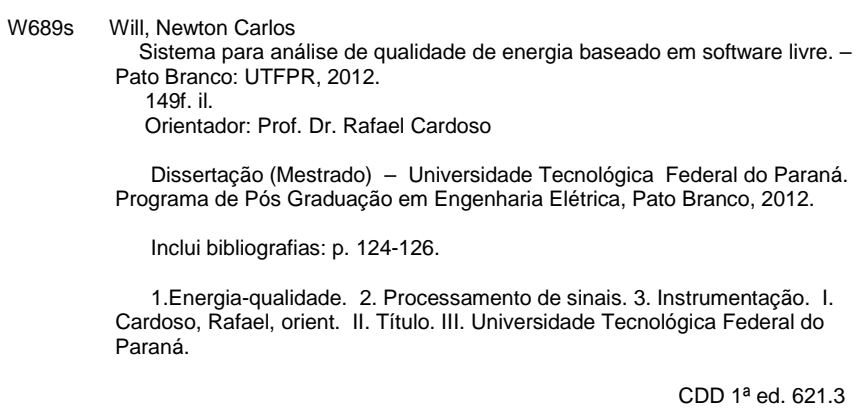

 Ficha catalográfica elaborada pela Bibliotecária Cleide Bezerra CRB 9ª/770 Biblioteca da UTFPR Câmpus de Pato Branco

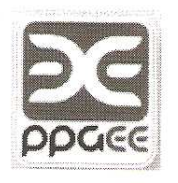

Ministério da Educação Universidade Tecnológica Federal do Paraná Câmpus Pato Branco Diretoria de Pesquisa e Pós-Graduação Programa de Pós-Graduação em Engenharia Elétrica

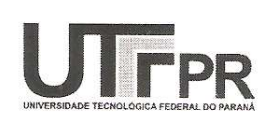

#### **TERMO DE APROVAÇÃO**

#### Título da Dissertacao nº 016

# Sistema para Análise de Qualidade de Energia Baseado em Software Livre.

por

#### **Newton Carlos Will**

Dissertação apresentada às oito horas do dia vinte e dois de outubro de dois mil e doze, como requisito parcial para obtenção do título de MESTRE EM ENGENHARIA ELÉTRICA, Linha de Pesquisa - Análise de Sistemas Dinâmicos. Programa de Pós-Graduação em Engenharia Elétrica (Área de Concentração: Sistemas e Processamento de Energia), Universidade Tecnológica Federal do Paraná, Câmpus Pato Branco. O candidato foi arguido pela Banca Examinadora composta pelos professores abaixo assinados. Após deliberação, a Banca Examinadora considerou 

Banca examinadora:

Prof. Dr. Alexandre Campos UFSM

Prof. Dr. Emerson Giovani Carati UTFPR/PB

Visto da Coordenação:

Prof. Dr. Carlos Marcelo de Oliveira **Stein UTFPR/PB** 

Prof. Dr. Rafael Cardoso UTFPR/PB (Orientador)

Prof. Dr. Rafael Cardoso Coordenador do PPGEE

Dedico esta dissertação à minha família e a todos que me acompanharam nesta caminhada.

#### AGRADECIMENTOS

Primeiramente agradeço ao meu pai, minha mãe e meu irmão, que me deram total apoio em todos os passos desta caminhada, fosse nos momentos fáceis ou difíceis, sempre estiveram ao meu lado para me incentivar a seguir em frente.

Ao meu orientador, Prof. Dr. Rafael Cardoso, que acreditou no meu potencial e apostou em mim desde o início e sempre esteve à disposição quando eu precisei. Sofreu no início por ter que ensinar conceitos básicos de eletricidade para um "computeiro" formado em um curso tecnólogo, mas fez isso com muita atenção, por mais que tivesse que fazê-lo repetidas vezes. Pra mim, ele não foi um orientador, e sim muito mais que isso.

Aos professores, os quais posso chamar de amigos, da Coordenação de Informática e da Coordenação de Engenharia Elétrica da UTFPR Pato Branco, que me impulsionaram para que eu me tornasse um mestrando. Esse incentivo inicial foi muito importante para essa minha decisão.

Aos colegas e amigos Claudio Lucas Gnoatto, Alcir Scarmin, Heberty Huilton Amaral, Ricardo Bertoncello, Kleiton de Morais Sousa, Alexsandro Brocardo Lopes, Filipe Marangoni, José Alexandre Zamadei, Alecio Comelli e Marcelo Flavio Guepfrih, com os quais tive convivência constante enquanto permanecia nos laboratórios e que me auxiliaram bastante, quando não na parte técnica, com muitas gargalhadas.

Também a Carlos Henrique Rossi, Jacson Rodrigo Dreher e Jean Carlos Gentilini pelas várias horas de estudos nas disciplinas de Processamento de Sinais e Instrumentação Eletro-eletrônica, projetando filtros e antenas, e sendo reconhecidos como "Os Quatro Cavaleiros do Apocalipse".

Aos alunos de Iniciação Cientíca Lucas Santolin, Cleidimar Nardi e Ricardo Marchese, que tiveram participação ativa na elaboração deste trabalho. Uma boa parte do trabalho aqui descrito, se deve também ao esforço deles.

Por fim, agradeço também à UTFPR por disponibilizar toda a estrutura fí-

sica e acadêmica necessária, e à CAPES, CNPq, FINEP, SETI e Fundação Araucária pelo suporte financeiro, facilitando assim a realização deste trabalho.

The world ain't all sunshine and rainbows. It's a very mean and nasty place, and I don't care how tough you are it will beat you to your knees and keep you there permanently if you let it. You, me, or nobody is gonna hit as hard as life. But it ain't about how hard ya hit. It's about how hard you can get it and keep moving forward. How much you can take and keep moving forward. That's how winning is done! (Rocky Balboa, 2007)

O mundo não é um mar de rosas. É um lugar ruim e asqueroso, e eu não me importo quão durão você é ele te deixará de joelhos e te manterá assim se você permitir. Você, eu, nem ninguém baterá tão forte quanto a vida. Mas isso não se trata de quão forte você pode bater. Se trata de quão forte você pode ser atingido e continuar seguindo em frente. Quanto você pode receber e continuar seguindo em frente. É assim que a vitória é conquistada! (Rocky Balboa, 2007)

## RESUMO

WILL, Newton C. Sistema para Análise de Qualidade de Energia Baseado em Software Livre. 149 f. Dissertação Programa de Pós-graduação em Engenharia Elétrica, Universidade Tecnológica Federal do Paraná. Pato Branco, 2012.

Este trabalho apresenta o desenvolvimento e implementação de um sistema constituído por um hardware para aquisição de sinais e um software para a análise da qualidade de energia. O sistema de aquisição contém uma interface para conexão com computadores pessoais para o envio dos dados coletados para serem analisados via software. O software é desenvolvido utilizando-se ferramentas livres, reduzindo, assim, o custo de implementação do sistema. Além disso, são empregadas as mais recentes definições para o cálculo de potências, presentes na Norma IEEE 1459-2010. a qual descreve os cálculos de potências para sistemas desbalanceados em regimes não senoidais. Para se obter uma maior precisão nos resultados, é utilizado o filtro de Kalman para a decomposição dos sinais de tensão e corrente em suas componentes fundamental e harmônicas, o qual apresenta melhores resultados em regimes transitórios quando comparados à FFT. O trabalho descreve todo o desenvolvimento de hardware e software, incluindo a estrutura interna do software e detalhes da implementação computacional dos cálculos. Por m, são apresentados os resultados simulados e experimentais para a validação da proposta, os quais são comparados com resultados teóricos e os resultados obtidos pelo analisador de energia Fluke 434.

Palavras-chave: Qualidade de energia, Instrumentação, Processamento de sinais

# ABSTRACT

WILL, Newton C. Power Quality Analyzer System Based in Free Software. 149 f. Master's Dissertation Electrical Engineering Graduation Program, Federal University of Technology - Paraná. Pato Branco, 2012.

This document describes the development and implementation of a power analyzer system that is composed by a signal acquisition hardware and a power analyzer software. The acquisition system contains an interface to connect personal computers and transfer the acquired data to be analized by the software. The software was developed using free tools and frameworks, what reduces the development cost. Furthermore, the latest definitions for power computation are used, that are described by IEEE Std 1459-2010, for unbalanced and non-sinusoidal systems. ITo obtain results with better accuracy, it is used the Kalman filter to decompose the voltage and current signals into their fundamental and harmonic components. This document describe the development of hardware and software, including the internal software structure and implementation details of the power computations. Finally, simulation and experimental results are presented to validate the proposal. Then, these results are compared with theoretical results and the values obtained by the Fluke 434 Power Analyzer.

Keywords: Power quality, Instrumentation, Signal processing

# LISTA DE FIGURAS

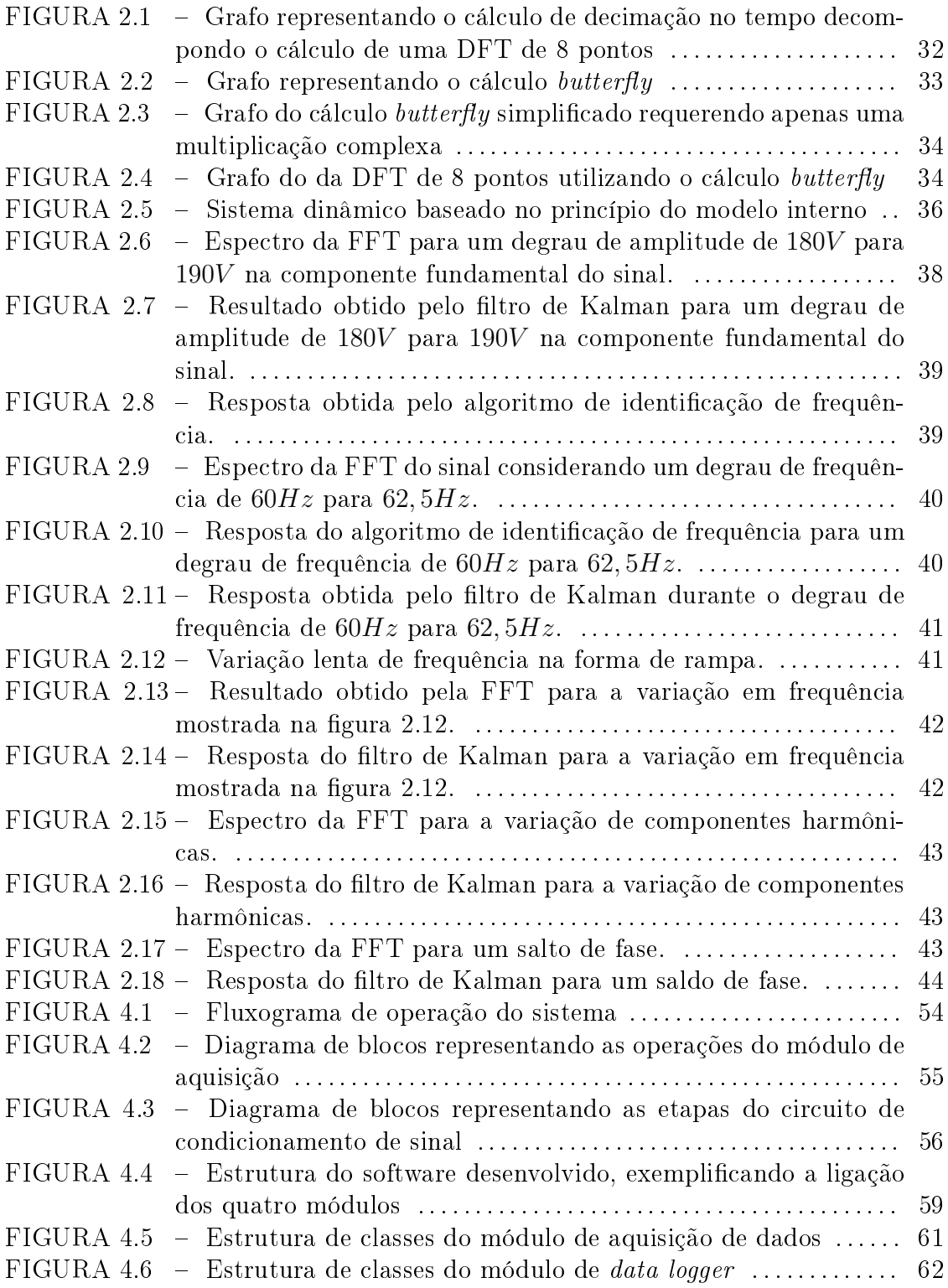

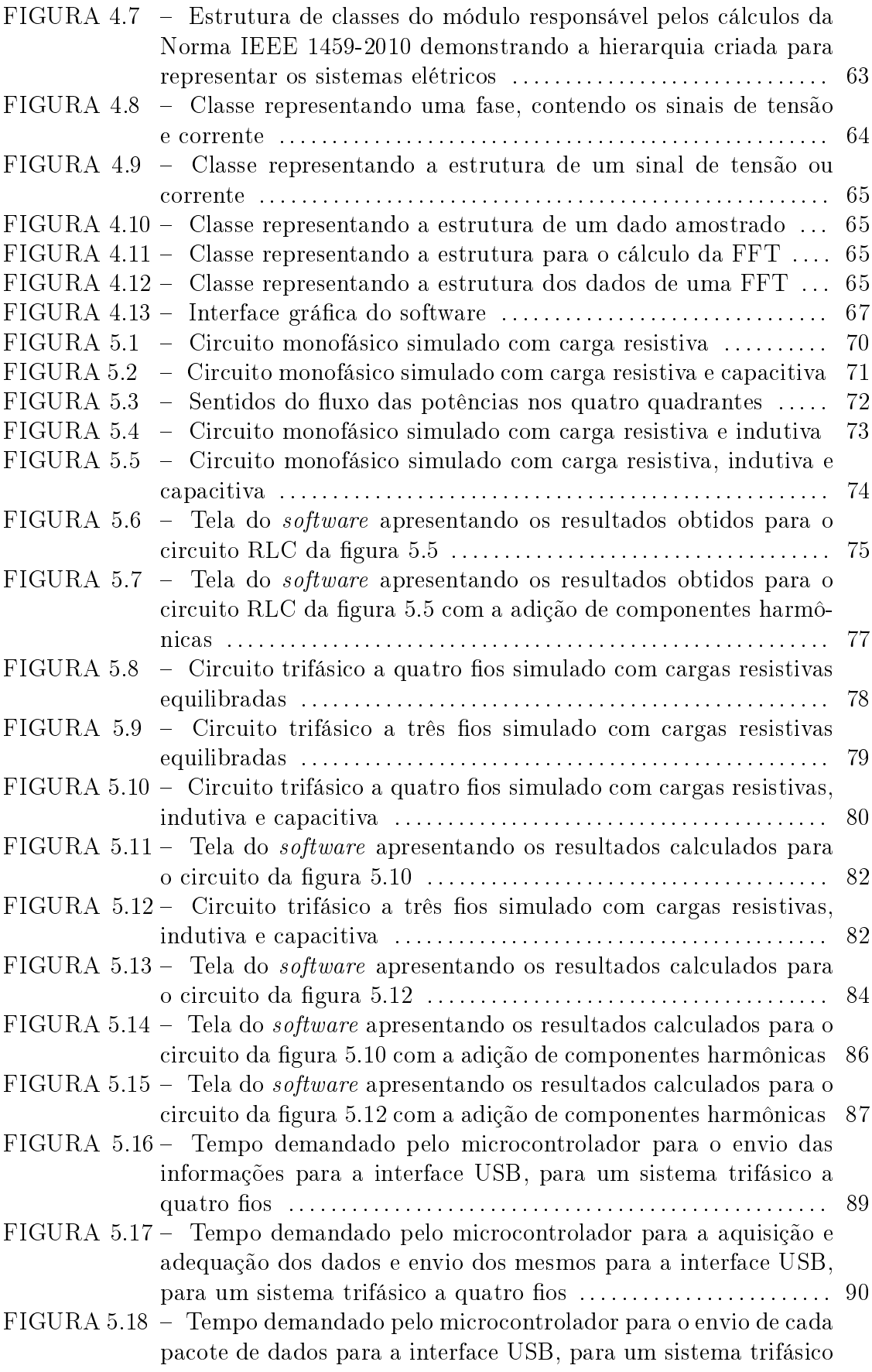

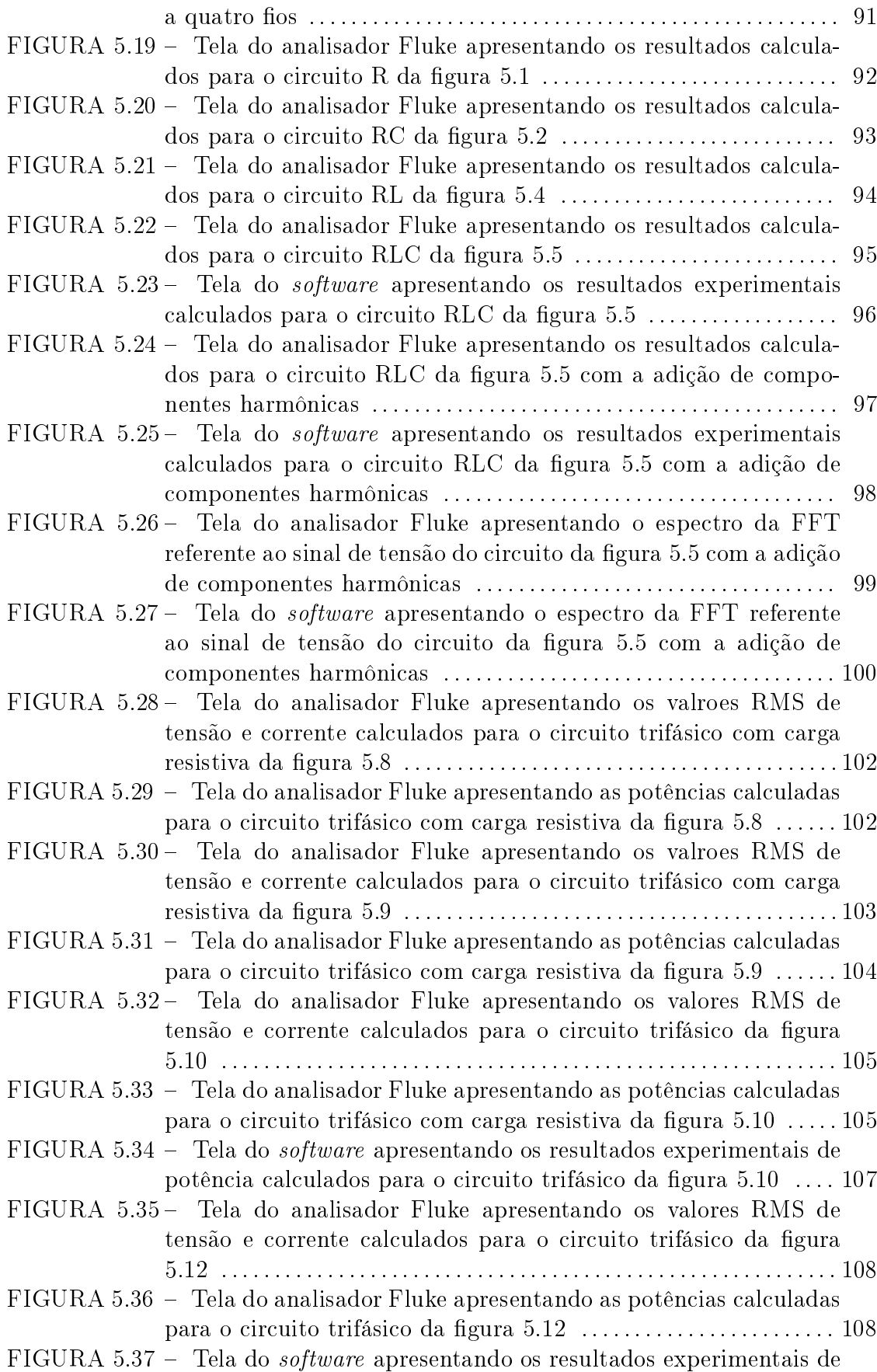

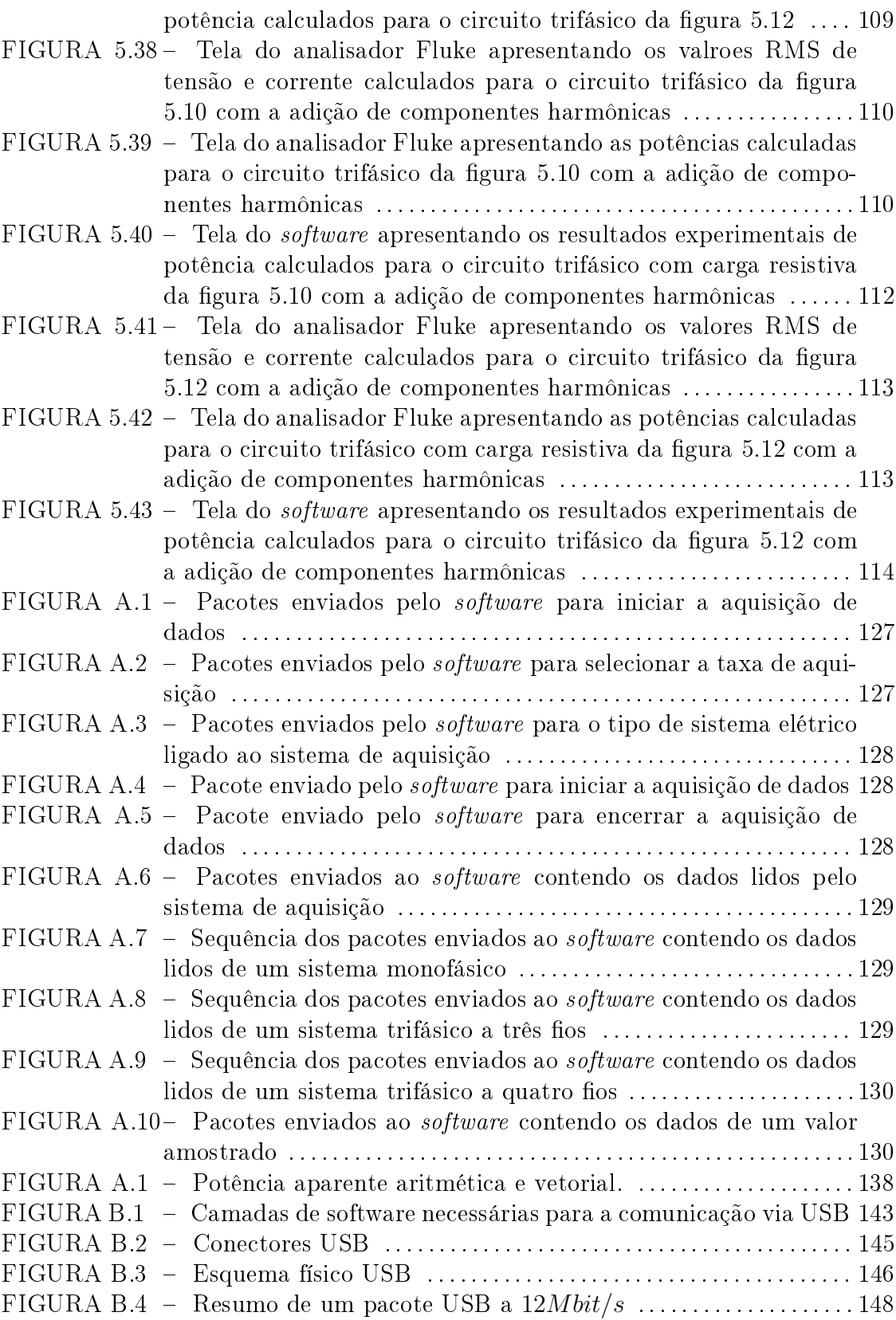

# LISTA DE TABELAS

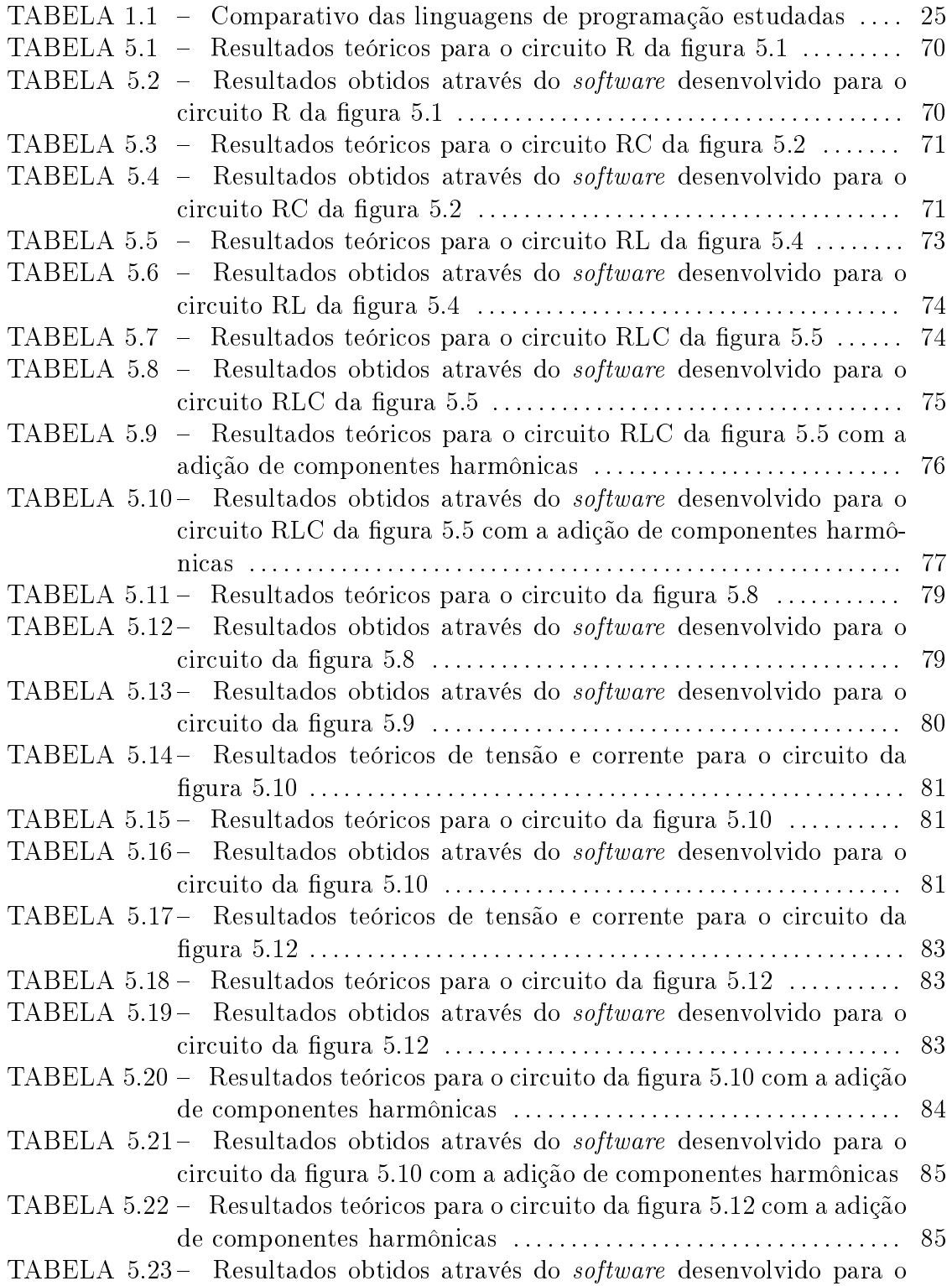

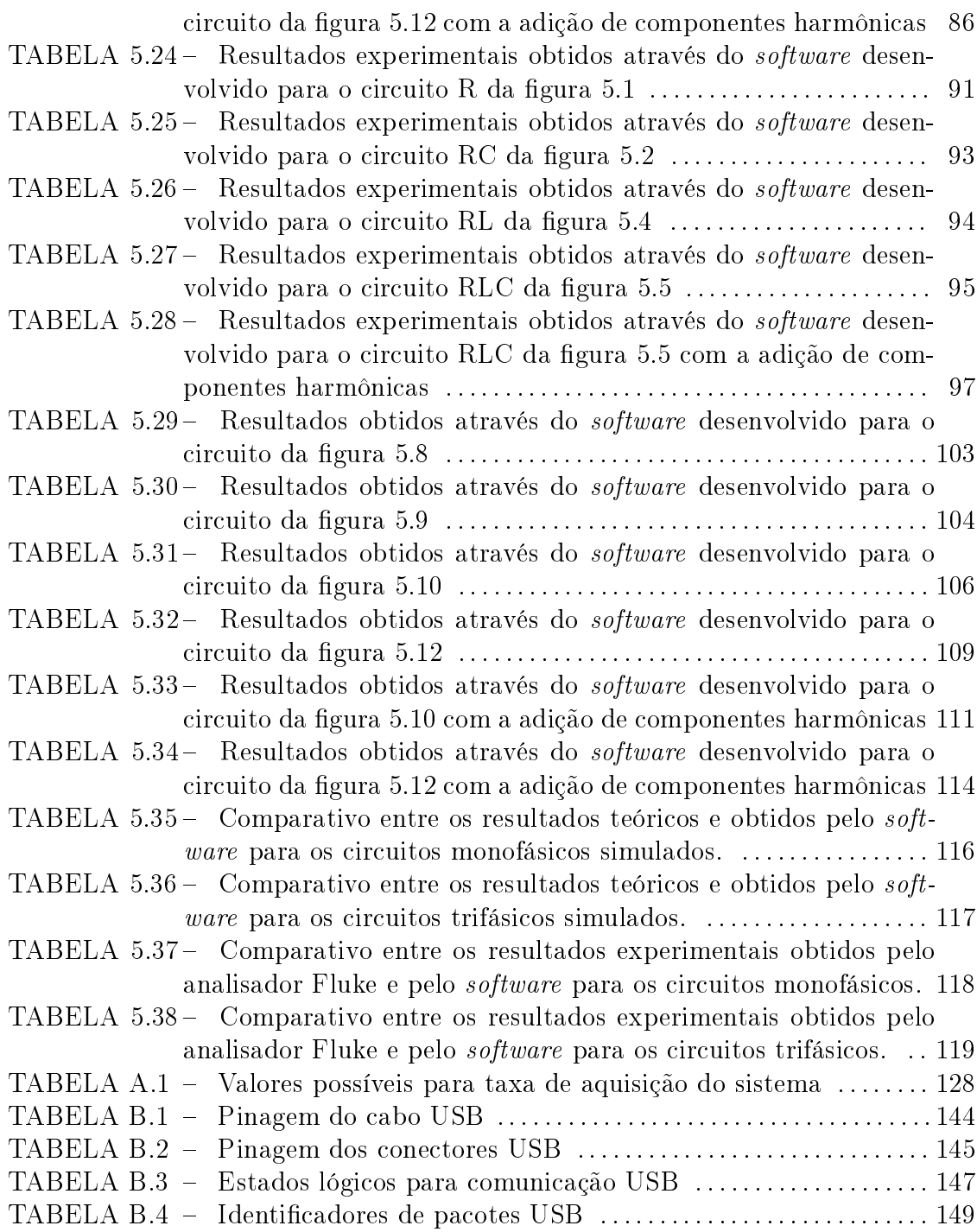

# SUMÁRIO

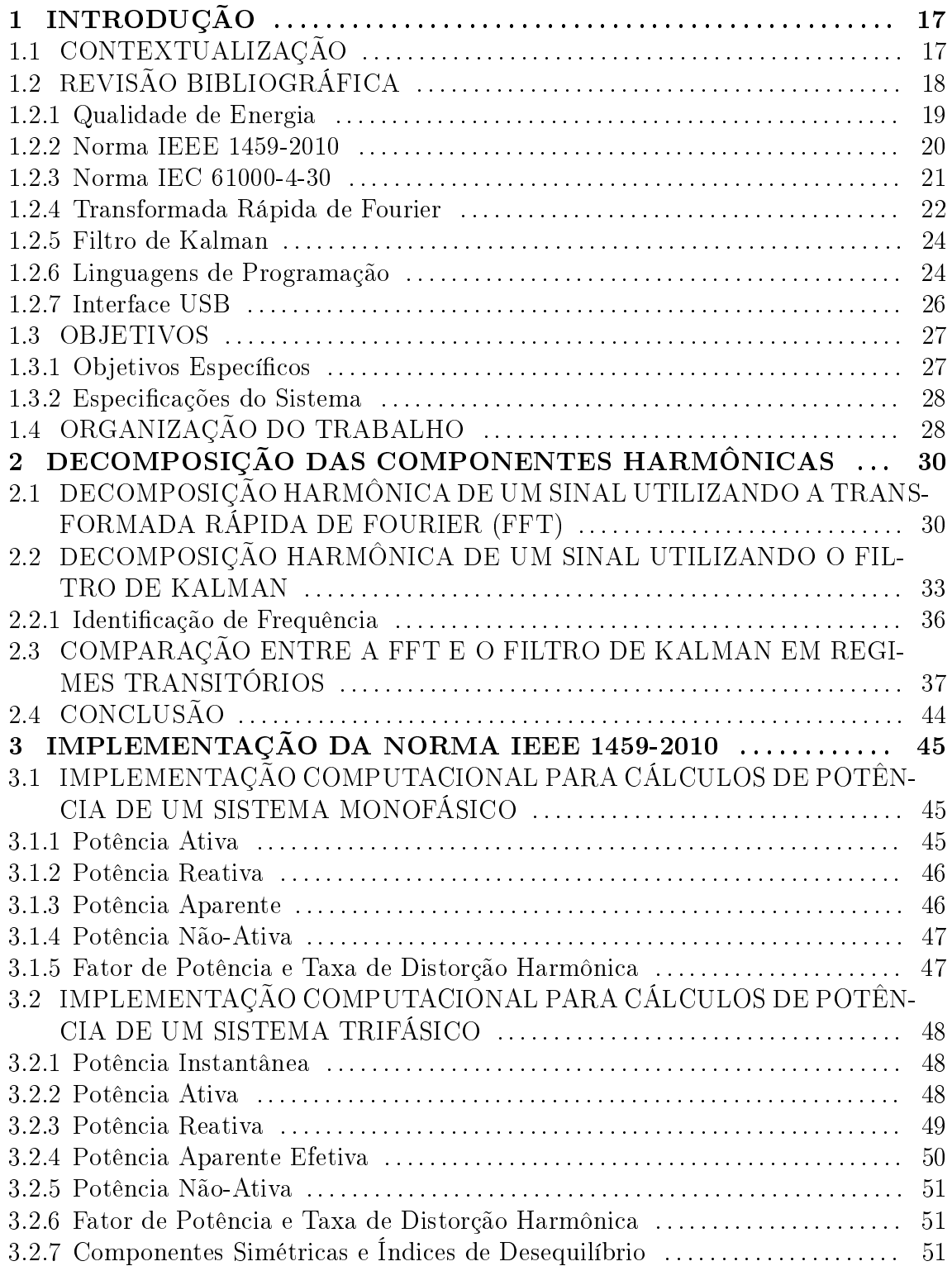

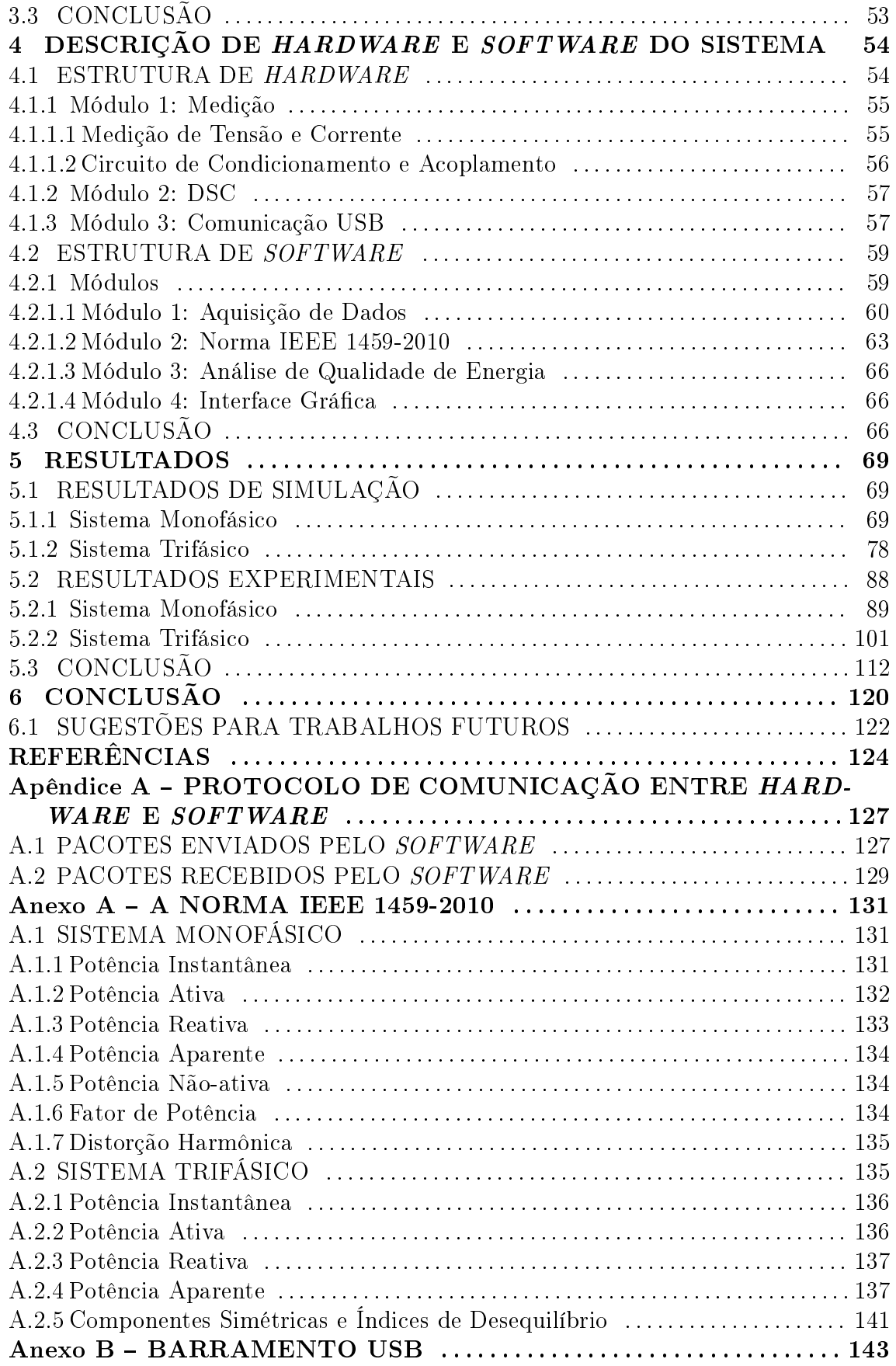

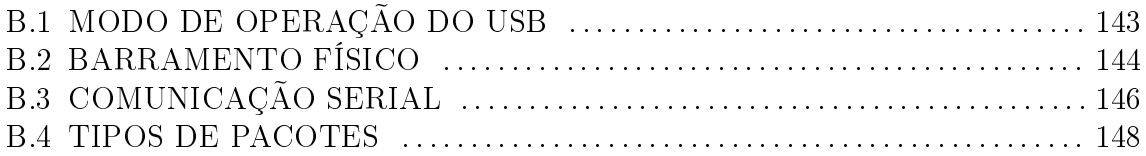

# 1 INTRODUÇÃO

Neste capítulo apresenta-se a motivação deste trabalho, descrevendo o problema a ser abordado e colocando a solução proposta. Primeiramente são descritos os trabalhos já desenvolvidos nesta área, colocando seus prós e contras, bem como a sua contribuição para este trabalho.

Também se objetiva apresentar uma revisão bibliográfica sobre os temas envolvidos nesta dissertação, bem como das normas internacionais e métodos utilizados para o desenvolvimento do trabalho. Em seguida, parte-se para uma revisão sobre a parte computacional do trabalho, descrevendo as linguagens de programação estudadas para o desenvolvimento do software, bem como uma descrição sobre a interface USB utilizada para a comunicação entre hardware e software.

Este capítulo culmina na apresentação dos objetivos a serem alcançados no desenvolvimento do projeto, sendo estes listados de forma pontual.

## 1.1 CONTEXTUALIZAÇÃO

Os sistemas de distribuição de energia elétrica estão sendo submetidos a importantes mudanças, as quais não se restringem apenas ao suprimento de energia, mas também a informações relativas à tarifação, ao consumo e à própria qualidade da energia fornecida (GHERASIM et al., 2004). O contínuo aumento da demanda por equipamentos eletrônicos tem sido a causa mais importante da deterioração da qualidade de energia, que inclui distorções de tensão e corrente e desbalanceamentos na rede (MOREIRA et al., 2005). Outro fator é a alimentação de cargas monofásicas por um sistema trifásico, que pode resultar em um desbalanceamento de corrente nas fases além do surgimento de uma corrente de neutro, sendo que altas correntes de neutro podem causar sobrecargas nos transformadores, distorções de tensão e ruído de modo comum (GRUZS, 1990). Além disso, o uso de fontes chaveadas, como as

utilizadas em computadores, aumentam o conteúdo harmônico de corrente, visto que estas, na maioria das vezes, são conectadas diretamente entre fase-neutro.

Com o grande crescimento de cargas não lineares conectadas ao sistema, se faz necessário o monitoramento das tensões e correntes com o objetivo de denir estratégias para compensação de distorções, para métodos de tarifação, entre outros objetivos (GRUZS, 1990). Entretanto, atualmente, os instrumentos convencionais para estas medidas geralmente requerem altos investimentos, o que abre caminho para a busca de formas alternativas e mais econômicas para efetuar este monitoramento. Uma destas alternativas é o uso de softwares executados em computadores que, a partir dos dados coletados por um sistema de aquisição, possam efetuar a análise destes e fornecer as informações necessárias para o correto monitoramento do sistema (MOREIRA et al., 2005).

Dentre as vantagens de se utilizar um software baseado em um computador, e não embarcado no sistema de aquisição, estão o fato de ter um período de desenvolvimento relativamente menor, a facilidade de atualização do sistema para novos padrões, capacidade de combinar informações de diferentes tipos de sensores para a aquisição dos sinais, entre outros.

Com base nisto, foi desenvolvido um sistema para monitoramento da qualidade de energia incluindo circuitos de medição, filtragem, condicionamento de sinais e aquisição. O sistema é ser capaz de efetuar o monitoramento das grandezas necessárias (tensões e correntes), extrai as informações de interesse (potências, conteúdo harmônico, entre outras), mesmo tendo tensões e correntes distorcidas e/ou desbalanceadas, e apresenta os resultados através de uma interface gráca construída com o uso de ferramentas não proprietárias.

#### 1.2 REVISÃO BIBLIOGRÁFICA

Nesta seção, realiza-se uma revisão bibliográfica sobre os temas envolvidos nesta dissertação. Primeiramente busca-se denir o que é qualidade de energia e qual a sua importância no contexto atual, trazendo também um breve apanhado sobre a Norma IEC 61000-4-30, que define os parâmetros utilizados nos cálculos da qualidade de energia. Posteriormente é feita uma introdução à Norma IEEE 1459-2010, que traz as definições de potência e descreve quais os valores que devem

ser medidos e calculados, sendo esta a base deste trabalho. Também são descritos a FFT e o filtro de Kalman, que foram implementados para auxiliar nos cálculos apresentados pela norma. Por fim, tem-se uma revisão sobre as linguagens de programação, descrevendo os prós e contras de cada uma e a denição da linguagem para o desenvolvimento do software computacional. Além disso, é feita uma breve introdução ao barramento USB, que foi utilizado para efetuar a comunicação entre o sistema de aquisição e o computador.

#### 1.2.1 QUALIDADE DE ENERGIA

Ainda não há um consenso geral acerca do termo "qualidade de energia". tendo este várias definições. Também pode-se encontrar outros termos semelhantes, como "qualidade do fornecimento de energia" ou "qualidade da tensão", mas todos estes termos têm um ponto em comum: a interação entre a fonte e a carga (ou entre concessionária e cliente) (BOLLEN, 1999). Cada autor traz a sua denição para este termo, com ligeiras diferenças e, para evitar desentendimentos, neste trabalho será utilizada a denição dada por DUGAN et al. (2003), onde é colocado o problema da qualidade de energia como qualquer problema de energia manifestado em desvios de tensão, corrente ou frequência que resulta em falha ou mau funcionamento do equipamento do cliente final".

A qualidade de energia tem se tornado um aspecto muito importante especialmente na segunda metade da década de 1990, mas isso não significa que não tenha sido importante no passado, visto que concessionárias do mundo todo já trabalham a décadas para melhoria do que hoje é conhecido como "qualidade de energia". A mais antiga menção a este termo data de 1968, com um artigo onde KAJIHARA (1968) detalha um estudo feito pela U.S. Navy. Nos anos seguintes, outros artigos foram publicados trazendo o termo "qualidade da tensão", referentes principalmente a pequenas variações da magnitude da tensão (BOLLEN, 1999). Os termos "qualidade de energia" e "qualidade da tensão" tornaram-se sinônimos, visto que os sistemas de fornecimento podem apenas controlar a qualidade da tensão, não tendo controle das correntes, que são definidas pelas necessidades de cada carga. Desta forma, as normas na área de qualidade de energia têm como objetivo manter a tensão dentro de certos limites, já que os equipamentos de corrente alternada são projetos para operar sobre uma forma de onda senoidal a uma determinada frequência e magnitude, e qualquer desvio nestes padrões torna-se um potencial problema à qualidade de energia (DUGAN et al., 2003).

Muitos equipamentos eletrônicos, tais como equipamentos hospitalares, podem ser susceptíveis a distúrbios na rede. Em muitos casos, os equipamentos eletrônicos também são fontes de distúrbios, devido ao uso de fontes chaveadas o que faz com que correntes distorcidas circulem no sistema de potência. Isso não se dá apenas na indústria, mas também nos equipamentos de pequeno porte de uso doméstico, que causam grande parte da distorção harmônica de tensão devido ao seu efeito acumulativo.

Outro ponto é que, há alguns anos atrás, as concessionárias consideravam os consumidores simplesmente como cargas conectadas à rede, onde as concessionárias definiam o que era razoável para a alimentação destas "cargas". Atualmente, as concessionárias buscam mensurar as características das cargas de seus clientes para analisar e atuar no sistema de forma a corrigir possíveis problemas inerentes à queda na qualidade da energia fornecida. Por esse motivo, muitas vezes, a evolução na área de qualidade de energia é motivada pelas concessionárias, que buscam entregar um produto de melhor qualidade para o cliente. Também contribui o fato de que, atualmente, existe uma gama de equipamentos que possibilitam mensurar diversos parâmetros relacionados à qualidade de energia, não se limitando apenas a valores RMS, frequência e longas interrupções como antigamente (BOLLEN, 1999). Dentre estes motivos, destaca-se como principal razão para o estudo da qualidade de energia o fator econômico. Indústrias podem ter uma grande queda na produção devido a um pequeno corte no fornecimento. Consumidores residenciais não sofrem grandes perdas nanceiras devido a problemas com qualidade de energia (a não ser em casos em que grandes transitórios ocorram o que pode levar a queima de equipamentos domésticos), mas podem ser uma grande força quando percebem que estão recebendo um produto de má qualidade, e isso preocupa as concessionárias, ainda mais nos dias atuais, em que as pessoas estão cada vez mais dependentes da energia elétrica (DUGAN et al., 2003).

## 1.2.2 NORMA IEEE 1459-2010

A norma IEEE 1459-2010 (IEEE Std 1459-2010: IEEE Standard Definitions for the Measurement of Electric Power Quantities Under Sinusoidal, Nonsinusoidal, Balanced, or Unbalanced Conditions) apresenta denições para diversas grandezas associadas às potências de sistemas elétricos balanceados e desbalanceados, com formas de onda senoidais ou não-senoidais.

Estas definições foram desenvolvidas para melhor representar o comportamento dos sistemas supracitados e padronizar quais grandezas devem ser medidas e como se deve realizar o cômputo das grandezas de interesse assossiadas a estas. Ressalta-se que esta norma não traz nenhuma informação ou definição sobre qualidade de energia, apenas descreve os cálculos que podem ser utilizados para se obter referente a esta. Entretanto, esta norma pode ser bastante útil para propósitos de tarifação, decisões econômicas e determinação dos maiores poluidores harmônicos. Também, permite o cálculo das potências ativa, reativa e aparente, definindo o que será gerado, transmitido, distribuído e vendido pela concessionária e comprado pelo usuário final.

A sua primeira publicação se deu em janeiro de 2000, ainda em estado probatório. Após esta publicação, surgiram muitas discussões sobre as denições contidas na norma e, em março de 2010, foi publicada uma revisão da mesma, contendo importantes mudanças e correções.

Das discussões acerca desta norma, pode-se citar HUGHES (2002), onde o autor discute alguns aspectos referentes aos cálculos de harmônicos contidos no documento. Em MORSI; EL-HAWARY (2008), os autores apresentam uma nova perspectiva da norma utilizando o conceito de SWT (Stationary Wavelet Transform), ao invés do uso da FFT. Em ORTS-GRAU et al. (2011), os autores descrevem as potências ativa e reativa que não são utilizadas pela carga, ambas descritas pela norma, e que estão incluídas na resolução da potência aparente eficaz não-fundamental para sistemas desequilibrados. Em CATALIOTTI; COSENTINO (2010), os autores apresentam uma estratégia para detectar as fontes de harmônicos em sistemas de distribuição, utilizando a potência medida de acordo com a norma.

A Norma IEEE 1459-2010 é discutida com mais detalhes no Anexo A.

#### 1.2.3 NORMA IEC 61000-4-30

A norma IEC 61000-4-30 (IEC 61000-4-30: Testing and Measurement Techniques - Power Quality Measurement Methods) define os métodos para medição e

interpretação dos resultados de parâmetros da qualidade da energia elétrica em sistemas de alimentação em corrente alternada a  $50Hz$  ou  $60Hz$ . Adicionalmente, define os níveis de precisão dos equipamentos, sendo que a principal motivação desta norma é prover requisitos padrões para medição de qualidade de energia, garantindo que equipamentos de diferentes fabricantes apresentem os mesmos resultados (BROSLN, 2007).

A norma orienta a calcular a frequência fundamental do sinal utilizando a identicação de passagem por zero, efetuando este cálculo a cada intervalo de tempo de 10s. Esta orientação não impede de se utilizar outras técnicas para a identicação de frequência, desde que a mesma seja atualizada dentro do intervalo de tempo especificado.

Outra definição da norma diz respeito aos intervalos de agregação dos valores, isto é, o período de tempo durante o qual o equipamento deve calcular os valores médios. Estes são definidos como 10 ciclos de onda para sistemas em  $50Hz$ e 12 ciclos de onda para sistemas em  $60Hz$ , além de agregações posteriores.

Além disso, é especificado que o equipamento deve conter um relógio interno, o qual não deve ter uma incerteza maior que 1s a cada 24hs.

Algumas das denições contidas na Norma IEC 61000-4-30 foram levadas em consideração na construção do sistema apresentado neste trabalho, tendo o alcance dos padrões descritos na mesma como um objetivo secundário.

# 1.2.4 TRANSFORMADA RÁPIDA DE FOURIER

A transformada discreta de Fourier (ou DFT - Discrete Fourier Transform) desempenha um papel importante na análise, projeto e implementação de algoritmos de processamento de sinais e sistemas de tempo discreto, sendo uma importante ferramenta para muitas aplicações práticas nestes sistemas (OPPENHEIM et al., 1998).

A DFT se trata de uma sequência que corresponde a amostras da transformada de Fourier igualmente espaçadas em frequência. Assim, pode-se dizer que o cálculo da DFT de N pontos corresponde ao cálculo de N amostras da transformada de Fourier em frequências igualmente espaçadas. Esta pode ser representada através

da equação

$$
X_k = \sum_{n=0}^{N-1} x_n W_N^{kn}, k = 0, 1, ..., N-1
$$
\n(1.1)

sendo  $\boldsymbol{x}_n$ a sequência analisada,  $\boldsymbol{X}_k$ a sequência de coeficientes da transformada de Fourier e  $W_N = e^{-j(2\pi/N)}$ .

Existe uma gama de algoritmos eficientes para o cálculo da DFT, reduzindo o número de adições e multiplicações para se chegar ao resultado final. Estes algoritmos são conhecidos como Fast Fourier Transform, ou FFT.

Os algoritmos da FFT baseiam-se no princípio de decompor a DFT em sucessivas transformadas menores, explorando as simetrias e periodicidade da exponencial complexa  $W_N^{kn} = e^{-j(2\pi/N)kn}$ . A aplicação deste princípio fundamental traz uma série de algoritmos diferentes, podendo-se destacar dois deles: decimação no tempo e decimação em frequência.

O algoritmo de decimação no tempo tem seu nome derivado do fato de que no processo de organização do cálculo em DFTs menores, a sequência  $x_n$  (geralmente considerada como uma sequência do tempo) é decomposta em subsequências sucessivamente menores. Na segunda classe de algoritmos, a sequência de coeficientes da transformada de Fourier  $X_k$  é decomposta em subsequências menores, daí o seu nome decimação em frequência (OPPENHEIM et al., 1998).

Apesar de sua eficiência, é necessário considerar que a FFT pode fornecer informações errôneas quando utilizada incorretamente. Para o seu uso, se faz necessário que sejam analisados ciclos únicos, com um número de amostras N sendo uma potência de 2, e que o sinal não tenha variações de amplitude e frequência em suas componentes (HAM; GIRGIS, 1980).

A FFT, como já citado, apresenta alta eficiência computacional e fornece bons resultados para sinais invariantes no tempo. Porém, devido à sua formulação, a FFT não pode ser aplicada a sinais variantes no tempo, o que levará a informações errôneas. Para contornar este problema, este trabalho faz o uso do Filtro de Kalman que é apresentado, sinteticamente, na próxima seção.

#### 1.2.5 FILTRO DE KALMAN

O filtro de Kalman é um estimador para o chamado problema linear-quadrático, que é o problema de estimar os estados de um sistema linear dinâmico perturbado por ruído branco. Suas aplicações mais imediatas foram para o controle de sistemas dinâmicos complexos, como processo de fabricação contínua, aeronaves, navios e naves espaciais (GREWAL; ANDREWS, 2008).

Uma das bases para o filtro de Kalman foi a teoria de filtragem de Wiener-Kolmogorov, um método de estimação baseado nos mínimos-quadrados. Desta abordagem surgiu o filtro de Wiener, que tinha sua limitação ao assumir que o sistema é estacionário. Kalman expandiu esta abordagem desenvolvendo um procedimento que fornece filtros ótimos e recursivos, podendo operar sobre um conjunto finito de observações de um sistema estocástico não estacionário (CARDOSO, 2008).

Atualmente, aplicações da estimação dos mínimos-quadrados e das técnicas do filtro de Kalman podem ser encontradas em praticamente todas as áreas da ciência e engenharia, como controle de processos, telecomunicações, pesquisas biomédicas, entre outras. Um dos exemplos mais claros da utilização do filtro de Kalman são os receptores GPS (Global Positioning System), o qual, sem a aplicação do deste, poderia não funcionar adequadamente (GIBBS, 2010).

O filtro de Kalman assume que a densidade posterior a cada intervalo de tempo é Gaussiana e, portanto, caracterizada por dois parâmetros, a sua média e covariância. O ltro de Kalman calcula recursivamente a média e covariância do próximo intervalo, tendo o melhor resultado no ambiente Gaussiano linear (RISTIC et al., 2004).

O modelo matemático e também a implementação do filtro de Kalman são descritos com mais detalhes posteriormente na Seção 2.2.

#### 1.2.6 LINGUAGENS DE PROGRAMAÇÃO

Para o desenvolvimento do software de análise fez-se necessário um estudo das linguagens de programação, a fim de escolher a que mais adequada dentro dos requisitos necessários para o desenvolvimento do software.

O software desenvolvido contém com uma interface gráca. Por este motivo,

optou-se por uma linguagem de programação que suporte o conceito de orientação a objetos, devido à grande gama de bibliotecas de código disponíveis atualmente e ao aumento da produtividade quando se utiliza esta metodologia. Com isto, tem-se o leque de opções reduzido às linguagens C++, Java e C#, sendo que para estas três são disponibilizados frameworks com uma série de bibliotecas que facilitam o desenvolvimento e possibilitam a construção de aplicações multiplataforma. Também tem-se ferramentas gratuitas para o desenvolvimento de aplicações para estas três linguagens, entre elas pode-se citar as  $IDEs<sup>1</sup> NetBeans$  e  $Eclipse$ , para Java e  $C++$ ; Visual Studio Express e MonoDevelop para  $C\#$ ; e Visual  $C++$  Express,  $Qt$ *Creator*, entre outras para a linguagem  $C++$ .

As linguagens Java e  $C\#$  não são compiladas diretamente para o código de máquina, sendo interpretadas no momento da execução do código. Este fator reduz o desempenho da aplicação quando comparada a outra que é executada diretamente, sem a necessidade de um processo intermediário, fato este que pesa contra as duas linguagens. Aliado a isto, o Projeto Mono, que provê a portabilidade de aplicações .NET para diversas plataformas, não tem implementado todo o conjunto de classes disponível no framework .NET disponibilizado pela Microsoft.

Um comparativo geral das linguagens de programação citadas pode ser visualizado na Tabela 1.1. Vale ressaltar que a linguagem C também dá a possibilidade da construção de interfaces gráficas, porém tal implementação requer muita codificação, por isto ela foi desconsiderada.

|                                                       | $\mathcal{C}_{\mathcal{C}}$ | $C++$ | Java | C#  |
|-------------------------------------------------------|-----------------------------|-------|------|-----|
| Orientada a objetos                                   | Não                         | Sim   | Sim  | Sim |
| Multi-plataforma                                      | Sim                         | Sim.  | Sim. | Sim |
| Ferramentas de desenvolvimento e compilação gratuitas | Sim                         | Sim   | Sim  | Sim |
| <i>Framework</i> de desenvolvimento                   | Não                         | Sim   | Sim  | Sim |
| Possibilita construção de interfaces gráficas         | Não                         | Sim   | Sim  | Sim |
| Compilada diretamente para código nativo              | Sim                         | Sim.  | Não  | Não |

Tabela 1.1: Comparativo das linguagens de programação

Desta forma, optou-se pelo uso da linguagem  $C++$  em conjunto com o framework Qt, que provê um vasto conjunto de classes, além de uma ferramenta de desenvolvimento, que facilitam a construção de aplicações em C++ e possibilita a

<sup>&</sup>lt;sup>1</sup>Integrated Development Environment: Software que reúne características e ferramentas de apoio ao desenvolvimento de aplicativos com o objetivo de agilizar o processo.

portabilidade do software para diversos sistemas operacionais, não só para computadores pessoais, como também para dispositivos móveis, tendo a vantagem de se ter um código único para todas as plataformas, e compilado nativamente para cada sistema desejado.

#### 1.2.7 INTERFACE USB

Para efetuar a conexão entre o sistema de aquisição e o computador optou-se pelo barramento USB, por este ser de propósito geral e já estar altamente difundido no mercado. O padrão USB permite uma expansão externa do computador para até 127 dispositivos.

AXELSON (2009) descreve as vantagens do barramento USB, ressaltando a sua facilidade de uso, já que a interface USB é utilizada em uma diversa gama de dispositivos, eliminando vários tipos de conectores no computador, além de ter um processo de conguração quase automático, sendo que o sistema operacional faz o reconhecimento do dispositivo conectado ao USB e a instalação do driver necessário, quando este está disponível, sem a necessidade de reiniciar o computador para utilizar o novo periférico. Outro ponto destacado é que atualmente os computadores já contam com várias portas USB disponíveis, além de existir no mercado hubs para incrementar o número de portas.

O USB faz uso da arquitetura plug and play, o que permite conectar e desconectar os dispositivos USB com o computador ligado, sem que ocorra danos a este, além de não necessitar de qualquer configuração de hardware para o uso dos dispositivos.

Atualmente, o padrão USB suporta quatro velocidades de barramento: SuperSpeed em 5Gbit/s, que requer um controlador USB 3.0; High Speed em 480Mbit/s; Full Speed em 12Mbit/s; e Low Speed em 1,5Mbit/s. Estas velocidades de barramento descrevem a taxa em que a informação trafega através deste barramento, incluindo informações de *status*, controle, verificação de erros, entre outras. Assim, a velocidade em que os dados do dispositivo irão trafegar é menor do que a velocidade de barramento, ficando em torno de 400MB/s para SuperSpeed,  $32MB/s$  para High Speed, 1,2MB/s para Full Speed e 800b/s para Low Speed. Além disso, limitações de hardware e software podem reduzir ainda mais estas taxas de transferência.

Mais detalhes sobre o funcionamento da interface USB podem ser encontrados no Anexo B.

#### 1.3 OBJETIVOS

O principal objetivo deste trabalho é o desenvolvimento de um software gráco para uso em computadores pessoais que tem por objetivo auxiliar na obtenção de parâmetros para a análise de qualidade de energia. O software de análise deve incorporar as mais recentes denições para cálculo de potências sob condições de desequilíbrio e distorção de tensões e correntes, tendo como base principal a norma IEEE 1459-2010. Para o cômputo das grandezas, também será considerada a norma IEC 61000-4-30.

Para que as informações relativas ao sistema monitorado sejam facilmente acessíveis ao usuário, também é desenvolvida uma interface gráfica utilizando software livre para exibição dos sinais de interesse. Tal software também permite que o sistema atue como um data logger. Para isso, se faz necessário o desenvolvimento de funções matemáticas para a análise dos sinais de tensão e corrente, fornecendo dados sobre harmônicas, frequência fundamental, valores RMS, taxa de distorção harmônica total, potências, entre outros.

# 1.3.1 OBJETIVOS ESPECÍFICOS

- Projetar e implementar um sistema de medição e aquisição de tensões e correntes;
- Projetar e implementar o sistema de comunicação USB entre o sistema de aquisição e o PC;
- Desenvolver um software para analisar os dados provenientes do sistema de aquisição e fornecer informações de qualidade de energia;
- Portar o sistema desenvolvido para ambiente Linux;
- Realizar testes com o sistema para validação.

# 1.3.2 ESPECIFICAÇÕES DO SISTEMA

Para o desenvolvimento do sistema, algumas especificações devem ser previamente elencadas:

- $\bullet$  Efetuar a aquisição de dados com uma taxa de amostragem mínima de 7680 $Hz,$ caracterizando 128 pontos por ciclo em uma frequência fundamental de  $60Hz$ ;
- Possuir comunicação USB com um PC;
- Apresentar os valores de potência do sistema em uma interface gráca de fácil utilização;
- Permitir visualizar a FFT dos sinais para análise espectral;
- Possibilitar a exportação dos dados lidos para arquivos texto ou bases de dados;
- Ser modular e flexível, possibilitando expandir o escopo da aplicação em implementações futuras.

## 1.4 ORGANIZAÇÃO DO TRABALHO

Este trabalho está organizado de maneira que o tema a ser abordado, que é o desenvolvimento de um sistema para análise de qualidade de energia, seja apresentado de forma clara e objetiva para o leitor. Na seção anterior foram apresentados os objetivos que se pretende alcançar no decorrer do trabalho. Subsequentemente, o texto é organizado em cinco capítulos, abordando todas as fases do projeto, além de dois anexos e um apêndice, contendo informações mais específicas sobre determinados assuntos necessários para o entendimento da implementação deste trabalho.

O objetivo deste capítulo foi apresentar as motivações para a realização deste trabalho, bem como uma revisão bibliográfica sobre os diversos tópicos inerentes à qualidade de energia que serão abordados nos capítulos subsequentes.

O Capítulo 2 tem por objetivo introduzir os conceitos da FFT e do filtro de Kalman, que foram utilizados no desenvolvimento do trabalho, detalhando a implementação de cada uma destas abordagens e fazendo uma comparação entre ambas.

O Capítulo 3 descreve a implementação da norma IEEE 1459-2010, apresentando o equacionamento na forma discreta, ou seja, como as equações descritas na norma foram implementadas computacionalmente. São apresentadas as equações para sistemas monofásicos não-senoidais e trifásicos não-senoidais e desbalanceados, visto que a implementação do software busca abranger todas as situações. As equações descritas pela Norma IEEE 1459-2010 em sua forma contínua, podem ser encontradas no Anexo A.

Os detalhes de implementação de hardware e software são descritos no Capítulo 4.

O Capítulo 5 apresenta os resultados simulados e experimentais.

Finalmente, o Capítulo 6 relata as conclusões do trabalho, bem como algumas sugestões para trabalhos futuros.

Além destes capítulos, apresentam-se também o já supracitado Anexo A, tratando dos cálculos descritos pela Norma IEEE 1459-2010. O Anexo B traz a descrição do barramento USB, que é o meio de comunicação entre o hardware desenvolvido e o PC. Além destes, o Apêndice A descreve detalhadamente os pacotes de dados que são recebidos ou enviados pelo software, a fim de efetuar a comunicação com o sistema de aquisição de dados.

## 2 DECOMPOSIÇÃO DAS COMPONENTES HARMÔNICAS

A norma IEEE 1459-2010 dene o cálculo das potências ativa, reativa e aparente fazendo a decomposição das mesmas nas parcelas fundamental e harmônica, sendo necessário que se faça a decomposição dos sinais de tensão e corrente nestas componentes para a execução dos cálculos. Assim, são apresentadas as duas abordagens utilizadas no software para efetuar a decomposição dos sinais, a saber, a FFT e o filtro de Kalman, descrevendo a sua implementação e comparando seus resultados em regimes transitórios.

# 2.1 DECOMPOSIÇÃO HARMÔNICA DE UM SINAL UTILIZANDO A TRANS-FORMADA RÁPIDA DE FOURIER (FFT)

Para a implementação computacional da FFT foi escolhido um algoritmo que se baseia na decomposição da sequência  $x_n$  em sequências sucessivamente menores, conhecido como algoritmo de decimação no tempo. A escolha deste algoritmo se deu pelo fato da decisão de reorganizar os dados de entrada e obter a saída já organizada na forma correta, como será visto mais adiante nesta seção.

O princípio dos algoritmos de decimação no tempo pode ser convenientemente ilustrado considerando o caso especial do número de amostras N como uma potência inteira de 2, isto é,  $N = 2^v$ , sendo v qualquer número inteiro não negativo. Sendo  $N$  um inteiro par, considera-se o cálculo da sequência de coeficientes da transformada de Fourier  $X_k$  separando a sequência de entrada  $x_n$  em duas sequências com  $(N/2)$  pontos cada uma, compostas dos pontos pares de  $x_n$  e os pontos ímpares de  $x_n$ . Com  $X_k$  dado por

$$
X_k = \sum_{n=0}^{N-1} x_n W_N^{kn}, \ k = 0, 1, ..., N-1
$$
\n(2.1)

onde  $W_N = e^{-j(2\pi/N)}$ , conforme já descrito na Seção 1.2.4.

Separando  $x_n$  em seus pontos pares e ímpares, tem-se

$$
X_k = \sum_{n \text{ par}} x_n W_N^{kn} + \sum_{n \text{ impar}} x_n W_N^{kn}
$$
 (2.2)

ou, com a substituição das variáveis  $n = 2r$  para n par e  $n = 2r + 1$  para n ímpar,

$$
X_k = \sum_{r=0}^{(N/2)-1} x_{2r} W_N^{2rk} + \sum_{r=0}^{(N/2)-1} x_{2r+1} W_N^{(2r+1)k}
$$
  
= 
$$
\sum_{r=0}^{(N/2)-1} x_{2r} (W_N^2)^{rk} + W_N^k \sum_{r=0}^{(N/2)-1} x_{2r+1} (W_N^2)^{rk}.
$$
 (2.3)

Sabe-se que  $W_N^2=W_{N/2}$ , uma vez que

$$
W_N^2 = e^{-2j(2\pi/N)} = e^{-j2\pi/(N/2)} = W_{N/2}.
$$
\n(2.4)

Consequentemente, a equação (2.3) pode ser reescrita como

$$
X_k = \sum_{r=0}^{(N/2)-1} x_{2r} W_{N/2}^{rk} + W_N^k \sum_{r=0}^{(N/2)-1} x_{2r+1} W_{N/2}^{rk}
$$
  
=  $G_k + W_N^k H_k, k = 0, 1, ..., N - 1.$  (2.5)

Cada somatório na equação (2.5) é rearranjado como uma transformada discreta de Fourier (DFT) de (N/2) pontos, sendo que o primeiro somatório contém os pontos pares da sequência original e o segundo contém os pontos ímpares. Embora o índice k varie entre os N valores,  $k = 0, 1, ..., N - 1$ , cada somatório deve ser calculado apenas para k variando entre 0 e (N/2) – 1, uma vez que  $G_k$  e  $H_k$  são periódicos em k com período N/2.

A equação (2.5) corresponde à quebra do cálculo da DFT original no cálculo de duas DFTs de  $(N/2)$  pontos. Se  $N/2$  é par, como quando N é igual a uma potência de 2, então considera-se o cálculo de cada DFT de (N/2) pontos na equação (2.5) quebrando cada um dos somatórios em duas equações para DFTs de (N/4) pontos, que será combinado para formar a DFT de  $(N/2)$  pontos. Assim,  $G_k$  na equação

(2.5) seria representado como

$$
G_k = \sum_{r=0}^{(N/2)-1} g_r W_{N/2}^{rk} = \sum_{l=0}^{(N/4)-1} g_{2l} W_{N/2}^{2lk} + \sum_{l=0}^{(N/4)-1} g_{2l+1} W_{N/2}^{(2l+1)k}
$$
(2.6)

ou

$$
G_k = \sum_{l=0}^{(N/4)-1} g_{2l} W_{N/4}^{lk} + W_{N/2}^k \sum_{l=0}^{(N/4)-1} g_{2l+1} W_{N/4}^{lk}.
$$
 (2.7)

De forma similar,  ${\cal H}_k$  pode ser representado como

$$
H_k = \sum_{l=0}^{(N/4)-1} h_{2l} W_{N/4}^{lk} + W_{N/2}^k \sum_{l=0}^{(N/4)-1} h_{2l+1} W_{N/4}^{lk}
$$
 (2.8)

Consequentemente, a DFT de  $G_k$  pode ser obtida combinando as DFTs das sequências  $g_{2l}$  e  $g_{2l+1}$  assim como a DFT de  ${\cal H}_k$  pode ser obtida combinando as DFTs das sequências  $h_{2l}$  e  $h_{2l+1},$ e assim sucessivamente. Assim, a representação do cálculo da FFT na forma de grafo, pode ser vista na figura 2.1, para o caso de uma DFT de 8 pontos.

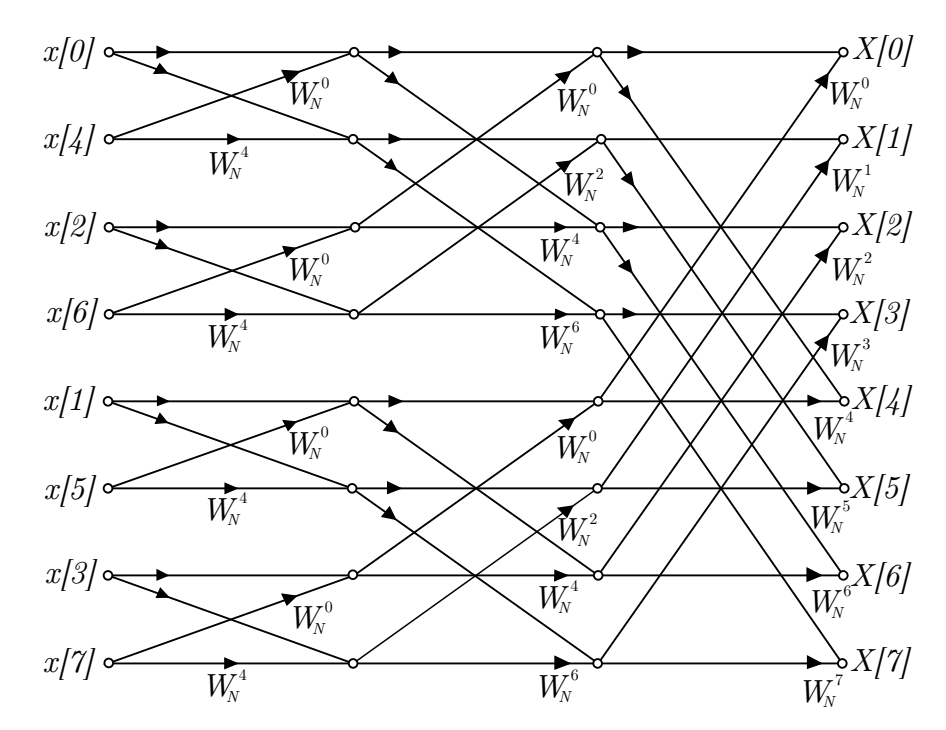

Figura 2.1: Grafo representando o cálculo de decimação no tempo decompondo o cálculo de uma DFT de 8 pontos.

O cálculo do grafo mostrado na figura 2.1 pode ser reduzido ainda mais

Fonte: OPPENHEIM et al. (1998).

explorando as simetrias e periodicidade dos coeficientes  $W_N^r.$  Primeiramente nota-se que, ao passar de um estágio para o próximo na figura 2.1, o cálculo básico é realizado na forma mostrada na figura 2.2, isto é, envolve a obtenção de um par de valores em um estágio para um par de valores no estágio seguinte, onde os coeficientes são sempre potências de  $W_N$  e os expoentes são separados por  $N/2$ . Por causa da forma do fluxo do grafo, este cálculo elementar é chamado de  $butterfly$ . Uma vez que

$$
W_N^{N/2} = e^{-j(2\pi/N)N/2} = e^{-j\pi} = -1,
$$
\n(2.9)

o fator  $W_N^{r+N/2}$  pode ser reescrito como

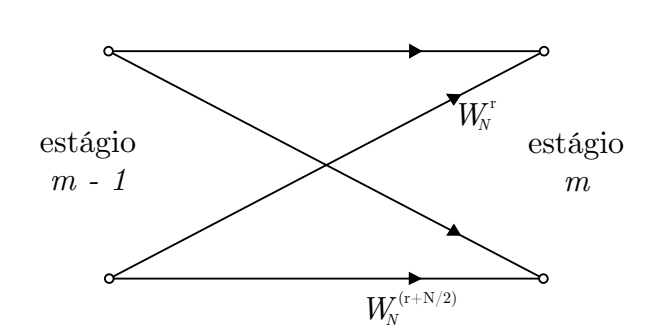

 $W_N^{r+N/2} = W_N^{N/2} W_N^r = -W_N^r$ 

Figura 2.2: Grafo representando o cálculo butterfly. Fonte: OPPENHEIM et al. (1998).

Com esta observação, o cálculo butterfly da figura 2.2 pode ser simplificado na forma mostrada na figura 2.3, que requer apenas uma multiplicação complexa ao invés de duas. Utilizando o grafo básico da figura 2.3 como um substituto para os cálculos butterfly, obtêm-se a partir da figura  $2.1$  o grafo da figura  $2.4$ . Em particular, o número de multiplicações complexas foi reduzido por um fator de 2 quando comparado com a figura 2.1.

# 2.2 DECOMPOSIÇÃO HARMÔNICA DE UM SINAL UTILIZANDO O FILTRO DE KALMAN

Conforme apresentado por (CARDOSO, 2008), um sinal também pode ser decomposto em suas componentes harmônicas através do uso do filtro de Kalman.

 $(2.10)$
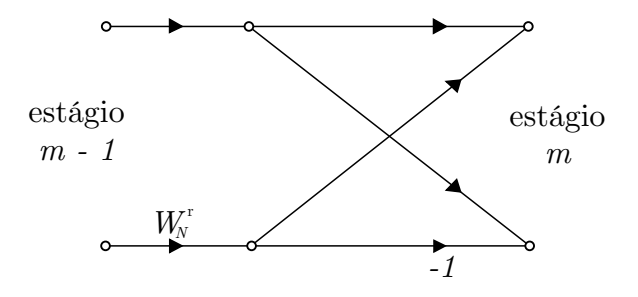

Figura 2.3: Grafo do cálculo butterfly simplificado requerendo apenas uma multiplicação complexa.

Fonte: OPPENHEIM et al. (1998).

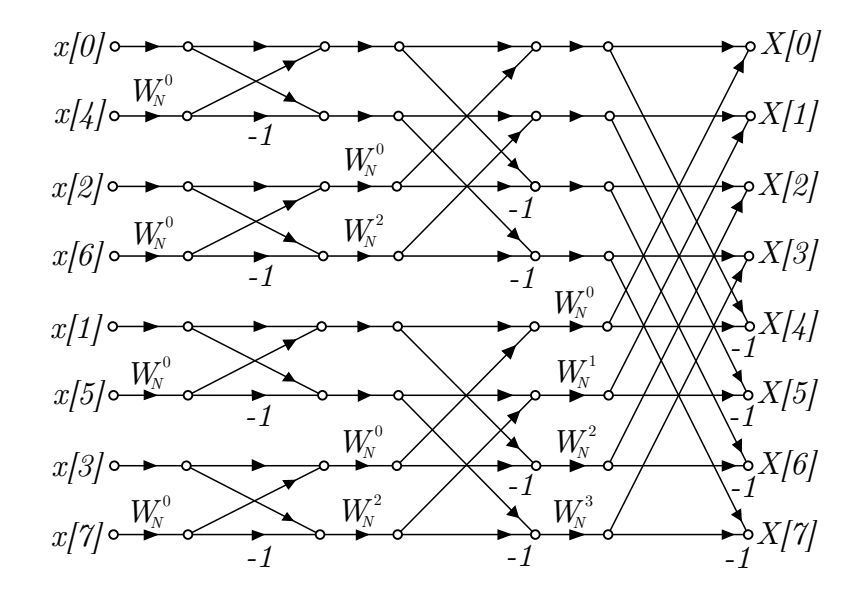

Figura 2.4: Grafo do da DFT de 8 pontos utilizando o cálculo butterfly. Fonte: OPPENHEIM et al. (1998).

Para isso, o sinal deve ser modelado como um sistema dinâmico representado por

$$
x_{k+1} = \Phi_k x_k + \Gamma_k \gamma_k, \qquad (2.11)
$$

$$
\gamma_k = F_k x_k + v_k,\tag{2.12}
$$

$$
\dim x_k = n \times 1, \, \dim y_k = r \times 1, \, \dim \gamma_k = p \times 1,\tag{2.13}
$$

sendo  $\gamma_k$  e  $v_k$  sequências de ruído branco gaussiano, não correlacionadas, com médias e covariâncias definidas por

$$
E\left\{\gamma_i\right\} = 0, E\left\{\gamma_i \gamma_j^T\right\} = Q_i \delta_{ij},\tag{2.14}
$$

$$
E\{v_i\} = 0, E\{v_i v_j^T\} = R_i \delta_{ij},
$$
\n(2.15)

$$
E\left\{\gamma_i v_j^T\right\} = 0, E\left\{\gamma_i x_j^T\right\} = 0, E\left\{v_i x_j^T\right\} = 0, \forall i, j,
$$
\n(2.16)

com  $E\left\{\cdot\right\}$  representando o operador matemático esperança,  $\delta_{ij}$  denotando a função delta de Kronecker, e  $\Phi_k$ ,  $\Gamma_k$  e  $F_k$  com as dimensões adequadas. A equação do filtro é dada por

$$
\hat{x}_{k+1|k} = \Phi_k \hat{x}_{k|k-1} + K_k (y_k - F_k \hat{x}_{k|k-1})
$$
\n(2.17)

sendo que  $\hat{x}_{k+1|k}$  é a estimativa do vetor de estados  $x_{k+1}$  com base nas informações disponíveis no instante de tempo  $t_k$ . O ganho de Kalman  $K_k$  é definido por

$$
K_k = \Phi_k P_{k|k-1} F_k^T (F_k P_{k|k-1} F_k^T + R_k)^{-1}
$$
\n(2.18)

tendo

 $\sqrt{ }$ 

 $\overline{\phantom{a}}$  $\overline{\phantom{a}}$  $\overline{1}$  $\overline{1}$  $\overline{1}$  $\overline{1}$  $\overline{1}$  $\overline{\phantom{a}}$  $\overline{\phantom{a}}$ 

$$
P_{k+1|k} = \Phi_k P_{k|k-1} \Phi_k^T - K_k F_k P_{k|k-1} \Phi_k^T + \Gamma_k Q_k \Gamma_k^T
$$
\n(2.19)

como a matriz de covariância dos erros de estimação.

Um sinal  $S_k$  com n componentes harmônicas, isto é

$$
S_k = \sum_{i=1}^{n} A_{i_k} sen(i\omega_k t_k + \theta_{i_k})
$$
\n(2.20)

onde  $A_{i_k},\ i\omega_k$  e  $\theta_k$  são a amplitude, frequência angular e fase de cada componente harmônica i no instante de tempo  $t_k$ , e pode ser modelada em espaço de estados, conforme as equações (2.11) e (2.12), como segue:

$$
\begin{bmatrix}\nx_1 \\
x_2 \\
\vdots \\
x_{2n-1} \\
x_{2n}\n\end{bmatrix}_{k+1} = \begin{bmatrix}\nM_1 & \cdots & 0 \\
\vdots & \ddots & \vdots \\
0 & \cdots & M_n\n\end{bmatrix}_{k} \begin{bmatrix}\nx_1 \\
x_2 \\
\vdots \\
x_{2n-1} \\
x_{2n}\n\end{bmatrix}_{k} + \begin{bmatrix}\n\gamma_1 \\
\gamma_2 \\
\vdots \\
\gamma_{2n-1} \\
\gamma_{2n}\n\end{bmatrix}_{k},
$$
\n(2.21)\n  
\n
$$
y_k = \begin{bmatrix}\n1 & 0 & \cdots & 1 & 0\n\end{bmatrix} \begin{bmatrix}\nx_1 \\
x_2 \\
\vdots \\
x_{2n-1} \\
x_{2n}\n\end{bmatrix}_{k} + v_k,
$$
\n(2.22)

onde

$$
M_i = \begin{bmatrix} \cos(i\omega_k T_s) & \sin(i\omega_k T_s) \\ -\sin(i\omega_k T_s) & \cos(i\omega_k T_s) \end{bmatrix},
$$
\n(2.23)

$$
x_{(2i-1)_k} = A_{i_k}sen(i\omega_k t_k + \theta_{i_k}),
$$
\n(2.24)

e

$$
x_{2i_k} = A_{i_k} \cos(i\omega_k t_k + \theta_{i_k}),\tag{2.25}
$$

onde  $T_s$  é o período de amostragem.

# 2.2.1 IDENTIFICAÇÃO DE FREQUÊNCIA

Sabe-se que a frequência da rede pode variar dentro de certos limites, o que traz a necessidade de que esta seja atualizada no modelo matemático do filtro de Kalman. Assim, foi implementado um método para identificação da frequência fundamental conforme descrito em CARDOSO (2008).

Considera-se um sistema dinâmico em malha fechada, conforme mostrado na figura 2.5, tendo

$$
G_w(z) = \frac{N_w(z)}{D_w(z)}\tag{2.26}
$$

própria e coprima e um sinal de entrada  $R_w(z)$  senoidal, isto é,

$$
R_w(z) = \frac{N_{R_w}(z)}{D_{R_w}(z)} = \frac{sen(\omega_w T_s)z}{z^2 - 2\cos(\omega_w T_s)z + 1}
$$
(2.27)

e caso os polos instáveis de  $R_w(z)$  sejam reproduzidos por  $G_w(z)$ , ou seja,  $D_w(z)$  =  $D_{R_w}(z)$ , então

$$
\lim_{x \to \infty} e_{w_k} = \lim_{x \to \infty} [r_{w_k} - y_{w_k}] = 0.
$$
\n(2.28)

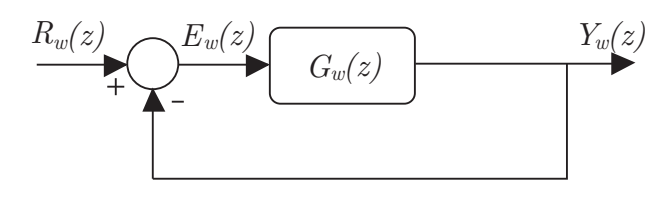

Figura 2.5: Sistema dinâmico baseado no princípio do modelo interno. Fonte: CARDOSO (2008).

Para se determinar uma função de transferência  $G_w(z)$  para o sistema dinâmico da gura 2.5 é necessário que se reproduza os polos instáveis do sinal de

entrada. Desta forma usa-se a transformada z de um sinal co-senoidal, assim

$$
G_w(z) = K_w \frac{z^2 - \cos(\omega T_s)z}{z^2 - 2\cos(\omega T_s)z + 1},
$$
\n(2.29)

onde  $\omega$  é o valor nominal da frequência angular da rede. A inclusão de um zero adicional, dentro do círculo de raio unitário, faz com que esta função de transferência forneça um sistema estável em malha-fechada para  $K_w > 0$ .

Definida a função de transferência  $G_w(z)$ , esta pode ser realizada por

$$
\begin{bmatrix} x_{w1} \\ x_{w2} \end{bmatrix}_{k+1} = \begin{bmatrix} 0 & 1 \\ -1 & 2\cos(\omega_k T_s) \end{bmatrix} \begin{bmatrix} x_{w1} \\ x_{w2} \end{bmatrix}_{k} + \begin{bmatrix} 0 \\ K_w \end{bmatrix} e_{w_k}, \qquad (2.30)
$$

$$
y_{w_k} = \begin{bmatrix} -1 & \cos(\omega_k T_s) \end{bmatrix} \begin{bmatrix} x_{w1} \\ x_{w2} \end{bmatrix}_k + K_w e_{w_k}, \qquad (2.31)
$$

onde  $\omega_k$ , em  $k = 0$ , é inicializado com o valor nominal da frequência angular da tensão da rede e posteriormente atualizado com o novo valor calculado, para que a equação (2.28) seja satisfeita.

O valor de  $e_{w_k}$  é dado por

$$
e_{w_k} = r_{w_k} - y_{w_k} = \frac{r_{w_k} + x_{w1_k} - \cos(\omega_k T_s) x_{w2_k}}{1 + K_w}.
$$
\n(2.32)

Também tem-se

$$
r_{w_k} = A_{w_k} sen(\omega_{w_k} t_k + \theta_{w_k})
$$
\n(2.33)

como uma referência senoidal com amplitude  $A_{w_k},$  frequência angular  $\omega_{w_k}$  e fase  $\theta_{w_k},$ no instante de tempo  $t_k$ .

# 2.3 COMPARAÇÃO ENTRE A FFT E O FILTRO DE KALMAN EM REGIMES TRANSITÓRIOS

Uma vez que, por definição, a FFT não abrange sinais não estacionários. é interessante que se observe como ela se comporta durante certos transitórios que podem ocorrer no sistema elétrico. Pode-se, então, verificar quais transitórios são os que trazem maiores erros na avaliação do espectro de um sinal via o uso da FFT. Tais resultados são comparados com os obtidos com o uso do ltro de Kalman para se verificar em quais situações, os dois algoritmos fornecem resultados similares ou discrepantes.

Para efetuar uma comparação entre a FFT e o filtro de Kalman, ambos algoritmos foram implementados no *software* Matlab, tendo o sinal de entrada definido por

$$
v(t) = 180sen(\omega t) + 30sen(3\omega t) + 15sen(5\omega t) + 5sen(9\omega t)
$$
\n
$$
(2.34)
$$

com  $\omega = 120\pi$  rad/s.

Em um primeiro momento, foi considerada uma variação de amplitude de 180V para 190V na tensão fundamental. Como descrito pela Norma IEC 61000-4-30 (INTERNATIONAL ELECTROTECHNICAL COMMISSION, 2008), são considerados doze ciclos de onda para efetuar os cálculos da FFT e também para o filtro de Kalman. Assim, neste caso, tem-se três ciclos com amplitude igual a 180V e nove ciclos com amplitude igual a 190V .

Desta forma, o valor RMS teórico do sinal é 132, 6V . O espectro da FFT do sinal é mostrado na gura 2.6, onde tem-se um pico de amplitude de 188V na frequência de  $60Hz$ , o que equivale a 132, 94V RMS. Na figura 2.7 tem-se o sinal obtido pelo ltro de Kalman. Neste caso, o valor RMS calculado para o sinal de 132, 32V .

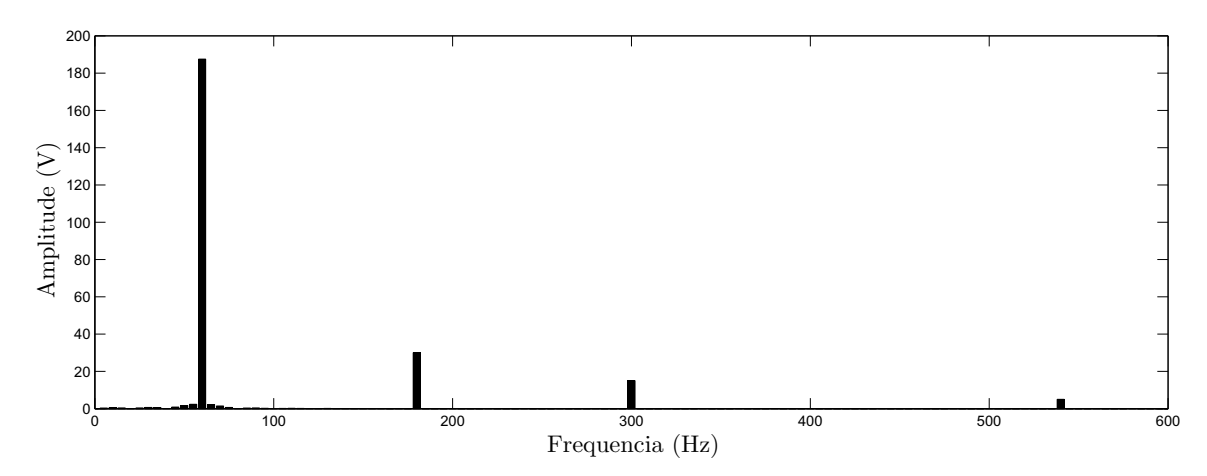

Figura 2.6: Espectro da FFT para um degrau de amplitude de 180V para 190V na componente fundamental do sinal.

Neste caso, a margem de erro tanto da FFT quanto do filtro de Kalman são equivalentes e ambas as abordagens apresentam resultados similares.

Em um segundo caso, foi considerado um degrau de frequência no sinal,

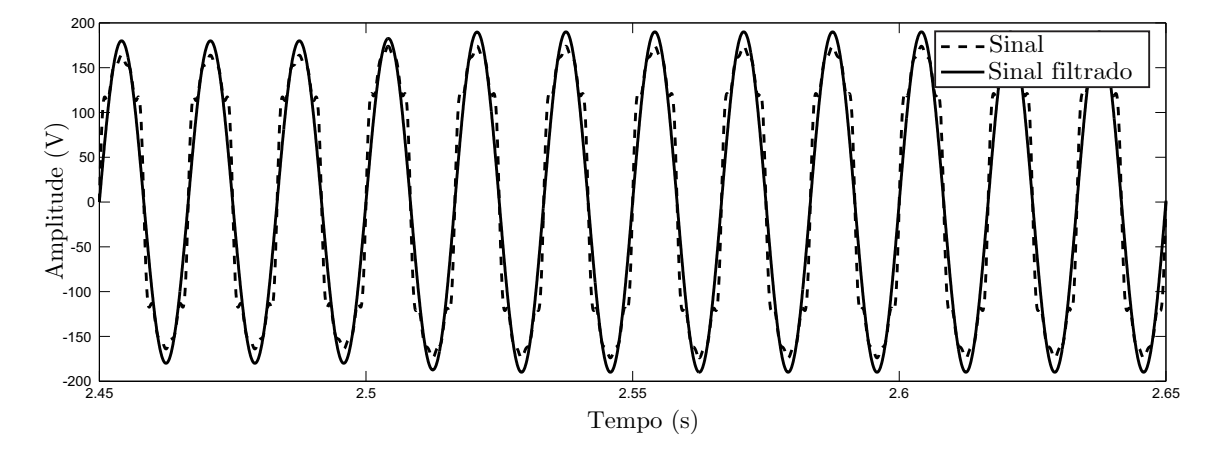

Figura 2.7: Resultado obtido pelo filtro de Kalman para um degrau de amplitude de 180V para 190V na componente fundamental do sinal.

sendo que a figura 2.8 mostra os degraus de frequência, acompanhados da curva obtida pelo algoritmo de identificação de frequência. Para efetuar a análise comparativa entre a FFT e o filtro de Kalman, considerou-se o período transitório entre 2, 45s e 2, 65s, onde ocorre o degrau de frequência de 60Hz para 62, 5Hz.

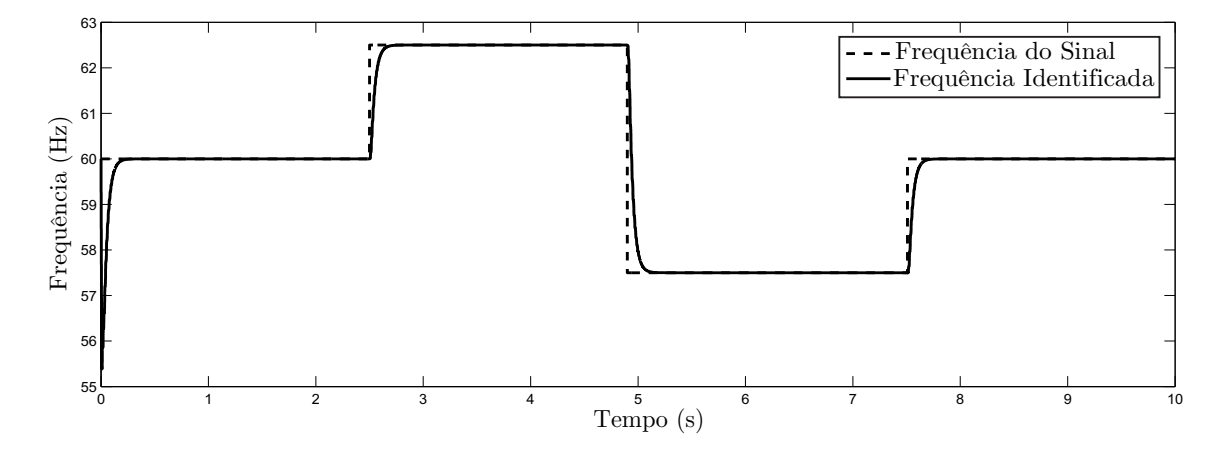

Figura 2.8: Resposta obtida pelo algoritmo de identificação de frequência.

Na figura 2.9 é mostrado o espectro do sinal, obtido através da FFT, onde pode-se notar um vazamento espectral devido à variação de frequência. No caso ilustrado pela figura 2.9, tem-se um pico definido na frequência de  $60Hz$  com valor de 96V RMS, ao invés dos esperados 127V RMS. Porém, como pode ser visto na gura, há um grande conteúdo de componentes harmônicas que são inexistentes no sinal sob análise.

Nesta situação, o resultado obtido pelo filtro de Kalman em conjunto com o algoritmo de identificação de frequência se mostra mais preciso. A figura 2.10

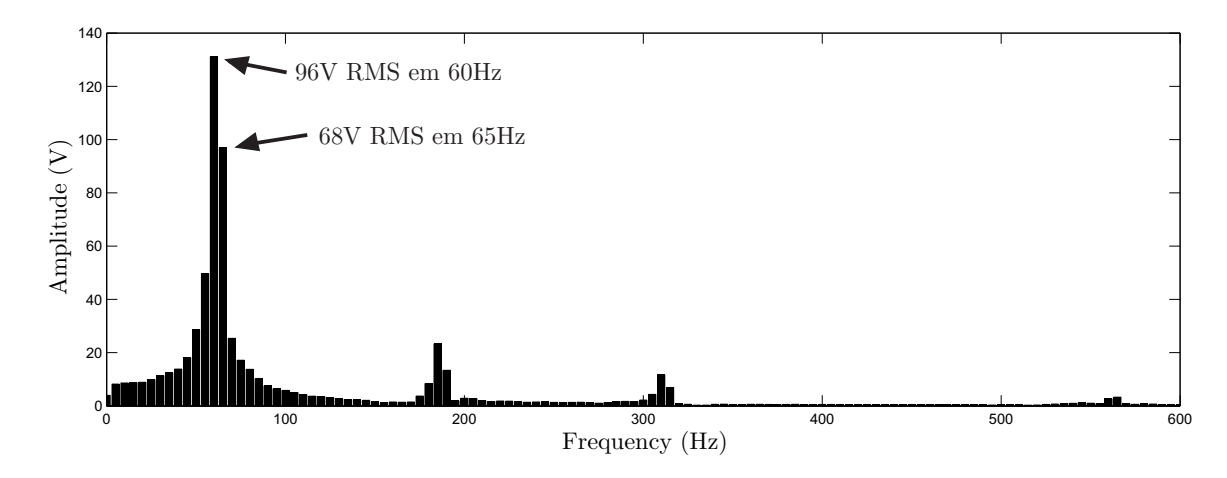

Figura 2.9: Espectro da FFT do sinal considerando um degrau de frequência de  $60Hz$  para  $62,5Hz$ .

mostra a convergência da frequência identificada pelo algoritmo tendo como referência o degrau de frequência do sinal de entrada. Pode-se notar que durante este curto período de tempo a frequência identificada pelo algoritmo ainda não converge para a frequência de referência do sinal, mas na figura 2.11 já nota-se que a componente fundamental obtida pelo filtro de Kalman está de acordo com a componente fundamental do sinal de entrada.

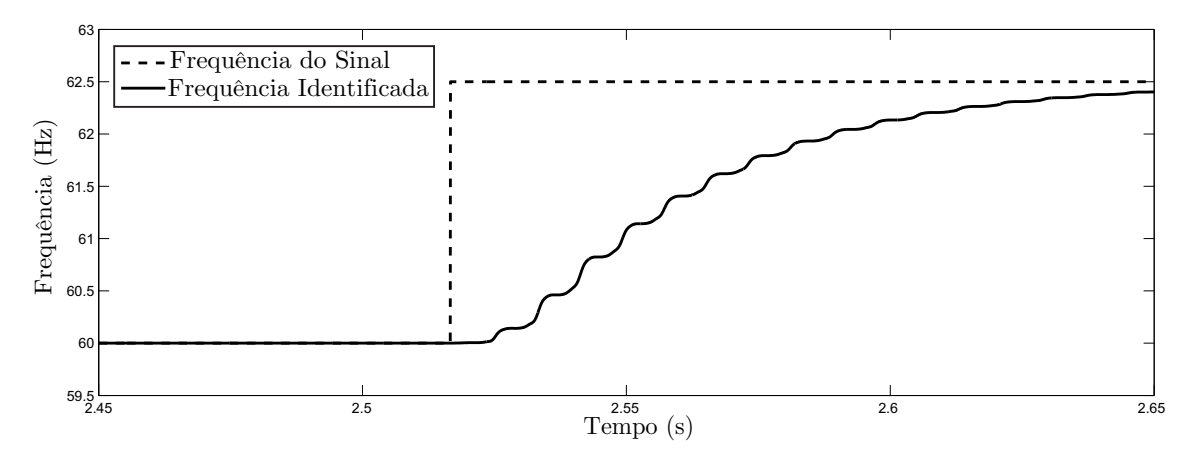

Figura 2.10: Resposta do algoritmo de identificação de frequência para um degrau de frequência de  $60Hz$  para  $62,5Hz$ .

Assim, o valor RMS equivalente obtido através do filtro de Kalman é de  $128, 15V$ , o qual, considerando o período de ajuste do filtro, fica próximo ao valor RMS teórico de 127, 28V .

Além da variação de frequência em degrau, também foi simulado um cenário onde a variação de frequência se dá em forma de rampa, ocorrendo lentamente, como

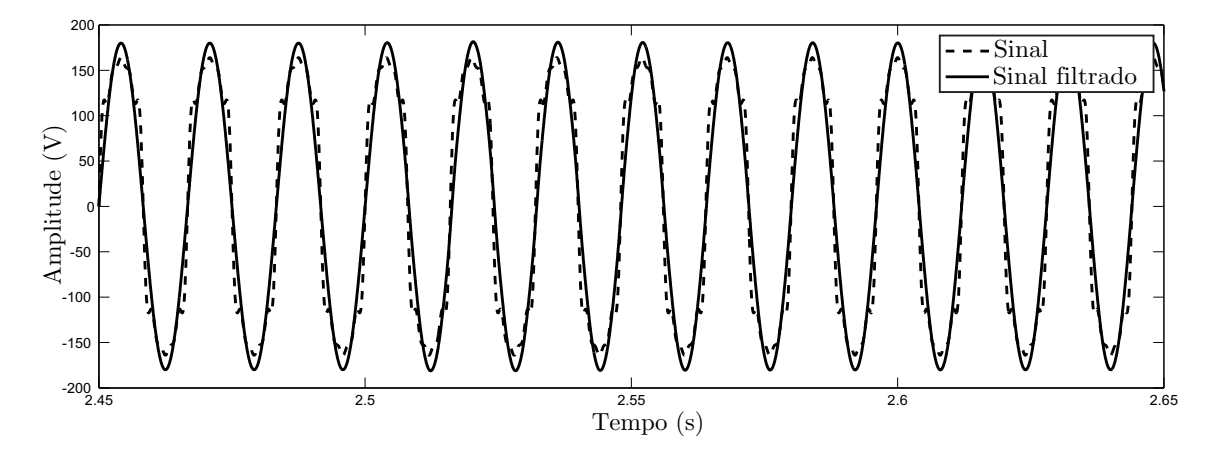

Figura 2.11: Resposta obtida pelo filtro de Kalman durante o degrau de frequência de  $60Hz$  para  $62,5Hz$ .

pode ser visualizado na figura 2.12

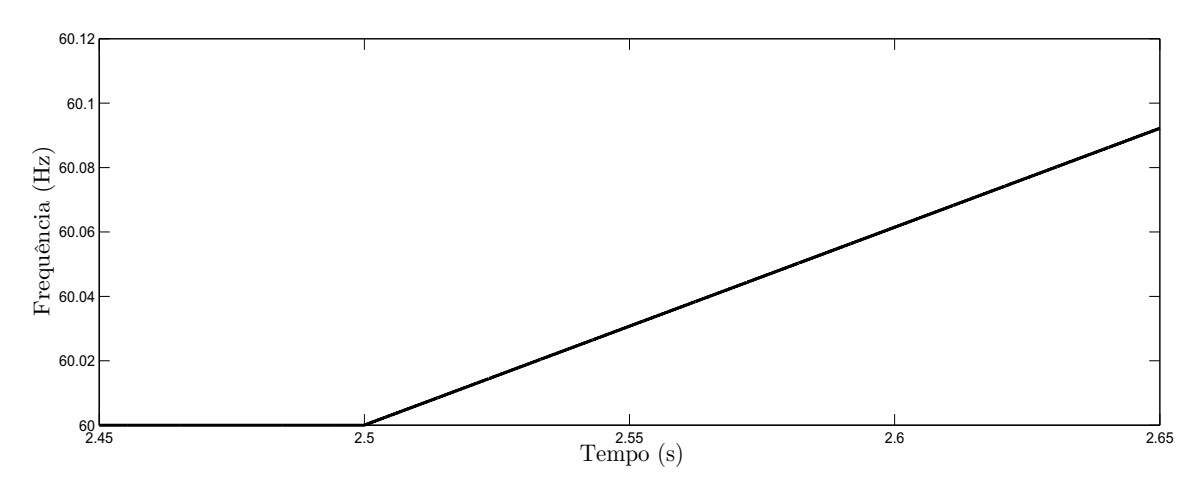

Figura 2.12: Variação lenta de frequência na forma de rampa.

Neste cenário, o resultado obtido pela FFT, mostrado na figura 2.13, apresenta uma amplitude na frequência fundamental igual a 158V , caracterizando 111, 72V RMS. Já o resultado obtido através do sinal da componente fundamental extraído pelo filtro de Kalman, apresentado na figura 2.14, é de 127, 61V RMS que é bem mais próximo do valor teórico de 127, 28V .

Outro resultado obtido levou em consideração a variação de componentes harmônicas no sinal, onde tem-se três ciclos com uma forma de onda puramente senoidal e outros nove ciclos tendo o sinal descrito pela equação (2.34). Assim, o valor RMS teórico da componente fundamental do sinal é de 127, 28V e, neste caso, ambas as abordagens obtiveram resultados similares. O algoritmo da FFT obteve um resultado de 128, 28V e a abordagem com a utilização do filtro de Kalman obteve

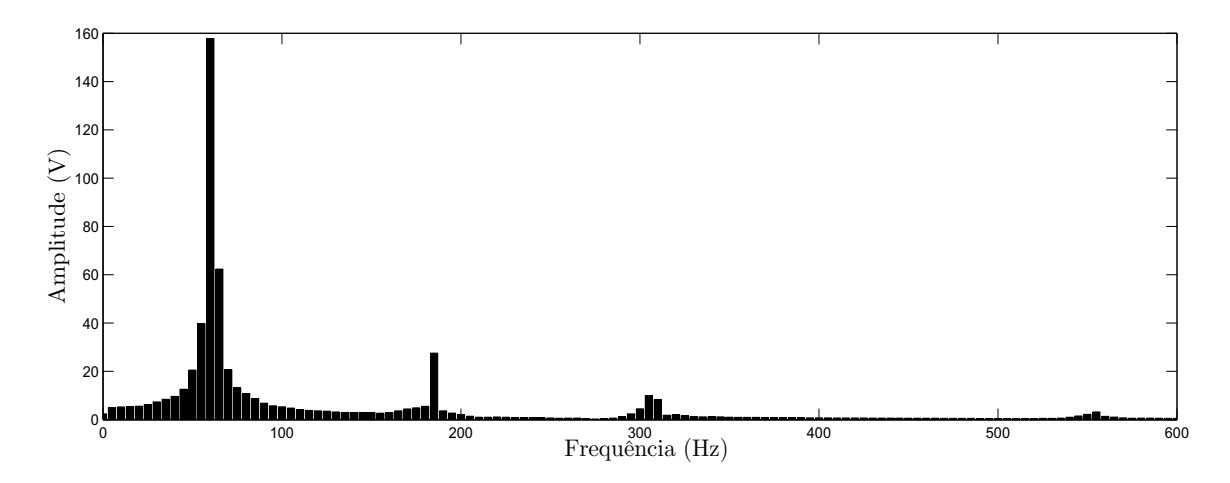

Figura 2.13: Resultado obtido pela FFT para a variação em frequência mostrada na figura 2.12.

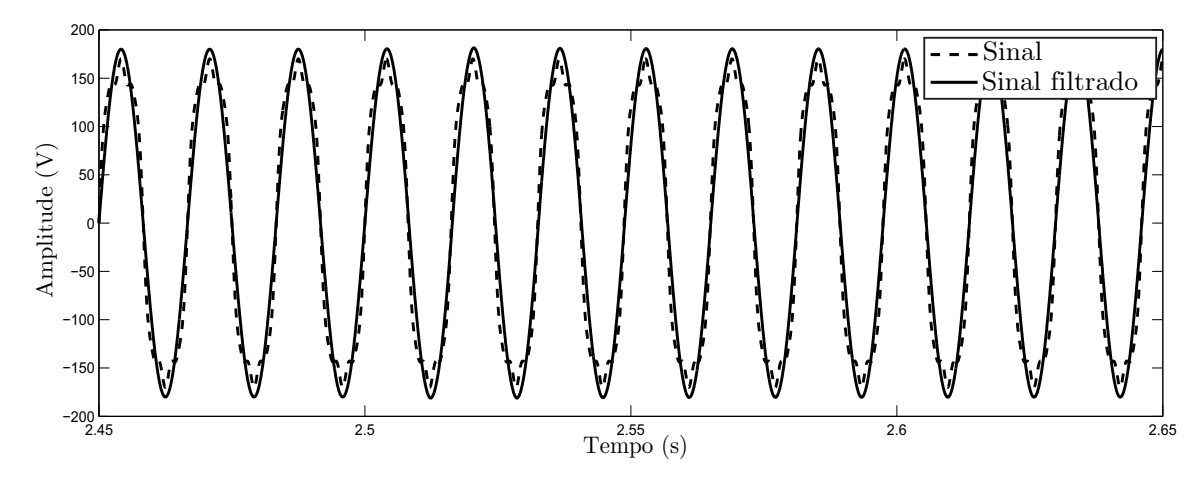

Figura 2.14: Resposta do filtro de Kalman para a variação em frequência mostrada na figura 2.12.

o valor de 128, 29V .

A figura 2.15 mostra o espectro da FFT para a variação de componentes harmônicas descrita, onde pode-se ver um pico de amplitude bem definido na frequência de 60Hz, mas com a presença de um pequeno vazamento do espectro na  $3<sup>a</sup>$  e  $5<sup>a</sup>$  componentes harmônicas.

Na figura 2.16 é mostrado o sinal correspondente à componente fundamental obtido pelo filtro de Kalman, onde pode-se perceber a adição de componentes harmônicas ao sinal não teve qualquer influência significante no sinal filtrado.

Como último teste, considerou-se o sinal descrito pela equação (2.34), com um salto de fase de  $\pi/6$  após o terceiro ciclo de onda. A figura 2.17 mostra o espectro da FFT para o sinal, onde pode-se perceber um pico de amplitude de 151V na

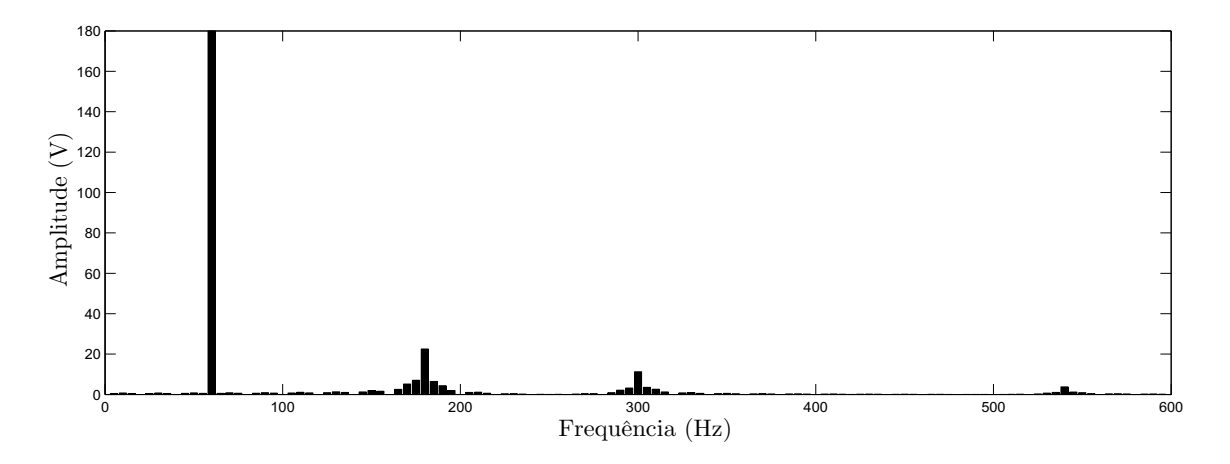

Figura 2.15: Espectro da FFT para a variação de componentes harmônicas.

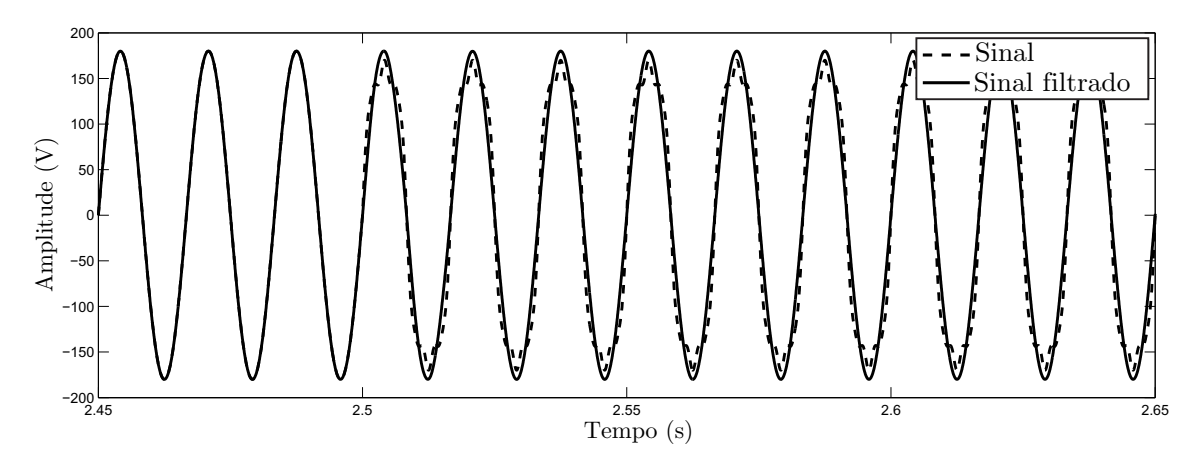

Figura 2.16: Resposta do filtro de Kalman para a variação de componentes harmônicas.

frequência de 60Hz, tendo, assim, 106, 77V RMS na frequência fundamental. Além disso, é possível perceber um grande vazamento no espectro, tanto na frequência fundamental quanto nas componentes harmônicas.

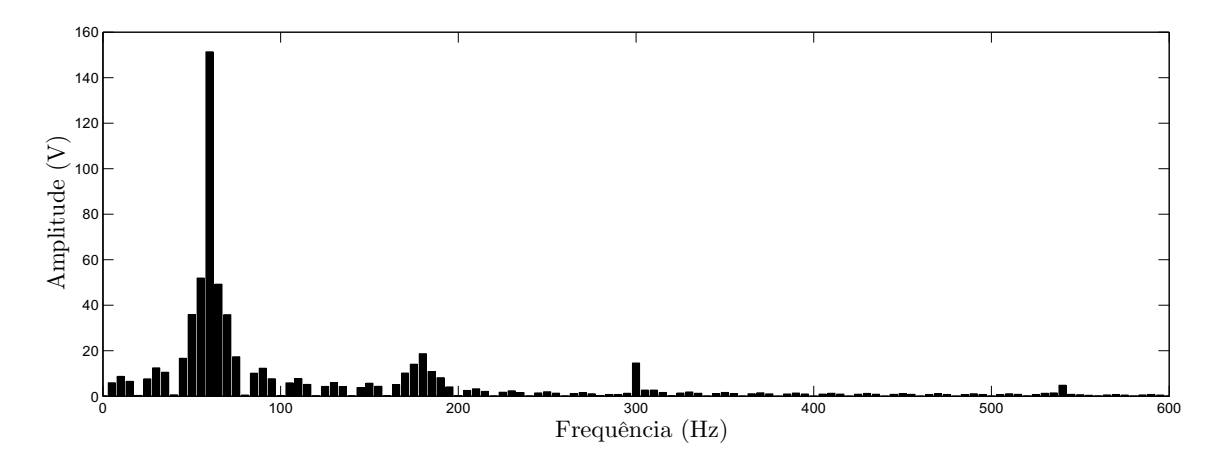

Figura 2.17: Espectro da FFT para um salto de fase.

A figura 2.18 mostra a resposta obtida pelo filtro de Kalman para o cenário com um salto de fase. Nesta figura pode-se notar a rápida resposta do filtro, atuando e filtrando o sinal, convergindo para a frequência correta na componente fundamental. Com a utilização do filtro de Kalman, tem-se um valor de tensão RMS na frequência fundamental igual a 126V .

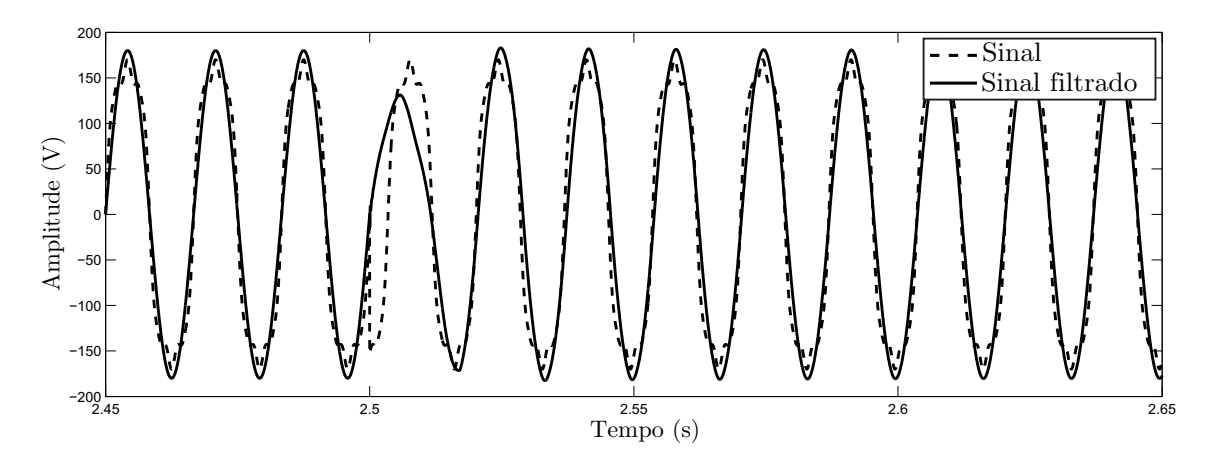

Figura 2.18: Resposta do filtro de Kalman para um saldo de fase.

Neste caso, o filtro de Kalman tem uma resposta melhor em relação à FFT. o que mostra a vantagem da sua utilização em regimes transitórios.

## 2.4 CONCLUSÃO

Neste capítulo foi apresentada uma análise comparativa entre os resultados fornecidos pela FFT e pelo filtro de Kalmam para a análise de sinais não estacionários.

Verificou-se que degraus de amplitude e degraus de amplitude nos componentes harmônicos são os que menos influenciam os resultados da FFT. Tais resultados são bastante aproximados aos fornecidos pelo filtro de Kalman e, neste caso, devido a simplicidade de implementação, a FFT é preferível.

Nos demais casos, o uso do filtro de Kalman é preferível por incorporar em sua formulação a possibilidade de tratar sinais não-estacionários.

Uma outra vantagem do filtro de Kalman é que o algoritmo provê a filtragem do sinal em tempo real além da componente em quadratura do sinal, a qual é utilizada para os cálculos de potência denidas na norma IEEE 1459-2010.

# 3 IMPLEMENTAÇÃO DA NORMA IEEE 1459-2010

Neste capítulo será descrita a implementação computacional da norma IEEE 1459-2010, sendo que os cálculos estão apresentados na forma discreta. A descrição dos cálculos no tempo contínuo, como apresentados na norma, pode ser vista no Anexo A.

## 3.1 IMPLEMENTAÇÃO COMPUTACIONAL PARA CÁLCULOS DE POTÊN-CIA DE UM SISTEMA MONOFÁSICO

Nesta seção são apresentados as equações, da forma como são implementados no software, para o cálculo de potências para um sistema monofásico seguindo a norma IEEE 1459-2010, sempre considerando a existência de harmônicas na rede.

# 3.1.1 POTÊNCIA ATIVA

Para o cálculo da potência ativa, parte-se do cálculo da potência instantânea  $p_k$ , definida pela equação

$$
p_k = v_k i_k,\tag{3.1}
$$

onde  $v_k$  e  $i_k$  são a tensão e corrente instantâneas, respectivamente.

Através da soma de Riemann, chega-se à potência ativa P, que é dada por

$$
P = \frac{1}{T} \sum_{k=\tau}^{\tau + (N-1)} p_k T_s,
$$
\n(3.2)

onde $~\tau$ é a amostra inicial, $N$ é o número de amostras analisadas,  $~T_s$ é o período de amostragem, e  $T = N \cdot T_s$ .

A potência ativa ainda é dividida em suas parcelas fundamental  $P_1$  e harmô-

nica  $P_H$ , definidas por

$$
P_1 = \frac{1}{T} \sum_{k=\tau}^{\tau + (N-1)} p_{1_k} T_s, \tag{3.3a}
$$

$$
P_H = P - P_1,\tag{3.3b}
$$

onde

$$
p_{1_k} = v_{1_k} i_{1_k},\tag{3.4}
$$

e  $v_{1_k}$  e  $i_{1_k}$  são obtidos através do filtro de Kalman.

#### 3.1.2 POTÊNCIA REATIVA

A potência reativa Q é calculada através da equação

$$
Q = \frac{\omega}{T} \sum_{k=\tau}^{\tau + (N-1)} i_k \left(\frac{v_k^{\perp}}{\omega}\right) T_s, \tag{3.5}
$$

sendo  $\; v_k^{\perp}$  o sinal em quadratura, obtido pelo filtro de Kalman, e $\;$   $\omega$  a frequência angular, definida por  $\omega = 2\pi f$ , com f sendo a frequência fundamental do sinal.

Da mesma forma que a potência ativa, a potência reativa também é dividida em suas parcelas fundamental  $Q_1$  e harmônica  $Q_H$ , definidas por

$$
Q_1 = \frac{\omega}{T} \sum_{k=\tau}^{\tau + (N-1)} i_{1_k} \left( \frac{v_{1_k}^{\perp}}{\omega} \right) T_s, \tag{3.6a}
$$

$$
Q_H = Q - Q_1. \tag{3.6b}
$$

## 3.1.3 POTÊNCIA APARENTE

A potência aparente  $S$  é definida pelo produto dos valores RMS de tensão e corrente. Assim

$$
S = VI,\t\t(3.7)
$$

sendo que os valores V e I são dados pelas equações

$$
V = \sqrt{\frac{1}{T} \sum_{k=\tau}^{\tau + (N-1)} v_k^2 T_s},
$$
\n(3.8)

$$
I = \sqrt{\frac{1}{T} \sum_{k=\tau}^{\tau + (N-1)} i_k^2 T_s}.
$$
 (3.9)

A potência aparente também é dividida em suas componentes fundamental  $S_1$  e harmônica  $S_H$ , seguindo as equações

$$
S_1 = V_1 I_1, \t\t(3.10a)
$$

$$
S_H = V_H I_H, \tag{3.10b}
$$

onde  $V_1$ ,  $I_1$ ,  $V_H$  e  $I_H$  são os valores RMS de tensão e corrente, das componentes fundamental e harmônica, que são obtidas de forma semelhante às Equações (3.8) e (3.9).

# 3.1.4 POTÊNCIA NÃO-ATIVA

A potência não-ativa N, que é o agrupamento das componentes não-ativas da fundamental e não-fundamental, é calculada através da equação

$$
N = \sqrt{S^2 - P^2}.
$$
\n(3.11)

### 3.1.5 FATOR DE POTÊNCIA E TAXA DE DISTORÇÃO HARMÔNICA

O fator de potência  $FP$  é calculado dividindo a potência ativa pela potência aparente, conforme a equação

$$
FP = P/S.\tag{3.12}
$$

Já as taxas de distorção harmônica THDs de tensão e corrente são calculadas pela razão entre os valores RMS das componentes harmônicas e fundamental, assim

$$
THD_V = V_H/V_1,\tag{3.13}
$$

$$
THD_I = I_H/I_1,\tag{3.14}
$$

onde  $THD = 1$  representa 100%.

# 3.2 IMPLEMENTAÇÃO COMPUTACIONAL PARA CÁLCULOS DE POTÊN-CIA DE UM SISTEMA TRIFÁSICO

Esta seção apresenta a forma como os cálculos de potência para um sistema trifásico foram implementados no software, sendo que as parcelas fundamental e harmônica das potências, quando não apresentadas aqui, são calculadas da forma como apresentadas na seção anterior.

# 3.2.1 POTÊNCIA INSTANTÂNEA

Para um sistema trifásico a quatro fios, a potência instantânea é calculada pela soma das potências instantâneas de cada fase, assim

$$
p = v_{a_k} i_{a_k} + v_{b_k} i_{b_k} + v_{c_k} i_{c_k}.
$$
\n(3.15)

Quando se trata de um sistema trifásico a três fios, onde $i_a+i_b+i_c=0,$ a potência instantânea é calculada por

$$
p = v_{ab_k} i_{a_k} + v_{cb_k} i_{c_k} = v_{ba_k} i_{b_k} + v_{ca_k} i_{c_k} = v_{ac_k} i_{a_k} + v_{bc_k} i_{b_k},
$$
(3.16)

ou seja, uma das fases é utilizada como referência para a medição.

# 3.2.2 POTÊNCIA ATIVA

Quando se trata de um sistema trifásico a quatro fios, a potência ativa é calculada através da soma das potências ativas de cada fase, conforme segue a equação

$$
P = P_a + P_b + P_c,\tag{3.17}
$$

onde  $P_a$ ,  $P_b$  e  $P_c$  são dadas conforme a equação (3.2).

Já em um sistema trifásico a três fios, o cálculo é feito na forma

$$
P = P_{ab} + P_{cb},\tag{3.18}
$$

onde  $P_{ab}$  e  $P_{cb}$  são dadas pelas equações

$$
P_{ab} = \frac{1}{T} \sum_{k=\tau}^{\tau + (N-1)} v_{ab_k} i_{a_k} T_s, \qquad (3.19a)
$$

$$
P_{cb} = \frac{1}{T} \sum_{k=\tau}^{\tau + (N-1)} v_{cb_k} i_{c_k} T_s.
$$
 (3.19b)

As componentes fundamental  $P_1$  e harmônica  $P_H$  da potência ativa também são obtidas através das respectivas componentes fundamental e harmônicas de v e  $i$ , ou seja, para um sistema trifásico a quatro fios tem-se

$$
P_1 = P_{a_1} + P_{b_1} + P_{c_1},\tag{3.20}
$$

e para um sistema trifásico a três fios

$$
P_1 = P_{ab_1} + P_{cb_1},\tag{3.21}
$$

onde

$$
P_{ab_1} = \frac{1}{T} \sum_{k=\tau}^{\tau + (N-1)} v_{ab_{1_k}} i_{a_{1_k}} T_s, \qquad (3.22a)
$$

$$
P_{cb_1} = \frac{1}{T} \sum_{k=\tau}^{\tau + (N-1)} v_{cb_1} i_{c_{1}} T_s.
$$
 (3.22b)

A potência ativa harmônica  $P_H$  pode ser calculada conforme a equação (3.3b).

## 3.2.3 POTÊNCIA REATIVA

Da mesma forma que a potência ativa, a potência reativa, em um sistema trifásico a quatro fios, é dada somando-se as potências reativas de cada fase. Assim

$$
Q = Q_a + Q_b + Q_c, \tag{3.23}
$$

com  $Q_a$ ,  $Q_b$  e  $Q_c$  dadas como na equação (3.5).

Em um sistema trifásico a três fios, a equação também é semelhante à potência ativa, com

$$
Q = Q_{ab} + Q_{cb},\tag{3.24}
$$

onde  $Q_{ab}$  e  $Q_{cb}$  são definidas por

$$
Q_{ab} = \frac{\omega}{T} \sum_{k=\tau}^{\tau + (N-1)} i_{a_k} v_{ab_k}^{\perp} T_s, \qquad (3.25a)
$$

$$
Q_{cb} = \frac{\omega}{T} \sum_{k=\tau}^{\tau + (N-1)} i_{c_k} v_{cb_k}^{\perp} T_s.
$$
 (3.25b)

Também são obtidas, de forma semelhante à potência ativa, as componentes fundamental  $Q_1$  e harmônica  $Q_H$ .

#### 3.2.4 POTÊNCIA APARENTE EFETIVA

Para calcular a potência aparente efetiva do sistema  $S_e$ , são utilizados os valores de tensão  $V_e$  e corrente  $I_e$  efetivos. Assim, é obtida a potência aparente efetiva, dada por

$$
S_e = 3V_e I_e \tag{3.26}
$$

A tensão  $V_e$  e corrente  $I_e$  efetivas, para um sistema trifásico a quatro fios, são obtidas pelas equações

$$
V_e = \sqrt{\frac{3(V_a^2 + V_b^2 + V_c^2) + V_{ab}^2 + V_{bc}^2 + V_{ca}^2}{18}},\tag{3.27}
$$

$$
I_e = \sqrt{\frac{I_a^2 + I_b^2 + I_c^2 + I_n^2}{3}}.\tag{3.28}
$$

Já em um sistema trifásico a três fios, tem-se

$$
V_e = \sqrt{\frac{V_{ab}^2 + V_{bc}^2 + V_{ca}^2}{9}},\tag{3.29}
$$

$$
I_e = \sqrt{\frac{I_a^2 + I_b^2 + I_c^2}{3}}.\tag{3.30}
$$

Maiores detalhes sobre a potência aparente efetiva e a tensão e corrente efetivas podem ser vistos no Anexo A, Seção A.2.4.

## 3.2.5 POTÊNCIA NÃO-ATIVA

O cálculo da potência não-ativa N para um sistema trifásico é semelhante ao cálculo para um sistema monofásico, mostrado na equação (3.11), diferindo-se pelo uso da potência aparente eficaz, assim

$$
N = \sqrt{S_e^2 - P^2}.
$$
\n(3.31)

## 3.2.6 FATOR DE POTÊNCIA E TAXA DE DISTORÇÃO HARMÔNICA

O fator de potência FP para um sistema trifásico é dado pela razão entre a potência ativa e a potência aparente eficaz, ou seja

$$
FP = P/S_e. \tag{3.32}
$$

Da mesma forma, as THDs de tensão e corrente, são calculadas usando os valores efetivos de tensão e corrente das componentes fundamental e harmônica. Assim

$$
THD_V = V_{eH}/V_{e1},\tag{3.33}
$$

$$
THD_I = I_{eH}/I_{e1}.\tag{3.34}
$$

#### 3.2.7 COMPONENTES SIMÉTRICAS E ÍNDICES DE DESEQUILÍBRIO

Um sistema trifásico desbalanceado pode ser decomposto em suas componentes simétricas e, a partir disso, pode-se obter os índices de desbalanceamento do sistema.

Tendo extraído a fundamental do sinal adquirido, pode-se determinar as componentes de sequência positiva através do conjunto de equações

$$
v_{a_k}^+ = \frac{1}{3} v_{a_{1k}} - \frac{1}{6} (v_{b_{1k}} + v_{c_{1k}}) + \frac{\sqrt{3}}{6} (v_{b_{1k}}^\perp - v_{c_{1k}}^\perp), \qquad (3.35a)
$$

$$
v_{b_k}^+ = -v_{a_{1k}}^+ - v_{c_{1k}}^+, \tag{3.35b}
$$

$$
v_{c_k}^+ = \frac{1}{3} v_{c_{1k}} - \frac{1}{6} (v_{a_{1k}} + v_{b_{1k}}) + \frac{\sqrt{3}}{6} (v_{a_{1k}}^\perp - v_{b_{1k}}^\perp) , \qquad (3.35c)
$$

sendo que estas equações representam os sinais de tensão. Para os sinais de corrente, adotam-se os mesmos procedimentos.

Para as componentes de sequência negativa, tem-se

$$
v_{a_k}^- = \frac{1}{3} v_{a_{1k}} - \frac{1}{6} (v_{b_{1k}} + v_{c_{1k}}) - \frac{\sqrt{3}}{6} (v_{b_{1k}}^\perp - v_{c_{1k}}^\perp), \qquad (3.36a)
$$

$$
v_{b_k}^- = -v_{a_{1k}}^- - v_{c_{1k}}^-, \tag{3.36b}
$$

$$
v_{c_k}^- = \frac{1}{3} v_{c_{1k}} - \frac{1}{6} (v_{a_{1k}} + v_{b_{1k}}) - \frac{\sqrt{3}}{6} (v_{a_{1k}}^\perp - v_{b_{1k}}^\perp), \qquad (3.36c)
$$

Estas equações podem ser simplicadas empregando-se as seguintes relações

$$
v_{i_k}^- = v_{i_{1k}} - v_{ik}^+ - v_k^0, \, i = a, b, c. \tag{3.37}
$$

Sendo que  $v_k^0$  representa as componentes de sequência zero, obtidas através de

$$
v_k^0 = \frac{1}{3} \left( v_{a_{1k}} + v_{b_{1k}} + v_{c_{1k}} \right). \tag{3.38}
$$

Com a extração das componentes simétricas a partir da componente fundamental do sinal, pode-se calcular as potências destas componentes, sendo que a potência ativa fundamental pode ser calculada pelo conjunto de equações:

$$
P_1^+ = 3V_1^+ I_1^+ \cos \theta_1^+, \tag{3.39a}
$$

$$
P_1^- = 3V_1^- I_1^- \cos \theta_1^-, \tag{3.39b}
$$

$$
P_1^0 = 3V_1^0 I_1^0 \cos \theta_1^0, \tag{3.39c}
$$

$$
P_1 = P_1^+ + P_1^- + P_1^0, \tag{3.39d}
$$

onde  $P_1^+$ ,  $P_1^-$  e  $P_1^0$  são as potências ativas das componentes de sequência positiva, negativa e zero;  $V_1^+,\ V_1^-,\ V_1^0,\ I_1^+,\ I_1^-$  e  $I_1^0$  são os valores RMS de tensão e corrente destas componentes e  $\theta_1^+,\,\theta_1^-$  e  $\theta_1^0$  são os ângulos de defasagem entre tensão e corrente de cada componente.

Da mesma forma, pode-se obter os valores das potências reativas de cada componente de acordo com as equações

$$
Q_1^+ = 3V_1^+ I_1^+ seen \theta_1^+, \tag{3.40a}
$$

$$
Q_1^- = 3V_1^- I_1^- sen \theta_1^-, \tag{3.40b}
$$

$$
Q_1^0 = 3V_1^0 I_1^0 sen \theta_1^0, \tag{3.40c}
$$

$$
Q_1 = Q_1^+ + Q_1^- + Q_1^0. \tag{3.40d}
$$

Desta forma, pode-se também obter os valores de potência aparente através de

$$
S_1^+ = |S_1^+| = |P_1^+ + jQ_1^+|,\tag{3.41a}
$$

$$
S_1^- = |S_1^-| = |P_1^- + jQ_1^-|,\tag{3.41b}
$$

$$
S_1^0 = |S_1^0| = |P_1^0 + jQ_1^0|.
$$
 (3.41c)

Com estes valores, pode-se calcular o fator de desbalanceamento de potência, medido em V A, que é causado pelo desbalanceamento do sistema. Este não deve ser confundido com o desbalanceamento de tensão, pois reflete tanto do desequilíbrio da carga quanto da assimetria de tensão. O desbalanceamento de potência pode ser mensurado por

$$
S_{U1} = \sqrt{(S_{e1})^2 - (S_1^+)^2}.
$$
\n(3.42)

# 3.3 CONCLUSÃO

Neste capítulo foram apresentados os cálculos descritos na norma IEEE 1459-2010 em sua forma discretizada, ou seja, como foram implementados no software desenvolvido. Estes cálculos são a base do presente trabalho, sendo que os mesmos também são reproduzidos no Anexo A em sua forma contínua, da mesma forma que estão descritos na referida norma.

# 4 DESCRIÇÃO DE HARDWARE E SOFTWARE DO SISTEMA

Este capítulo descreve o funcionamento do sistema, no que diz respeito ao hardware e ao software, descrevendo a estrutura interna do software, bem como os componentes utilizados para a montagem do sistema de aquisição de dados.

#### 4.1 ESTRUTURA DE HARDWARE

A sequência completa de funcionamento do sistema é representada pelo diagrama de blocos da figura 4.1. Nesta figura, o primeiro bloco é responsável pela medição e condicionamento dos sinais, que posteriormente são passados ao controlador digital de sinais (DSC), que é responsável pela conversão A/D destes sinais, além de transferir o sinal para o módulo de interfaceamento USB. Finalmente, os dados são lidos pelo computador, que fica responsável pelos cálculos e apresentação dos resultados.

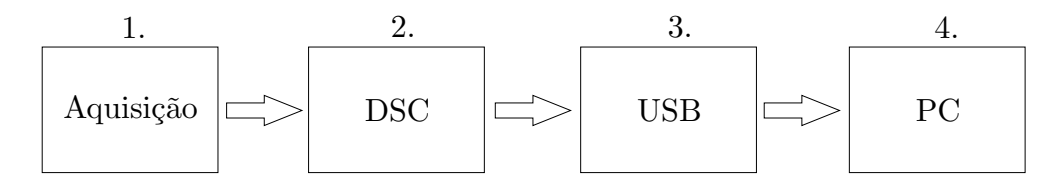

Figura 4.1: Fluxograma de operação do sistema. Fonte: Autoria própria.

Os módulos (1) a (3) podem ser alterados, ou seja, substituídos por outros componentes ou equipamentos, visando o melhor custo/benefício para cada caso, sendo que, como apenas o terceiro módulo tem contato direto com computador, apenas uma alteração neste pode requerer algum ajuste no software. Esta estrutura modular faz com que partes do sistema possam ser utilizadas em separado para outros projetos.

### 4.1.1 MÓDULO 1: MEDIÇÃO

O módulo de medição é responsável por, além da medição dos sinais de tensão e corrente, efetuar o condicionamento destes sinais para adequar seus níveis aos compatíveis com os do conversor analógico/digital do microcontrolador. A figura 4.2 representa com mais detalhes as etapas deste módulo. Primeiramente, os sinais de entrada são medidos através de sensores de tensão e corrente de efeito Hall. Na sequência, os sinais medidos são condicionados através de um circuito projetado especificamente para este fim. A entrada pode ser de um sistema monofásico ou trifásico, sendo que a saída é composta pelos sinais de tensão e corrente das fases A, B e C, além de tensão e corrente de neutro, quando houver.

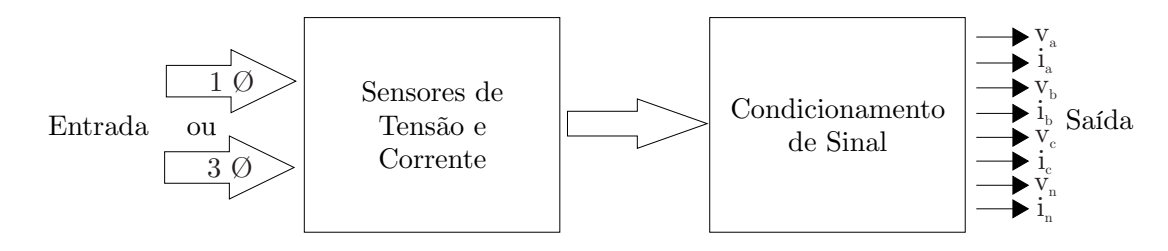

Figura 4.2: Diagrama de blocos representando as operações do módulo de aquisição.

Fonte: Autoria própria.

As duas etapas do módulo de medição são detalhadas nas seções que seguem.

## 4.1.1.1 MEDIÇÃO DE TENSÃO E CORRENTE

Os sinais de tensão e corrente são adquiridos através de sensores de efeito Hall para que se tenha isolação elétrica no sistema. Os sensores fornecem saída em corrente de forma a minimizar possíveis interferências eletromagnéticas ou quedas de tensão no condutor utilizado para a conexão do sensor com o sistema de aquisição.

Para a aquisição dos sinais de tensão, foram usados transdutores de tensão fabricados pela empresa LEM, modelo LV 25-600.

Os transdutores LV 25-600 permitem a medição de tensões de até  $600 Vrms$ , com tensões de pico de até 900V , tendo a sua resposta na forma de um sinal de corrente, com uma razão de conversão de 600V/25mA (LEM, b).

Os transdutores LA-55P, também fabricados pela empresa LEM, são respon-

sáveis pela aquisição dos sinais de corrente. Estes transdutores permitem a medição de sinais de corrente de até 50A rms, com valores de pico de até 70A, tendo uma razão de conversão de 1 : 1000 para uma espira, ou seja, 1A como sinal de entrada produz uma saída de 1mA no sensor (LEM, a).

#### 4.1.1.2 CIRCUITO DE CONDICIONAMENTO E ACOPLAMENTO

Os circuitos de condicionamento de sinais de tensão e corrente têm como principal nalidade o ajuste do sinal analógico para a realização da conversão digital, adequando o sinal de entrada a fim de evitar danos ao conversor. A descrição do funcionamento do circuito será realizada através das etapas que compõem o circuito, visualizadas na figura 4.3.

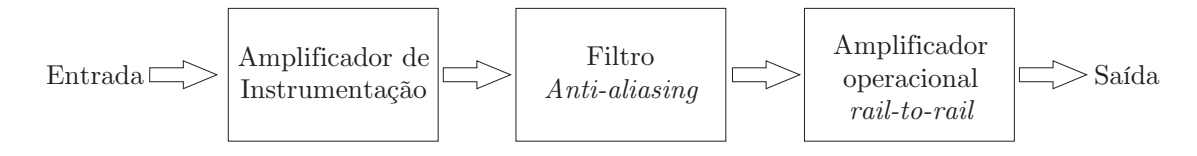

Figura 4.3: Diagrama de blocos representando as etapas do circuito de condicionamento de sinal.

Fonte: Autoria própria.

O circuito de condicionamento, neste trabalho, tem como objetivo adequar os sinais recebidos pelos sensores, em forma de corrente, para uma faixa de 0V a  $3V$ , para que estes sejam passados ao controlador, que irá efetuar a conversão  $A/D$ . Assim, um amplificador operacional do tipo *rail-to-rail*, operando como *buffer* de tensão, é utilizado para garantir a proteção do conversor A/D. Para se evitar efeitos de *aliasing*, um filtro passa baixas de segunda ordem é empregado para limitar as frequências presentes no sinal a ser amostrado. Este bloco é identicado por "Filtro *anti-aliasing*". O filtro *anti-aliasing* possui ganho unitário e frequência de corte de aproximadamente  $3840Hz$ . Para a realização do trabalho foi escolhida uma frequência de amostragem de 7680Hz.

De forma a reduzir os ruídos de modo comum, geralmente presentes em aplicações práticas, é utilizado um amplicador de instrumentação que possui uma razão de rejeição de modo comum elevada. Este pode ser visualizado no bloco "Amplificador de instrumentação". Este amplificador é ajustado para ter ganho unitário. Também é introduzido um *offset* de 1,5V, tornando esta a tensão de

referência, ou seja, valores acima de 1, 5V são considerados positivos e valores abaixo de 1, 5V são considerados negativos. Na entrada do amplicador de instrumentação é inserido um filtro passa baixas para reduzir a interferência eletromagnética.

Uma vez que os sensores, tanto de corrente quanto de tensão, fornecem saída em corrente, esta deve ser convertida para tensão para que o sistema de aquisição possa realizar o correto condicionamento dos sinais. Isto é obtido através do uso de resistores, que são conectados à entrada do filtro passa baixas que está conectado ao bloco "Amplificador de Instrumentação". Estes resistores são calculados em função do fundo de escala desejado para cada aplicação.

## 4.1.2 MÓDULO 2: DSC

O controlador é responsável por efetuar a conversão A/D dos sinais e formatálos para serem enviados para o dispositivo USB.

Toda a configuração referente às taxas de aquisição ficam a cargo do controlador, sendo que este recebe os parâmetros enviados pelo computador através da interface USB, para que sejam efetuadas as congurações antes de se iniciar a aquisição dos dados. O protocolo de comunicação entre o controlador e o USB é descrito detalhadamente no Apêndice A.

Os dados de entrada recebidos pelo controlador são reajustados, de acordo com o fator de escala, de forma a representarem os valores das grandezas elétricas lidas pelos sensores, antes de serem enviados para a interface USB.

Este fator de escala é denido no circuito de condicionamento, sendo que neste trabalho, utilizou-se uma razão de corrente de 1V para 21A e de tensão de 1V para 428V , sendo estes os valores de pico.

Para a elaboração deste trabalho, foi utilizado como controlador o DSC TMS320F28335, de 32 bits, produzido pela Texas Instruments. Neste projeto foram utilizados 8 canais de conversão A/D e 24 pinos de I/O.

## 4.1.3 MÓDULO 3: COMUNICAÇÃO USB

Para a comunicação USB foi utilizado o CI FT2232H, fabricado pela Future Technology Devices International Ltd. Este recebe os dados vindos do controlador e

os codifica para o padrão USB, para que a leitura possa ser efetuada pelo software no computador, fazendo também o caminho inverso, recebendo os dados do computador e os codificando para a leitura pelo controlador.

O CI FT2232H permite trabalhar com o padrão USB 2.0 High Speed, ou seja, com uma taxa de transferência nominal de 480M bit/s, o que abre a possibilidade de o sistema utilizar altas taxas de aquisição (FTDI, a, b).

A comunicação entre o controlador e o USB se dá pelo modo de interfaceamento FIFO assíncrono, que é recomendável para a comunicação com controladores externos. Este modo consiste em um conjunto de oito bits de dados, formando um byte, além dos sinais de controle  $RXF\#$  e  $RD\#$  para leitura e,  $TXF\#$  e  $WR\#$ para escrita.

A leitura dos dados contidos no *buffer* do CI pelo controlador só é permitida quando o sinal de  $RXF\#$  está em nível lógico baixo. Neste momento, pode-se levar o sinal de  $RD#$  para o nível lógico baixo para se iniciar a leitura dos dados, retornando este sinal para o nível alto ao final da leitura dos oito *bits* de dados. Caso o sinal de  $RXF\#$  continue em nível baixo, pode-se repetir o processo para a leitura dos próximos oito bits disponíveis no buffer.

Da mesma forma que a leitura, o processo de escrita de dados do controlador para o chip USB só pode ser efetuado quando o sinal de  $TXE\#$  está no nível baixo. Neste caso, eleva-se o sinal de  $WR\#$  para o nível alto, efetua-se a escrita para cada um dos oito bits disponíveis e, então, coloca-se o sinal de W R# para o nível baixo, para que os dados sejam lidos pelo chip e carregados no buffer interno. Após o sinal de  $TXE\#$  retornar ao nível baixo, o processo pode ser repetido.

Como o CI disponibiliza dois canais independentes para a configuração escolhida, um destes canais é responsável exclusivamente pela escrita de dados enquanto o outro fica encarregado da leitura de dados pelo controlador.

O processo de leitura e escrita de dados no CI USB através do computador é realizado por funções de software específicas, que enviam as informações ao *driver* do dispositivo, para que este efetue a comunicação.

### 4.2 ESTRUTURA DE SOFTWARE

O software foi desenvolvido levando em consideração a possibilidade de ser multi-plataforma, podendo, assim ser executado em ambientes Microsoft Windows®, Linux e MacOS<sup>®</sup>, sendo que neste trabalho o *software* foi implementado nas plataformas Windows e Linux. Para atingir este objetivo, a linguagem C++ foi utilizada no desenvolvimento, juntamente com o *framework* Qt, mantido pela empresa finlandesa Digia.

## 4.2.1 MÓDULOS

Com o intuito de proporcionar uma maior flexibilidade ao *software*, este foi dividido em quatro módulos, sendo que a hierarquia destes pode ser visualizada na figura  $4.4$ .

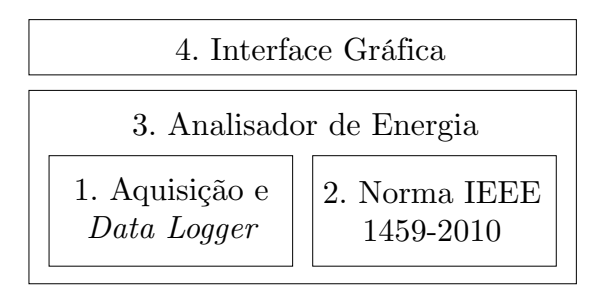

Figura 4.4: Estrutura do software desenvolvido, exemplicando a ligação dos quatro módulos.

#### Fonte: Autoria própria.

O Módulo (1) é responsável pela leitura dos dados, que podem ser obtidos através de um arquivo texto tabulado, ou através da interface USB do computador, sendo estes dados oriundos de um sistema de aquisição. A sua funcionalidade de data logger permite gravar os dados em um arquivo de formato próprio ou em uma base de dados, possibilitando também a leitura destes dados. Pode-se expandir este módulo de forma a permitir a leitura e gravação em outras fontes, como a interface de rede, web services, entre outros.

O Módulo (2), responsável pela implementação dos cálculos da norma IEEE 1459-2010, recebe os valores lidos pelo primeiro módulo e, após efetuados os cálculos, fornece todos os valores referentes a potência e qualidade de energia, conforme

descritos pela norma. Esta ligação entre ambos os módulos é realizada através do Módulo (3), referente à qualidade de energia.

Um ponto que vale ressaltar é que, tanto o Módulo (1), como também o Módulo (2), são totalmente independentes, não necessitando de outros módulos ou componentes do software para o seu funcionamento. Desta forma, ambos podem ser utilizados em outros projetos, que necessitem de tais finalidades.

Por fim, o Módulo (4) se refere única e exclusivamente à interface gráfica do sistema, definindo como as informações serão apresentadas ao usuário. Este módulo pode ser substituído para se adequar às especificações, o que permite o desenvolvimento de uma interface para computadores pessoais, outra para dispositivos móveis, entre outros, sem a necessidade de alterações nos outros módulos do software.

Uma descrição detalhada sobre a estrutura e funcionamento dos módulos do software é dada nas seções que seguem.

## 4.2.1.1 MÓDULO 1: AQUISIÇÃO DE DADOS

O módulo de aquisição do software é dividido em duas partes principais: (1) aquisição, responsável pela obtenção de dados provindos de fontes externas (USB, arquivos texto gerados por outros softwares, etc.) e, (2) data logger, que efetua a gravação dos dados lidos, em arquivo texto, arquivo próprio ou banco de dados, além de efetuar a leitura posterior dos dados destas fontes.

O arquivo texto lido pelo software é caracterizado por um arquivo que contém os dados de tempo, tensão e corrente de todas as fases do circuito, sendo que estes dados devem estar na formatação ASCII, e separados por um delimitador prédefinido, que pode ser configurado no momento da leitura do arquivo pelo software.

O arquivo próprio gerado pelo software é caracterizado por um arquivo binário que irá conter as informações dos sinais lidos. Já a opção de gravação em banco de dados oferece a possibilidade de armazenar os dados lidos em uma base de dados SQLite, que é um banco de dados leve e gratuito, amplamente utilizado em aplicações embarcadas.

A estrutura de classes da parte responsável pela aquisição pode ser visualizada na figura 4.5, onde tem-se a classe principal, denominada "AcquisitionSystem".

e suas duas classes derivadas, " $UsbFtdiAcquistion$ " e " $TextFileAcquistion$ ", que herdam todas as características (atributos e métodos) provindas de "AcquisitionSystem". adicionando somente as características específicas de cada uma.

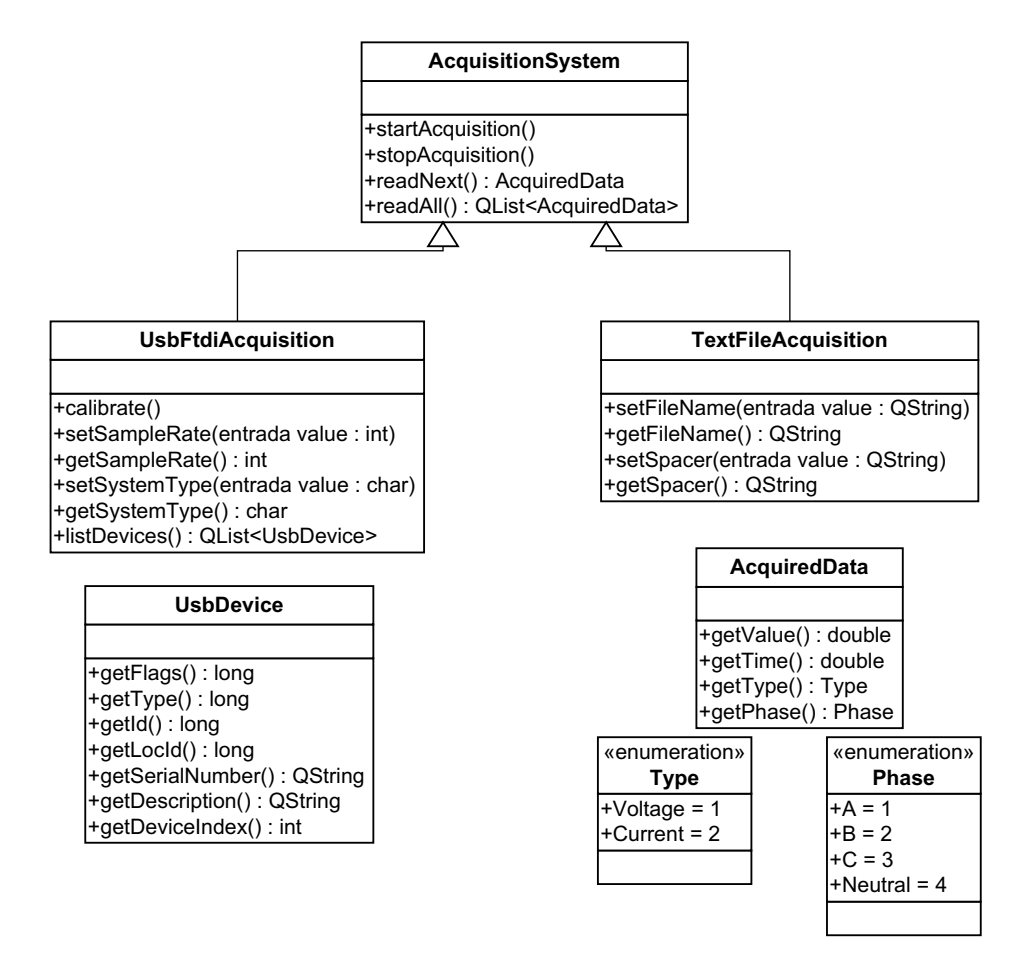

Figura 4.5: Estrutura de classes do módulo de aquisição de dados. Fonte: Autoria própria.

Na classe "AcquisitionSystem", tem-se os métodos "startAcquisition()" e " $stopAcquisition()$ ", que iniciam e finalizam a aquisição dos dados, respectivamente. O método " $readNext$ )" retorna a primeira informação contida no  $buffer$  de dados da interface USB e o método " $readAll()$ " retorna todas as informações que estão no buffer de leitura.

A classe "TextFileAcquisition", que é responsável pela aquisição de dados disponíveis em arquivo texto tabulado, que podem ser gerados por outros softwares, adiciona ainda métodos para indicar o caminho do arquivo e qual o caractere utilizado para separar os valores.

A classe " $UsbFtdiAcquisition$ ", responsável pela aquisição dos dados provindos do sistema de aquisição através da interface USB, contém métodos utilizados para congurar o sistema de aquisição, como ajustar a taxa de aquisição e o tipo de sistema elétrico a ser monitorado (monofásico, trifásico a três fios ou trifásico a quatro fios). O método "list $Devices('')$ " lista todos os dispositivos conectados à interface USB do computador que estão disponíveis para a comunicação, e o método "calibrate()" é utilizado para efetuar uma calibração da leitura, eliminando possíveis offsets. Vale ressaltar que esta classe trabalha exclusivamente com o CI USB utilizado neste trabalho, da empresa FTDI.

A estrutura de classes da parte responsável pelo data logger é representada na figura 4.6. A funcionalidade de *data logger* permite que, quando os dados forem oriundos de um sistema de aquisição, sejam gravados em tempo real, seja para um arquivo texto, arquivo binário ou um banco de dados.

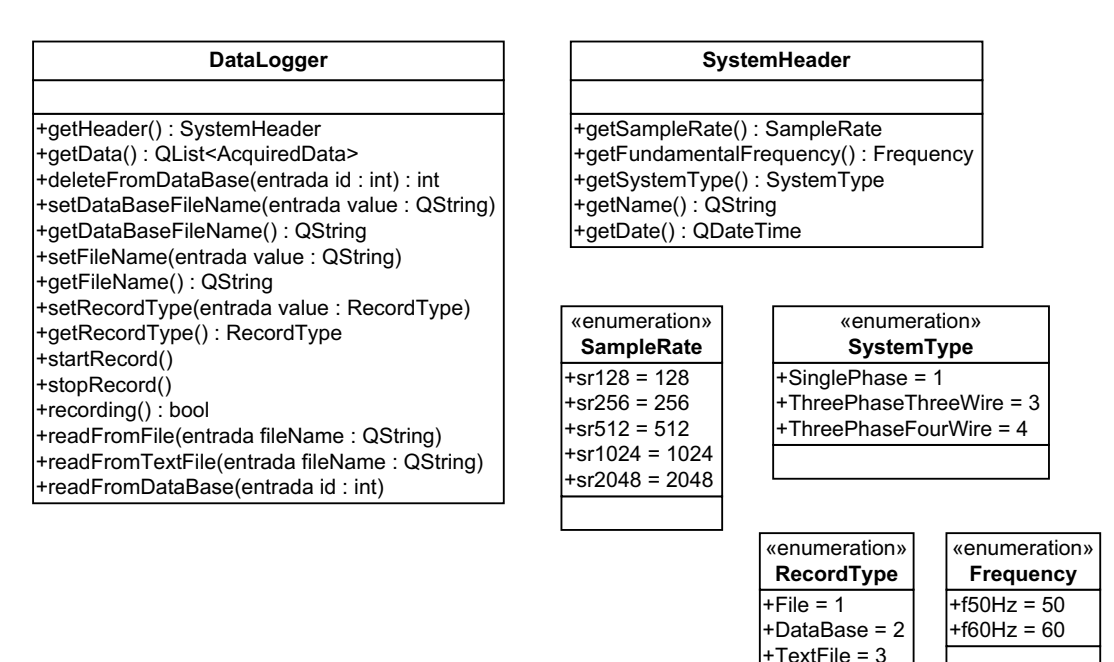

Figura 4.6: Estrutura de classes do módulo de data logger. Fonte: Autoria própria.

## 4.2.1.2 MÓDULO 2: NORMA IEEE 1459-2010

O Módulo (2) do software é encarregado de efetuar os cálculos referentes à norma IEEE 1459-2010. Para isso, foi criada a estrutura de classes mostrada na figura 4.7, onde é possível visualizar uma classe mais geral, " $ElectricSystem$ ", e, desta tem-se duas classes mais específicas, "SinglePhaseSystem" e "ThreePhaseSystem". Para o sistema trifásico, ainda tem-se outras duas classes, "ThreePhaseThreeWi $resystem$ " e "ThreePhaseFourWireSystem".

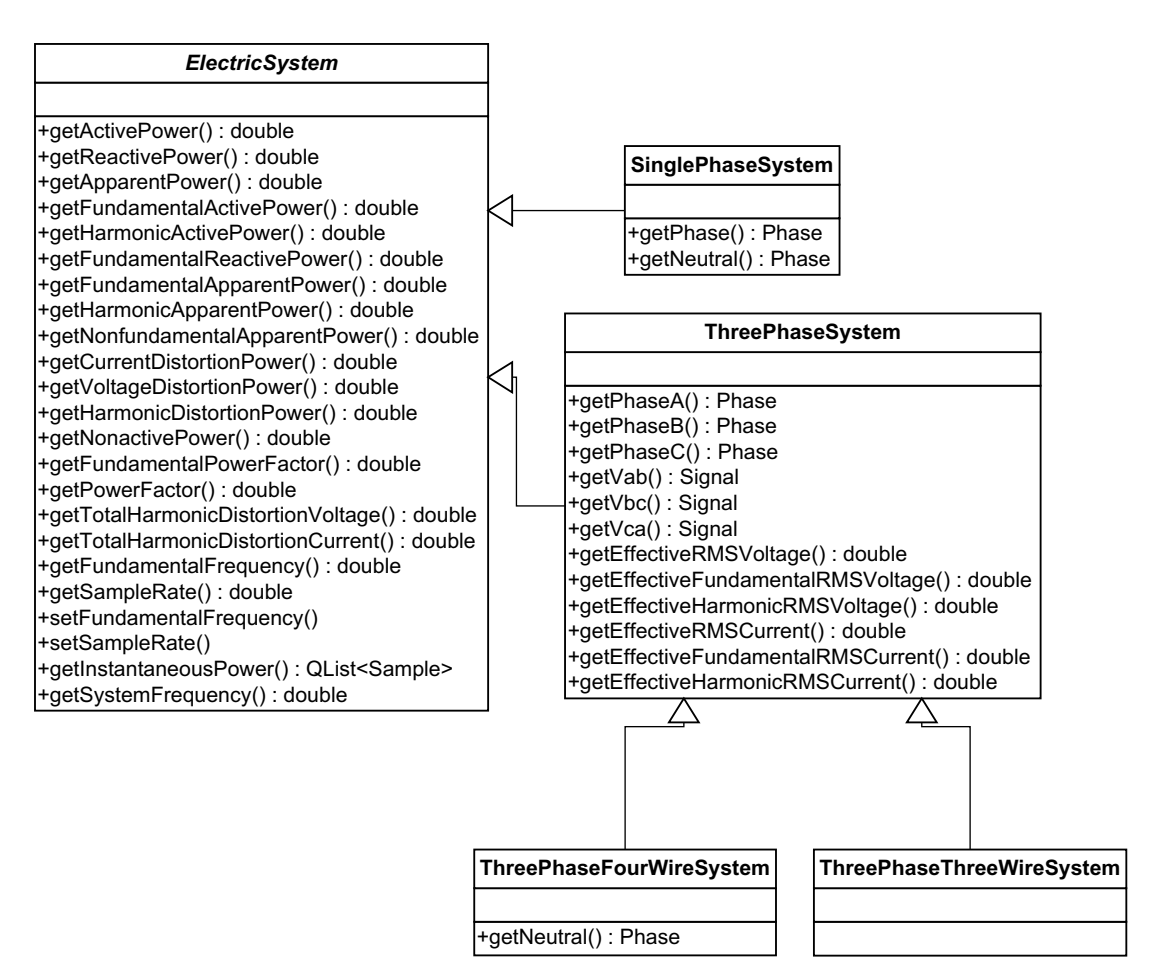

Figura 4.7: Estrutura de classes do módulo responsável pelos cálculos da norma IEEE 1459-2010 demonstrando a hierarquia criada para representar os sistemas elétricos.

#### Fonte: Autoria própria.

A classe "*ElectricSystem*" contém a assinatura de todos os métodos que são implementados nas sub-classes, de forma a se obter uma interface mais homogênea para as sub-classes. Em outras palavras, todos os métodos contidos na classe

"ElectricSystem" são codificados nas subclasses (" $SinglePhaseSystem$ ", "ThreePha $seThreeWireSystem"$  e "ThreePhaseFourWireSystem"), de forma a implementar os cálculos específicos para cada um dos sistemas elétricos.

O conceito de fase é implementado no software seguindo a estrutura de classe "Phase" descrita na figura 4.8, sendo composta pelos sinais de tensão e corrente, além de métodos para cálculo da potência instantânea, e das potências ativa, reativa e aparente, total e em suas parcelas fundamental e harmônica.

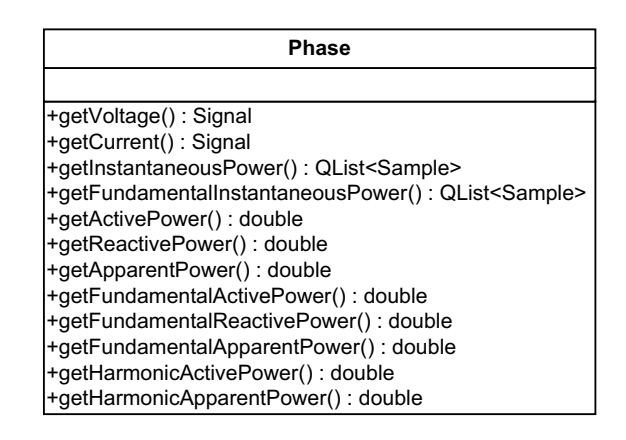

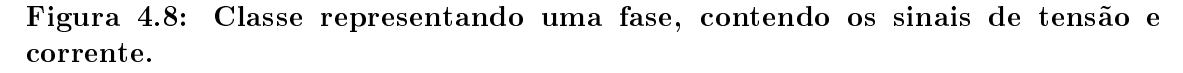

#### Fonte: Autoria própria.

A classe " $Signal$ ", descrita pela estrutura da figura 4.9, representa um sinal elétrico, corrente ou tensão, sendo composto por um conjunto de amostras (classe "Sample", figura 4.10), que contém o valor amostrado e o tempo. Na classe "Signal" também são implementados métodos para o cálculo dos valores RMS.

Já a filtragem do sinal, em tempo real, que é realizada pelo filtro de Kalman, a geração do sinais em quadratura e o cálculo de outras grandezas associadas ao sinal é implementada pela classe " $Signal$ " descrita na figura 4.9.

A classe "Sample", descrita na figura 4.10, representa uma amostra do sinal adquirido, tendo a sua amplitude e o instante de tempo da aquisição.

O cálculo da FFT também é implementado nesta classe, sendo a sua estrutura representada pelas figuras 4.11 e 4.12, onde é possível obter os valores de amplitude e fase de cada componente do sinal.

Desta forma, tem-se uma estrutura de classes bem definida, que implementa

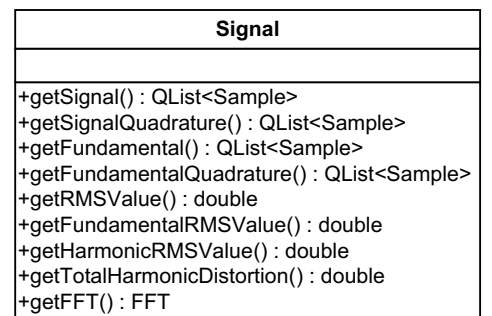

Figura 4.9: Classe representando a estrutura de um sinal de tensão ou corrente. Fonte: Autoria própria.

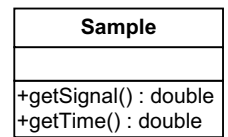

Figura 4.10: Classe representando a estrutura de um dado amostrado.

Fonte: Autoria própria.

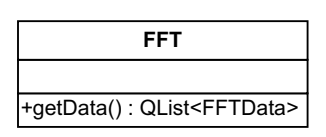

Figura 4.11: Classe representando a estrutura para o cálculo da FFT. Fonte: Autoria própria.

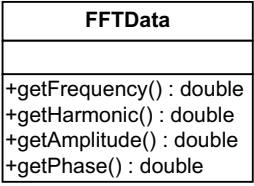

Figura 4.12: Classe representando a estrutura dos dados de uma FFT. Fonte: Autoria própria.

todos os cálculos apresentados no Capítulo 3 Esta estrutura de classes pode, ainda, ser estendida e utilizada em outros projetos, já que, como descrito anteriormente, este módulo do software é independente, não necessitando da implementação dos outros módulos para ser utilizado.

### 4.2.1.3 MÓDULO 3: ANÁLISE DE QUALIDADE DE ENERGIA

O Módulo (3) tem como sua principal função a comunicação entre os Módulos (1) e (2), repassando os dados obtidos pelas classes de aquisição e data logger para que os cálculos necessários sejam executados pelo Módulo (2). Sua função também se estende à comunicação entre as classes de aquisição e data logger, de modo que os dados obtidos através das classes de aquisição de dados sejam repassados para a classe data logger, para que esta efetue a gravação dos dados, quando esta opção é habilitada.

Este módulo também provê a comunicação com a interface do software, tornando-se, assim, o principal elo de comunicação entre os outros três módulos do software, sendo essencial para o seu funcionamento.

#### 4.2.1.4 MÓDULO 4: INTERFACE GRÁFICA

O Módulo (4) é responsável apenas pela interface entre o sistema e o usuário, não contendo nenhuma regra de negócio. Desta forma, esta pode ser substituída, para atender a outros requisitos de usabilidade ou de hardware, podendo, por exemplo, portar o *software* para que seja executado em *tablets*. Na figura 4.13, é visualizada a interface do software, mostrando suas principais características.

Nota-se a presença de três abas, Tensão, Corrente e Potência, sendo que todas têm uma estrutura semelhante, contendo os gráficos dos sinais amostrados e suas componentes fundamentais. Para os sinais de tensão e corrente, tem-se a opção para visualizar a FFT dos mesmos, tendo a visualização da amplitude e fase das componentes harmônicas.

Abaixo dos gráficos, tem-se uma barra contendo os diversos valores das grandezas calculadas por fase e para o sistema como um todo.

# 4.3 CONCLUSÃO

Como pôde ser visto, tanto o hardware quanto o software estão divididos em módulos. Esta modularidade permite que partes do sistema sejam utilizadas em outros projetos, ao mesmo tempo em que possibilita que novas funcionalidades possam ser implementadas, seja para atender às necessidades deste ou de outros pro-

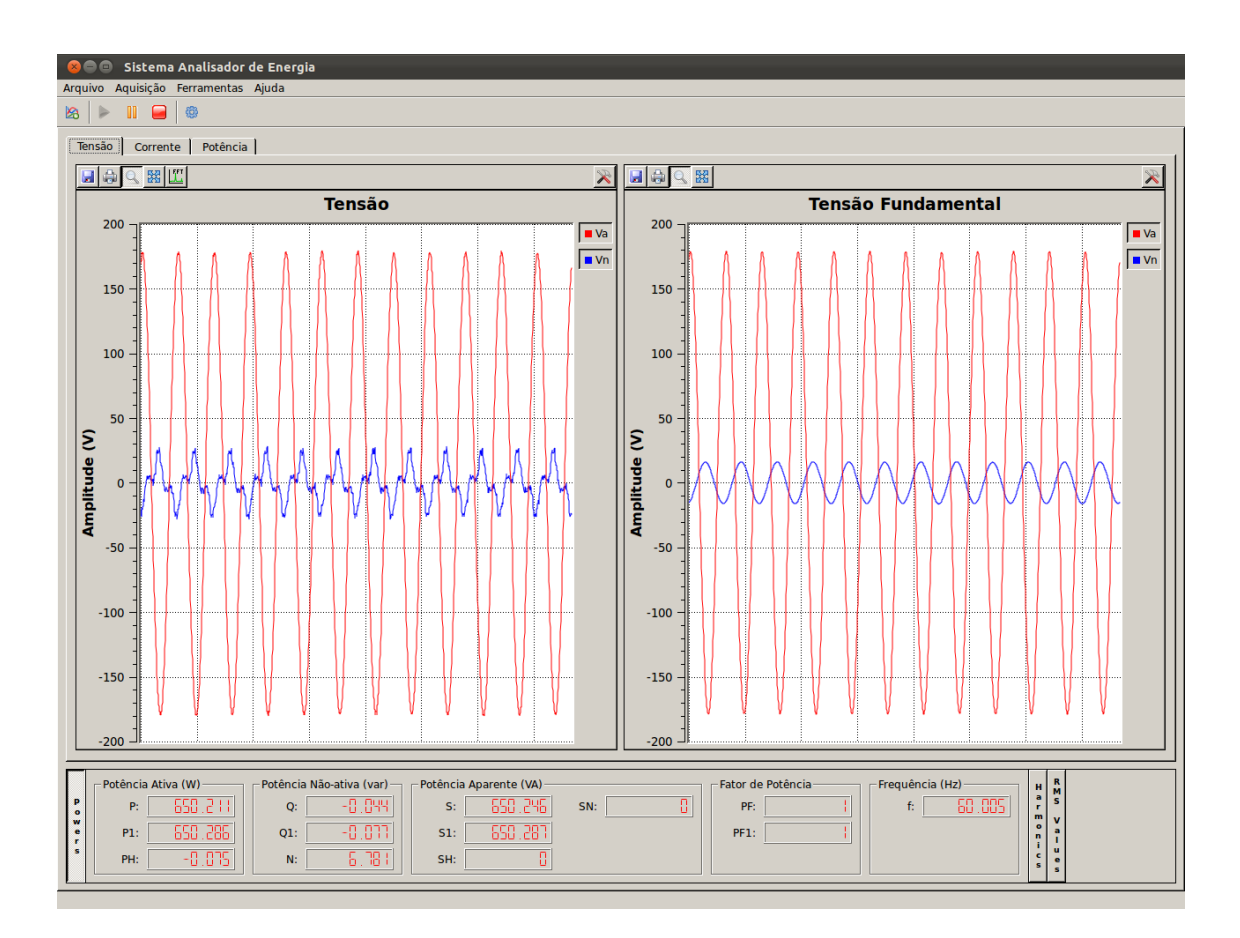

Figura 4.13: Interface gráfica do software. Fonte: Autoria própria.

jetos, afetando minimamente o funcionamento do software. Outro ponto que vale ressaltar é que o software é independente do sistema de aquisição, tendo a dependência somente com a interface de comunicação. Desta forma, os componentes para aquisição dos sinais podem ser alterados, visando buscar um melhor custo/benefício para o projeto em que será utilizado.

Esta expansibilidade abre horizontes quase ilimitados para a sua utilização, tanto do software quanto do sistema como um todo. Pode-se ter toda a informação coletada disponível em um ambiente web, fazendo com que o responsável pelo monitoramento do sistema possa acessar tais informações de qualquer lugar e a qualquer horário. Outra possibilidade é efetuar medições em pontos distintos, a fim de se obter diversas comparações. Ainda, tem-se a possibilidade de elaborar relatórios completos com os valores adquiridos e calculados buscando identificar padrões ou até mesmo fontes de interferência na rede. Tais relatórios podem ser criados de forma personalizada, buscando atender a necessidades específicas de cada análise. Tudo isso é possível explorando os recursos das ferramentas de desenvolvimento utilizadas bem como dos recursos disponíveis nos computadores pessoais.

#### 5 RESULTADOS

Este capítulo divide-se em duas principais seções. A primeira apresenta os resultados obtidos através de simulação numérica. A segunda seção foca nos resultados obtidos experimentalmente. Em ambos os casos são abordados sistema monofásicos e trifásicos.

### 5.1 RESULTADOS DE SIMULAÇÃO

Para a pré-validação do software, foram realizadas simulações monofásicas e trifásicas, utilizando o software Simulink® para a construção dos circuitos e obtenção dos sinais de tensão e corrente para estes circuiros. Os resultados obtidos foram comparados com os resultados teóricos esperados. Os valores que são calculados através do *software* desenvolvido são obtidos através da utilização do filtro de Kalman.

Os valores de tensão e corrente do sistema simulado no Simulink® foram exportados para um arquivo texto, tendo uma taxa de amostragem de  $7680Hz$ , o que caracteriza 128 pontos por ciclo de onda na frequência fundamental de 60Hz. Este arquivo texto foi posteriormente lido pelo software para a execução dos cálculos e obtenção dos resultados.

#### 5.1.1 SISTEMA MONOFÁSICO

Em um primeiro momento, foi realizada uma simulação com uma carga resistiva de 25Ω, ligada a uma fonte de tensão, puramente senoidal, de 127V , com frequência de  $60Hz$ . Este circuito é representado pela figura 5.1. Os valores teóricos de potência para o circuito são mostrados na tabela 5.1.

Já na tabela 5.2 tem-se os resultados calculados pelo software desenvolvido.
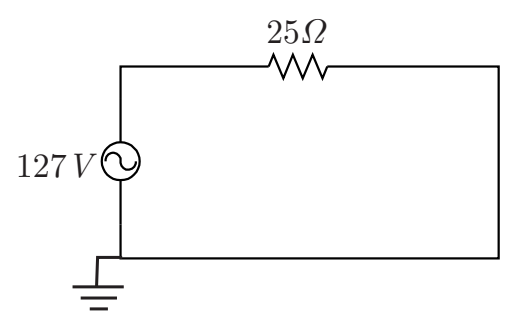

Figura 5.1: Circuito monofásico simulado com carga resistiva. Fonte: Autoria própria.

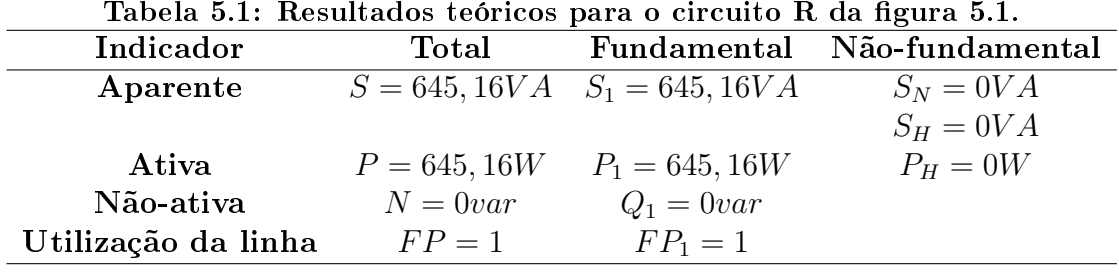

Algumas diferenças nos valores podem ser percebidas, mas estão dentro da faixa de erro aceitável pela Norma IEC 61000-4-30, que é de 0, 1%.

Tabela 5.2: Resultados obtidos através do software desenvolvido para o circuito R da figura 5.1

| Indicador           | Total          | Fundamental                       | Não-fundamental |
|---------------------|----------------|-----------------------------------|-----------------|
| Aparente            |                | $S = 645, 12VA$ $S_1 = 645, 12VA$ | $S_N = 0VA$     |
|                     |                |                                   | $S_H = 0VA$     |
| Ativa               | $P = 645, 12W$ | $P_1 = 645, 12W$                  | $P_H = -0.01W$  |
| Não-ativa           | $N = 0var$     | $Q_1 = -0.01var$                  |                 |
| Utilização da linha | $FP = 1$       | $FP_1 = 1$                        |                 |

Fonte: Autoria própria.

Pode-se notar que os resultados obtidos ficaram muito próximos, quando não exatamente iguais, aos resultados teóricos, demonstrando, assim, que os cálculos de potência executados pelo software estão implementados adequadamente.

Em um segundo momento foi adicionada uma carga capacitiva ao circuito, de  $450\mu$ F, conforme mostrado na figura 5.2. Os resultados teóricos para o circuito RC descrito estão representados na tabela 5.3.

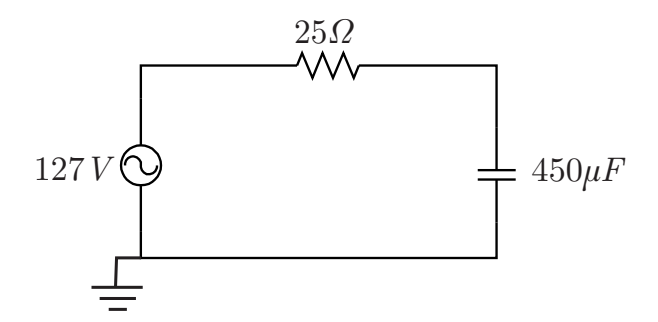

Figura 5.2: Circuito monofásico simulado com carga resistiva e capacitiva. Fonte: Autoria própria.

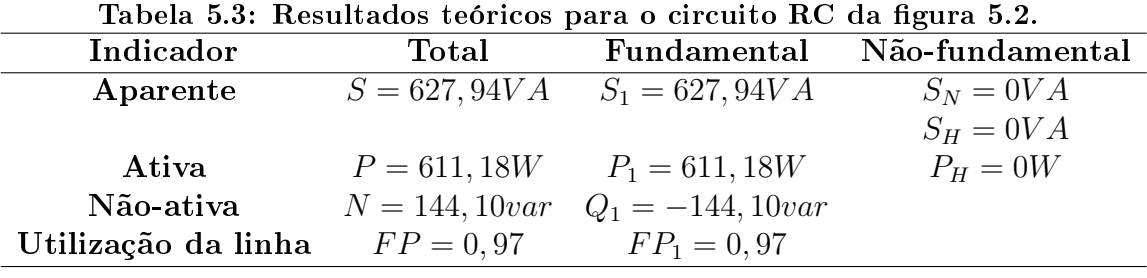

Os resultados calculados pelo software para o circuito RC podem ser visualizados na tabela 5.4, onde também percebe-se que os resultados ficaram bastante próximos aos obtidos teoricamente, demonstrando novamente a precisão e exatidão dos cálculos executados pelo software desenvolvido.

| RC da figura 5.2. |                  |                    |                 |
|-------------------|------------------|--------------------|-----------------|
| Indicador         | Total            | Fundamental        | Não-fundamental |
| Aparente          | $S = 627, 91VA$  | $S_1 = 627, 91VA$  | $S_N = 0VA$     |
|                   |                  |                    | $S_H = 0VA$     |
| Ativa             | $P = 611, 15W$   | $P_1 = 611, 16W$   | $P_H = -0.01W$  |
| Não-ativa         | $N = 144,07 var$ | $Q_1 = -144,08var$ |                 |

Tabela 5.4: Resultados obtidos através do software desenvolvido para o circuito

Fonte: Autoria própria.

Utilização da linha  $FP = 0.97$   $FP_1 = 0.97$ 

A partir desta simulação, percebe-se a precisão dos cálculos do software para a potência reativa, a qual é calculada através da equação (3.5). Como a potência reativa do circuito é em decorrência de uma carga capacitiva, esta é mostrada pelo software com o sinal negativo, seguindo a convenção descrita pelo triângulo das

potências, que pode ser visualizado pela gura 5.3. Desta forma, a potência reativa devido a cargas capacitivas é mostrada com sinal negativo, e a potência reativa devido a cargas indutivas é mostrada com sinal positivo pelo software.

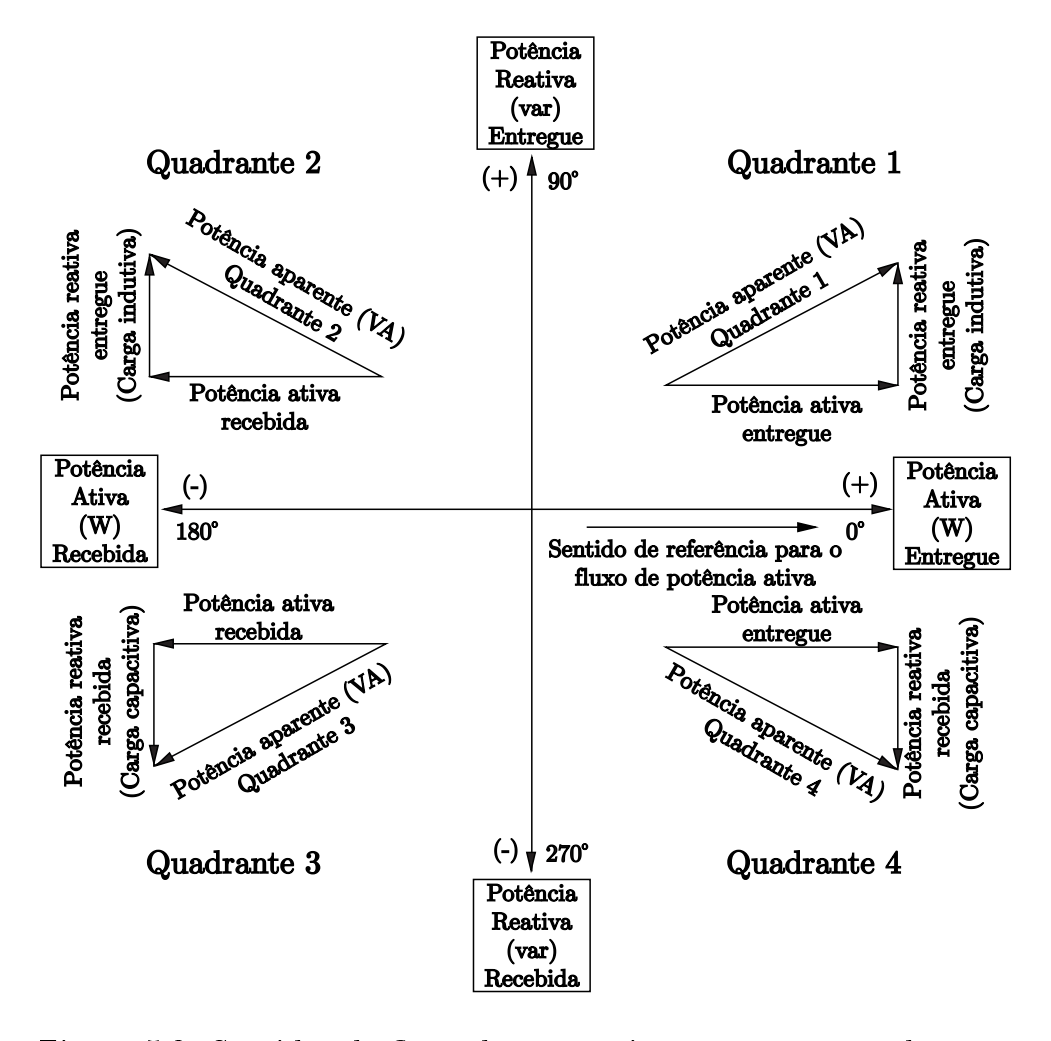

Figura 5.3: Sentidos do fluxo das potências nos quatro quadrantes. Fonte: INSTITUTE OF ELECTRICAL AND ELECTRONICS ENGINEERS  $(2010).$ 

Outro ponto importante é que, para este circuito, a potência não-ativa N se iguala, em módulo, à potência reativa Q, já que não há adição de componentes harmônicas e as cargas são lineares.

Também foi efetuada a simulação de um circuito RL, mostrado na figura 5.4, onde  $R = 25\Omega$  e  $L = 27\mu$ H. Os valores teóricos para as potências do circuito RL descrito podem ser visualizados na tabela 5.5.

Neste caso tem-se, mais uma vez, a potência não-ativa N igual, em módulo,

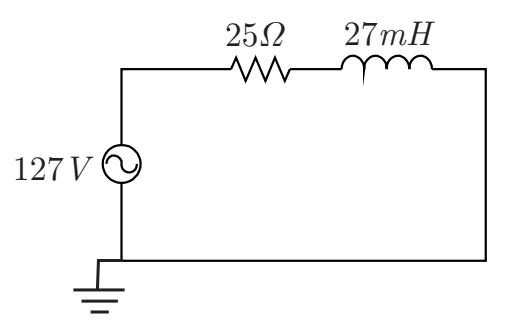

Figura 5.4: Circuito monofásico simulado com carga resistiva e indutiva. Fonte: Autoria própria.

|                     | Tabela 5.5: Resultados teóricos para o circuito RL da figura 5.4. |                                 |                             |  |  |  |
|---------------------|-------------------------------------------------------------------|---------------------------------|-----------------------------|--|--|--|
| Indicador           | Total                                                             |                                 | Fundamental Não-fundamental |  |  |  |
| Aparente            |                                                                   | $S = 597,53VA$ $S_1 = 597,53VA$ | $S_N = 0VA$                 |  |  |  |
|                     |                                                                   |                                 | $S_H = 0VA$                 |  |  |  |
| Ativa               | $P = 553,42W$                                                     | $P_1 = 553,42W$                 | $P_H = 0W$                  |  |  |  |
| Não-ativa           | $N = 225, 32var$                                                  | $Q_1 = 225,32var$               |                             |  |  |  |
| Utilização da linha | $FP = 0.93$                                                       | $FP_1 = 0.93$                   |                             |  |  |  |
|                     |                                                                   |                                 |                             |  |  |  |

Fonte: Autoria própria.

à potência reativa Q, devido à ausência de componentes harmônicas no circuito, o que também faz com que as potências fundamentais sejam igualadas às potências totais.

Na tabela 5.6 são apresentados os resultados obtidos pelo software, onde novamente tem-se valores muito próximos dos esperados. Nota-se que os valores obtidos pelo software apresentam pequenas diferenças em relação aos valore teóricos obtidos, já nas casas decimais, o que se deve, principalmente, aos arredondamentos nos cálculos.

Neste caso, pode-se ver a potência reativa do circuito com sinal positivo, indicando que esta se deve a uma carga indutiva, seguindo o que é posto pelo triângulo das potências, já descrito na figura 5.3.

A simulação para um circuito RLC, como o mostrado na figura 5.5, também foi efetuada. Neste caso, tem-se um circuito RLC série formado por um resistor  $R = 25\Omega$ , um indutor  $L = 27mH$  e um capacitor  $C = 450 \mu F$ . Assim, tem-se a potência ativa  $P = P_1 = 626, 75W$ , potência reativa  $Q_1 = 107, 40var$  e potência aparente  $S = S_1 = 635,89VA$ , com o fator de potência  $FP = 0,99$ .

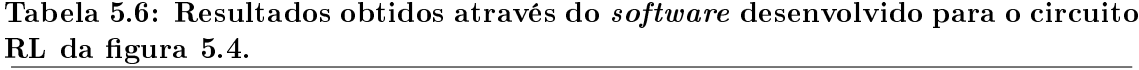

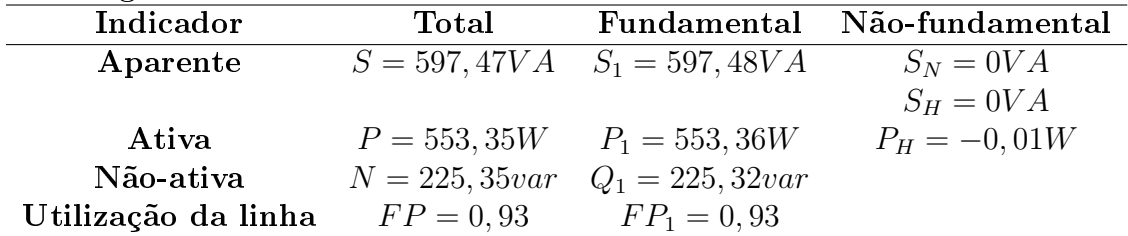

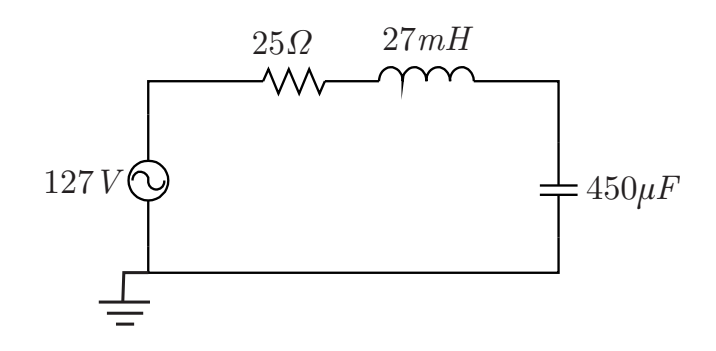

Figura 5.5: Circuito monofásico simulado com carga resistiva, indutiva e capacitiva.

Fonte: Autoria própria.

|--|

| Indicador           | <b>Total</b>      | Fundamental                     | Não-fundamental |
|---------------------|-------------------|---------------------------------|-----------------|
| Aparente            |                   | $S = 635,89VA$ $S_1 = 635,89VA$ | $S_N = 0VA$     |
|                     |                   |                                 | $S_H = 0VA$     |
| Ativa               |                   | $P = 626,75W$ $P_1 = 626,75W$   | $P_H = 0W$      |
| Não-ativa           | $N = 107, 40 var$ | $Q_1 = 107, 40 var$             |                 |
| Utilização da linha | $FP = 0.99$       | $FP_1 = 0.99$                   |                 |
|                     |                   |                                 |                 |

Fonte: Autoria própria.

Observa-se que a potência reativa tem seu sinal positivo, visto que o indutor tem uma reatância maior do que a do capacitor, resultando, assim, em um circuito predominantemente indutivo. Além disso, mais uma vez, devido à ausência de componentes harmônicas, tem-se a potência não-ativa N igual, em módulo, à potência reativa Q.

Já os valores obtidos pelo *software*, que também ficaram muito próximos do que era esperado, podem ser visualizados na tabela 5.8 e na gura 5.6. Novamente, os

valores apresentados pelo software diferem dos resultados teóricos somente nas casas decimais, ainda assim com uma pequena diferença. Com base nestes resultados, mais uma vez, nota-se a precisão dos cálculos realizados pelo software desenvolvido.

Tabela 5.8: Resultados obtidos através do software desenvolvido para o circuito RLC da figura 5.5.

| Indicador           | Total            | Fundamental                     | Não-fundamental |
|---------------------|------------------|---------------------------------|-----------------|
| Aparente            |                  | $S = 635,83VA$ $S_1 = 635,84VA$ | $S_N = 0VA$     |
|                     |                  |                                 | $S_H = 0VA$     |
| Ativa               |                  | $P = 626,69W$ $P_1 = 626,69W$   | $P_H = -0,01W$  |
| Não-ativa           | $N = 107,48 var$ | $Q_1 = 107,47var$               |                 |
| Utilização da linha | $FP = 0.99$      | $FP_1 = 0.99$                   |                 |

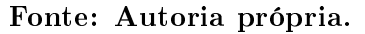

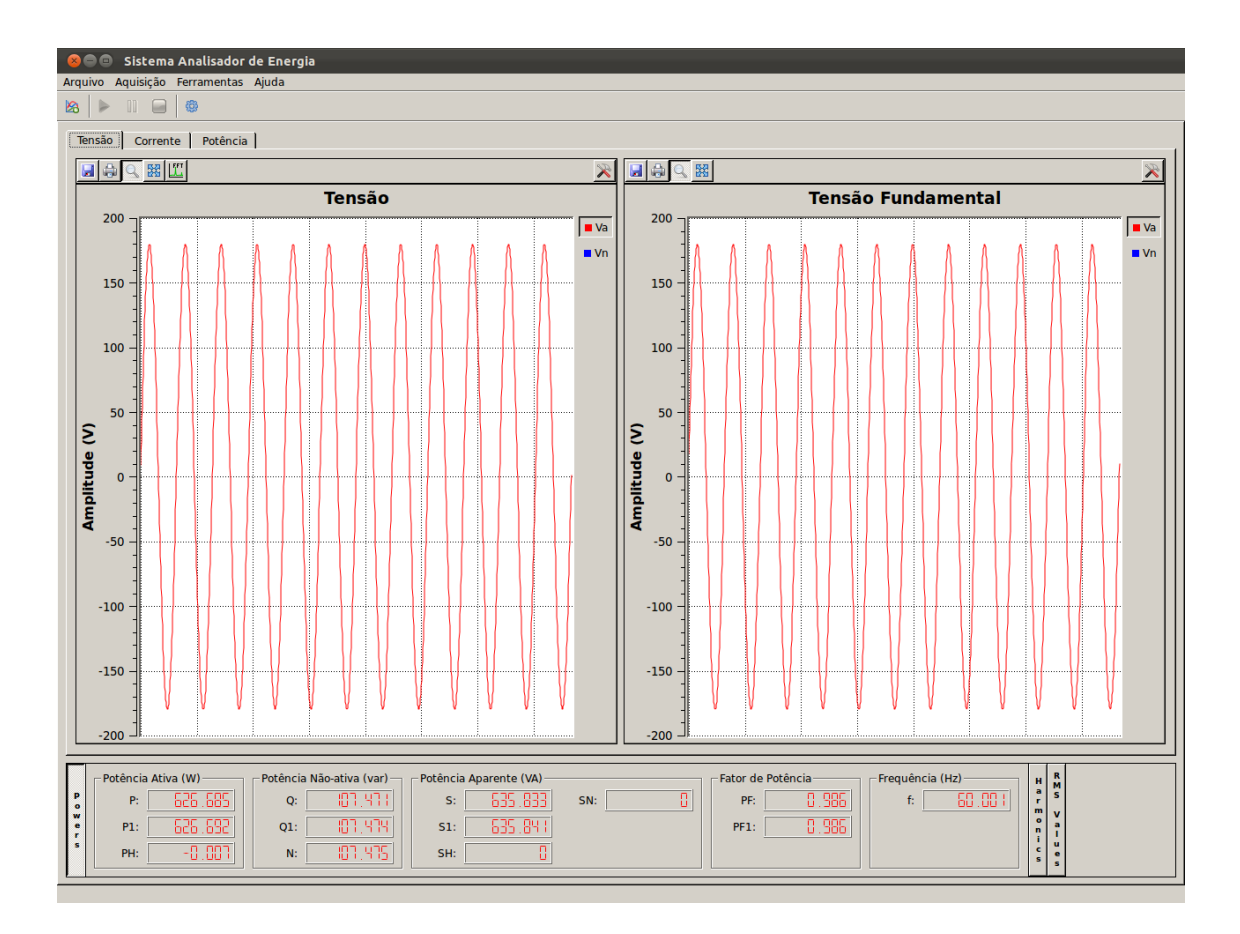

Figura 5.6: Tela do software apresentando os resultados obtidos para o circuito RLC da figura 5.5.

## Fonte: Autoria própria.

Por fim, foi efetuada outra simulação utilizando o circuito RLC da figura 5.5, porém injetando harmônicos de  $3^a$ ,  $5^a$  e  $9^a$  ordens na fonte de alimentação,

com  $V_3 = 21,21V, V_5 = 10,61V$  e  $V_9 = 3,54V$ . Desta forma, tem-se a tensão fundamental  $V_1 = 127V$  e a tensão harmônica dada por

$$
V_H^2 = V_0^2 + \sum_{h \neq 1} V_h^2,\tag{5.1}
$$

o que resulta em  $V_H = 23,98V$ , compondo a tensão fornecida pela fonte como  $V^2 = V_1^2 + V_H^2 = 129, 24V.$ 

A corrente fundamental do circuito é facilmente encontrada calculando a reatância do indutor e do capacitor para a frequência fundamental de  $60Hz$  e chegandose à impedância do circuito, obtendo assim a corrente fundamental de  $I_1 = 5,01A$ . Já a corrente harmônica deve ser calculada separadamente para cada componente harmônica, levando-se em consideração a impedância do circuito para cada frequência, e após utilizar a equação

$$
I_H^2 = I_0^2 + \sum_{h \neq 1} I_h^2,\tag{5.2}
$$

para se obter o resultado, tendo assim $I_H = 0,59A$  e, então, a corrente do circuito como  $I^2 = I_1^2 + I_H^2 = 5,04A$ .

Com os valores de tensão e corrente do circuito, chega-se facilmente aos valores das potências descritas na tabela 5.9, onde também são apresentadas as THDs de tensão e corrente para o circuito.

| de componemes narmomcas. |                   |                     |                   |
|--------------------------|-------------------|---------------------|-------------------|
| Indicador                | Total             | Fundamental         | Não-fundamental   |
| Aparente                 | $S = 651,63VA$    | $S_1 = 635,89VA$    | $S_N = 142, 26VA$ |
|                          |                   |                     | $S_H = 14,19VA$   |
| Ativa                    | $P = 635,50W$     | $P_1 = 626,75W$     | $P_H = 8,75W$     |
| Não-ativa                | $N = 144, 17 var$ | $Q_1 = 107, 40 var$ |                   |
| Utilização da linha      | $FP = 0.98$       | $FP_1 = 0.99$       |                   |
| Poluição harmônica       |                   |                     | $THD_V = 0,1888$  |
|                          |                   |                     | $THD_I = 0,1180$  |

Tabela 5.9: Resultados teóricos para o circuito RLC da figura 5.5 com a adição de componentes harmônicas.

#### Fonte: Autoria própria.

Os resultados da tabela 5.9 também podem ser comparados aos resultados obtidos através do *software*, que são mostrados na tabela 5.10 e na figura 5.7, constatando-se, novamente, que os valores são muito próximos entre si, o que demonstra que os cálculos executados pelo software, referentes ao conteúdo harmônico, estão apresentando resultados satisfatórios.

Tabela 5.10: Resultados obtidos através do software desenvolvido para o circuito RLC da figura 5.5 com a adição de componentes harmônicas.

| Indicador           | Total             | Fundamental                     | Não-fundamental  |
|---------------------|-------------------|---------------------------------|------------------|
| Aparente            |                   | $S = 651,56VA$ $S_1 = 635,84VA$ | $S_N = 142,23VA$ |
|                     |                   |                                 | $S_H = 14,16VA$  |
| Ativa               | $P = 635,41W$     | $P_1 = 626,69W$                 | $P_H = 8,72W$    |
| Não-ativa           | $N = 144, 17 var$ | $Q_1 = 107,47var$               |                  |
| Utilização da linha | $FP = 0.98$       | $FP_1 = 0.99$                   |                  |
| Poluição harmônica  |                   |                                 | $THD_V = 0,189$  |
|                     |                   |                                 | $THD_1 = 0,118$  |
|                     |                   |                                 |                  |

Fonte: Autoria própria.

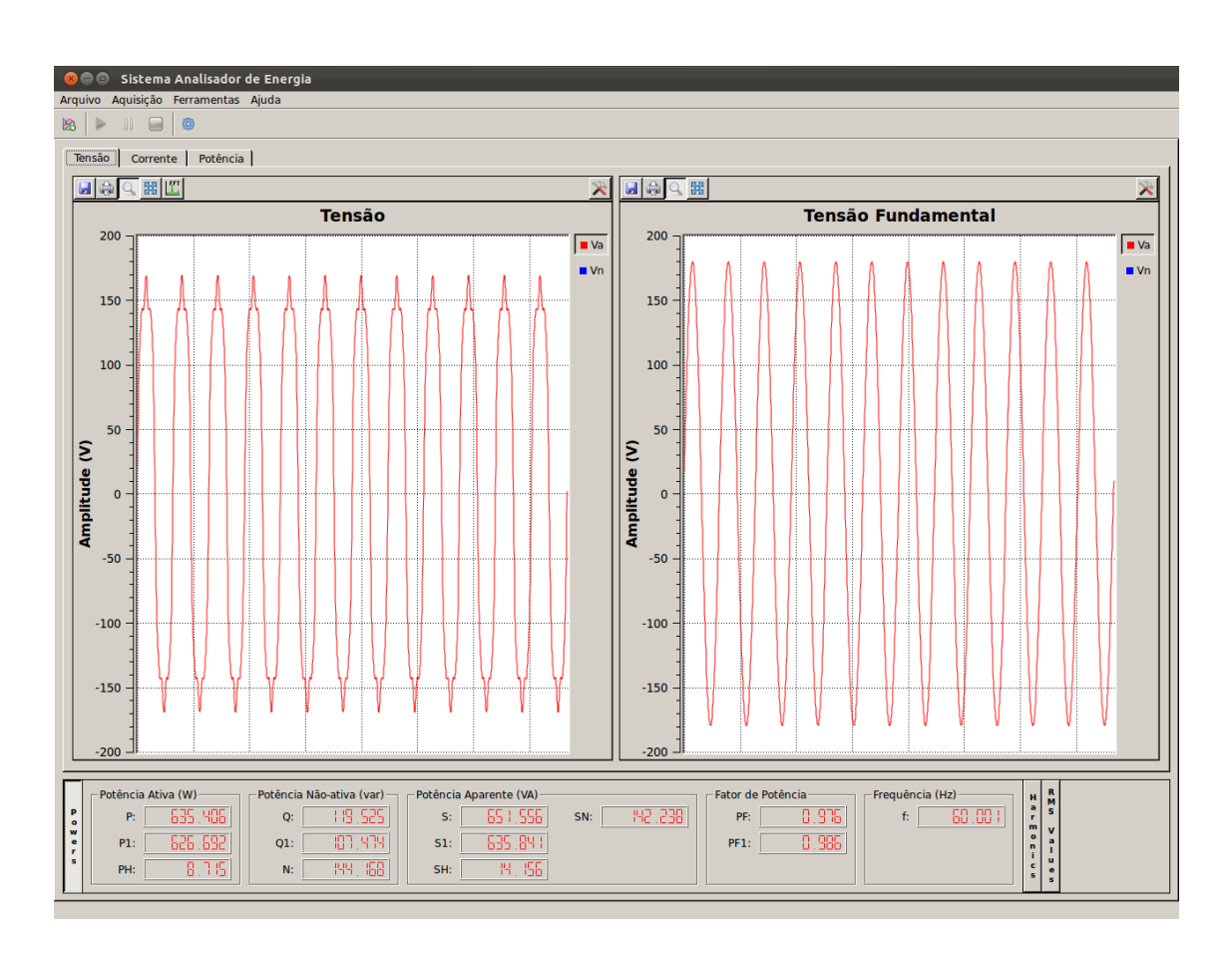

Figura 5.7: Tela do software apresentando os resultados obtidos para o circuito RLC da figura 5.5 com a adição de componentes harmônicas.

Fonte: Autoria própria.

Desta forma, tem-se uma pré-validação o software para a etapa experimen-

tal, onde serão obtidos os valores de tensão e corrente a partir do sistema de aquisição, para sistemas monofásicos, tendo-se a garantia de uma resposta satisfatória por parte do software.

# 5.1.2 SISTEMA TRIFÁSICO

Uma segunda etapa para a validação do software foi a simulação de sistemas trifásicos, a três e a quatro fios, sendo que, para ambas as situações, foram efetuadas as simulações com as mesmas fontes de tensão e a mesma carga. Desta forma, são esperados os mesmos resultados para ambos os sistemas trifásicos.

Em um primeiro momento foi simulado um sistema balanceado, com tensão de fase de 127V , tendo uma carga resistiva de 25Ω ligada a cada fase, como pode ser visualizado na figura 5.8. Os resultados teóricos para as potências aparente, ativa e reativa para este circuito podem ser visualizados na tabela 5.11.

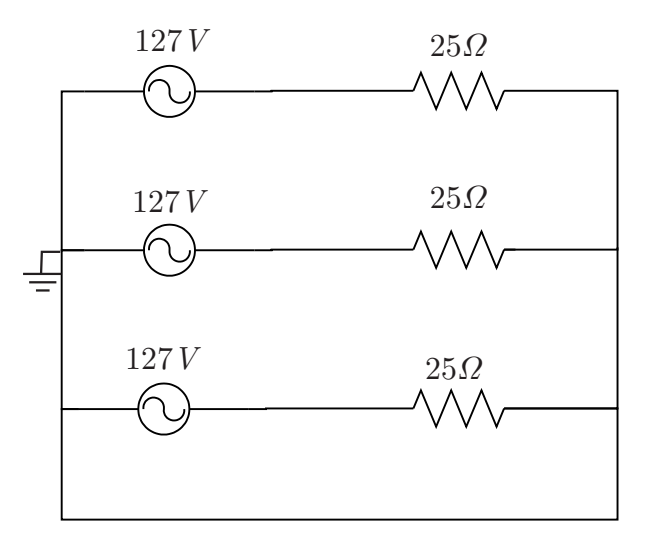

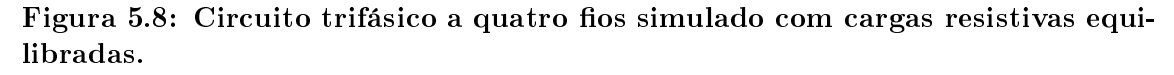

# Fonte: Autoria própria.

Vale ressaltar que a potência aparente  $S_e$  se refere à potência aparente eficaz. calculada através do produto da tensão efetiva  $V_e$  e da corrente efetiva  $I_e$ , como recomenda a Norma IEEE 1459-2010.

Já na tabela 5.12 são mostrados os resultados gerados através do software desenvolvido, onde pode-se notar que estes estão bem próximos aos teóricos, tendo uma pequena margem de erro devido a arredondamentos dos cálculos.

|                     | Tabela 5.11: Resultados teóricos para o circuito da figura 5.8. |                                          |                 |  |  |
|---------------------|-----------------------------------------------------------------|------------------------------------------|-----------------|--|--|
| Indicador           | Total                                                           | $\bf{Fundamental}$                       | Não-fundamental |  |  |
| Aparente            |                                                                 | $S_e = 1935, 36VA$ $S_{e1} = 1935, 36VA$ | $S_{eN} = 0VA$  |  |  |
|                     |                                                                 |                                          | $S_{eH} = 0VA$  |  |  |
| Ativa               | $P = 1935, 36W$                                                 | $P_1 = 1935, 36W$                        | $P_H = 0W$      |  |  |
| Não-ativa           | $N = 0var$                                                      | $Q_1 = 0var$                             |                 |  |  |
| Utilização da linha | $FP = 1$                                                        | $FP_1 = 1$                               |                 |  |  |

Tabela 5.12: Resultados obtidos através do software desenvolvido para o circuito da figura 5.8.

| Indicador           | Total           | Fundamental                              | Não-fundamental |
|---------------------|-----------------|------------------------------------------|-----------------|
| Aparente            |                 | $S_e = 1935, 37VA$ $S_{e1} = 1935, 39VA$ | $S_{eN} = 0VA$  |
|                     |                 |                                          | $S_{eH} = 0VA$  |
| Ativa               | $P = 1935, 37W$ | $P_1 = 1935, 39W$                        | $P_H = -0.02W$  |
| Não-ativa           | $N = 0var$      | $Q_1 = -0.01var$                         |                 |
| Utilização da linha | $FP = 1$        | $FP_1 = 1$                               |                 |
|                     |                 |                                          |                 |

Fonte: Autoria própria.

Outra simulação foi efetuada, utilizando os mesmos valores para as fontes de tensão e as cargas, porém agora para um sistema trifásico a três fios, como o mostrado na figura 5.9. Para este sistema, espera-se como resultado os mesmos valores apresentados para o sistema a quatro fios, já que as fontes e as cargas tem valores iguais aos apresentados anteriormente.

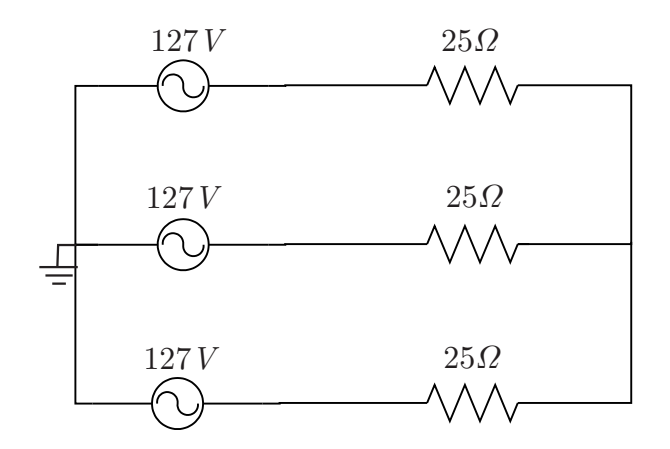

Figura 5.9: Circuito trifásico a três fios simulado com cargas resistivas equilibradas.

Fonte: Autoria própria.

Na tabela 5.13 pode-se visualizar os valores calculados pelo software, onde também nota-se que estes ficaram muito próximos dos valores teóricos para o circuito, onde já percebe-se a precisão do software para os cálculos de potência em sistemas trifásicos.

| cuno da ligura o.o. |                 |                                          |                 |
|---------------------|-----------------|------------------------------------------|-----------------|
| Indicador           | Total           | Fundamental                              | Não-fundamental |
| Aparente            |                 | $S_e = 1935, 37VA$ $S_{e1} = 1935, 39VA$ | $S_{eN} = 0VA$  |
|                     |                 |                                          | $S_{eH} = 0VA$  |
| Ativa               | $P = 1935, 37W$ | $P_1 = 1935, 39W$                        | $P_H = -0.02W$  |
| Não-ativa           | $N = 0var$      | $Q_1 = -0.01var$                         |                 |
| Utilização da linha | $FP = 1$        | $FP_1 = 1$                               |                 |
|                     |                 |                                          |                 |

Tabela 5.13: Resultados obtidos através do software desenvolvido para o circuito da figura 5.9

Fonte: Autoria própria.

Tendo resultados satisfatórios para o primeiro cenário, com uma carga puramente resistiva, uma segunda simulação foi efetuada para o sistema trifásico, desta vez adicionando uma carga indutiva de 27mH na fase B e uma carga capacitiva de  $450\mu$ F na fase C, conforme mostrado na figura 5.10. Desta forma, os cálculos de potência para a fase B são os mesmos apresentados para o circuito monofásico da figura 5.4, e para a fase C, toma-se os cálculos do circuito da figura 5.2.

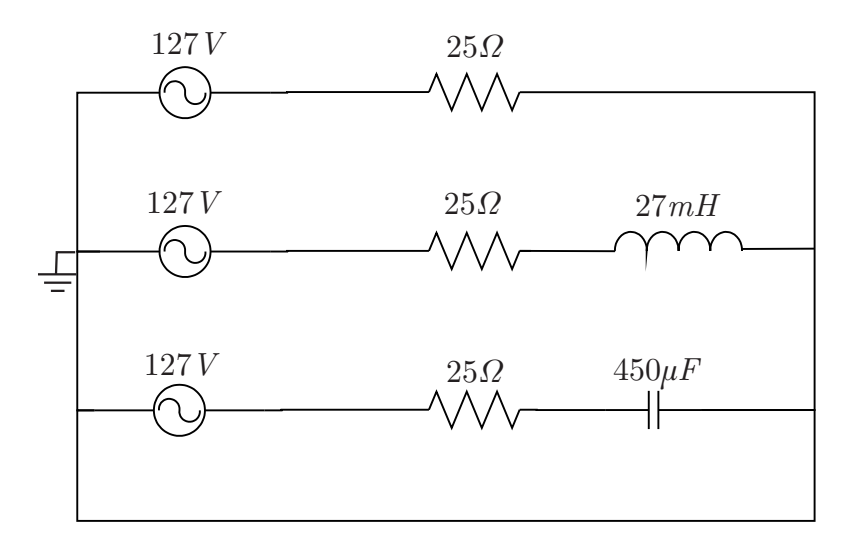

## Figura 5.10: Circuito trifásico a quatro fios simulado com cargas resistivas, indutiva e capacitiva.

#### Fonte: Autoria própria.

Assim, tem-se os valores teóricos de tensão e corrente definidos como os

apresentados na tabela 5.14 e os valores teóricos calculados para as potências dados na tabela 5.15.

Tabela 5.14: Resultados teóricos de tensão e corrente para o circuito da figura 5.10.

| Fase                                        |      |      |      | Neutro Efetiva |       |
|---------------------------------------------|------|------|------|----------------|-------|
| Tensão                                      | 127V | 127V | 197V | ΩŁ             | 127V  |
| Corrente $5,08A$ 4, $70A$ 4, $94A$ 2, $94A$ |      |      |      |                | 5.21A |

Fonte: Autoria própria.

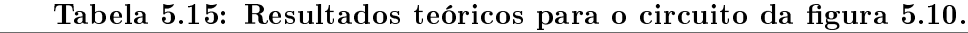

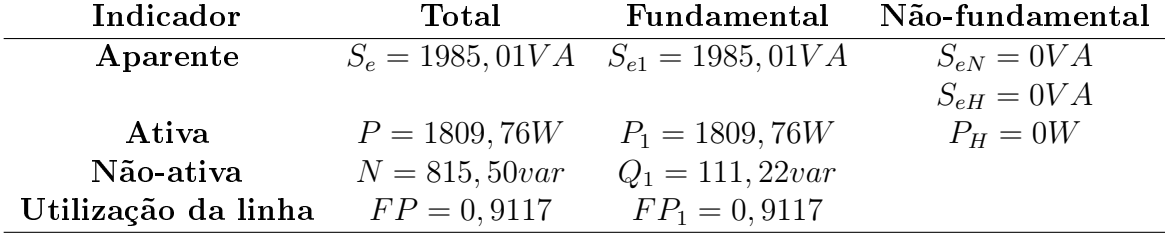

Fonte: Autoria própria.

Já na tabela 5.16 são visualizados os valores calculados pelo software, onde nota-se, também, a proximidade com os resultados esperados. Estes resultados também podem ser visualizados na figura 5.11.

Tabela 5.16: Resultados obtidos através do software desenvolvido para o circuito da figura 5.10.

| Indicador           | Total             | Fundamental                              | Não-fundamental |
|---------------------|-------------------|------------------------------------------|-----------------|
| Aparente            |                   | $S_e = 1985, 49VA$ $S_{e1} = 1985, 52VA$ | $S_{eN} = 0VA$  |
|                     |                   |                                          | $S_{eH} = 0VA$  |
| Ativa               | $P = 1809,64W$    | $P_1 = 1809,67W$                         | $P_H = -0.02W$  |
| Não-ativa           | $N = 816, 93 var$ | $Q_1 = 81,27 var$                        |                 |
| Utilização da linha | $FP = 0.91$       | $FP_1 = 0.91$                            |                 |

Fonte: Autoria própria.

Este mesmo sistema foi simulado, porém sem a presença do caminho de neutro, como mostra o circuito da figura 5.12. Neste caso, tem-se os valores teóricos de tensão e corrente mostrados na tabela 5.17 e os valores de potências são apresentados na tabela 5.18.

Já os resultados obtidos pelo software desenvolvido podem ser visualizados na tabela 5.19, os quais, mais uma vez, estão bem próximos aos valores teóricos.

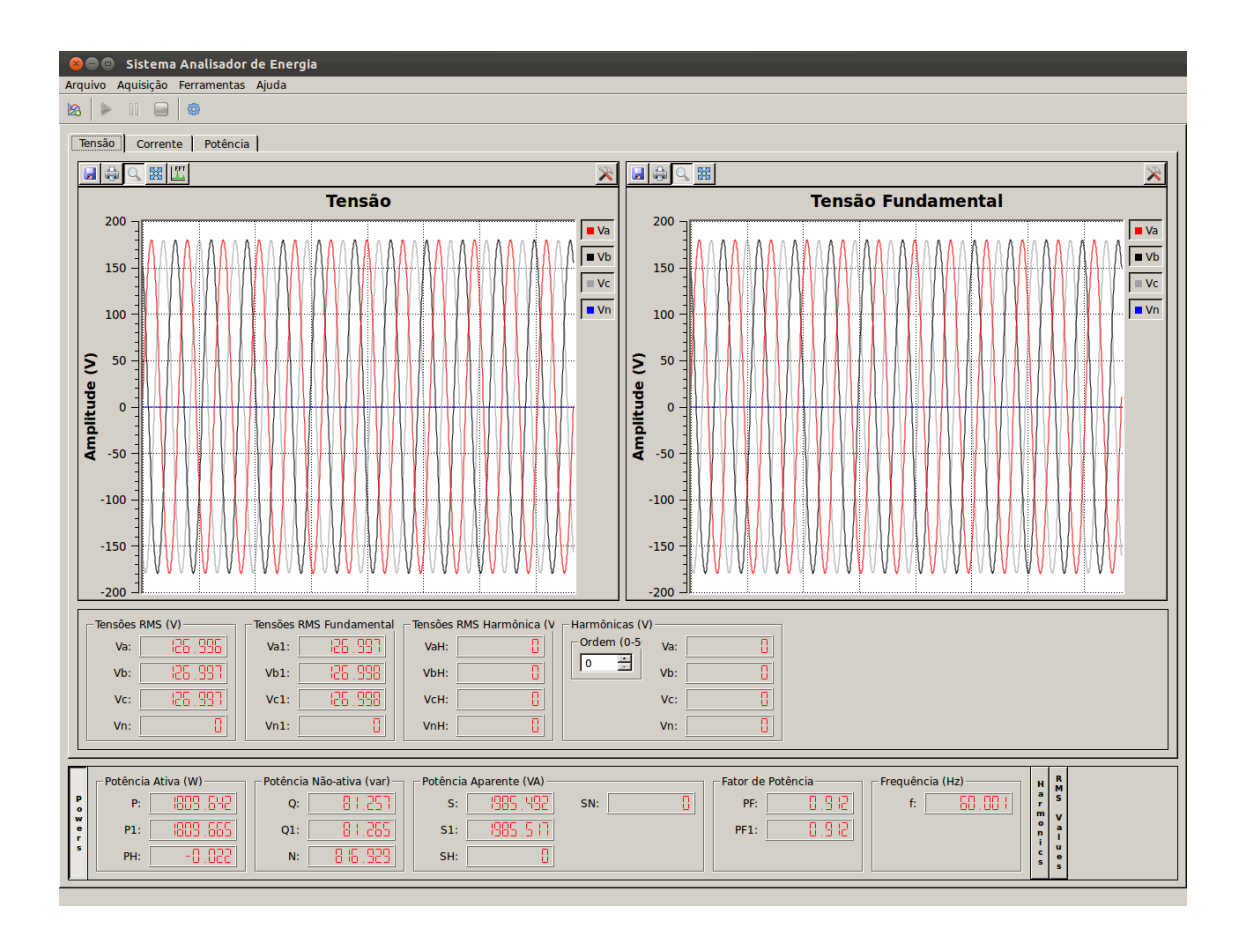

Figura 5.11: Tela do software apresentando os resultados calculados para o circuito da figura 5.10.

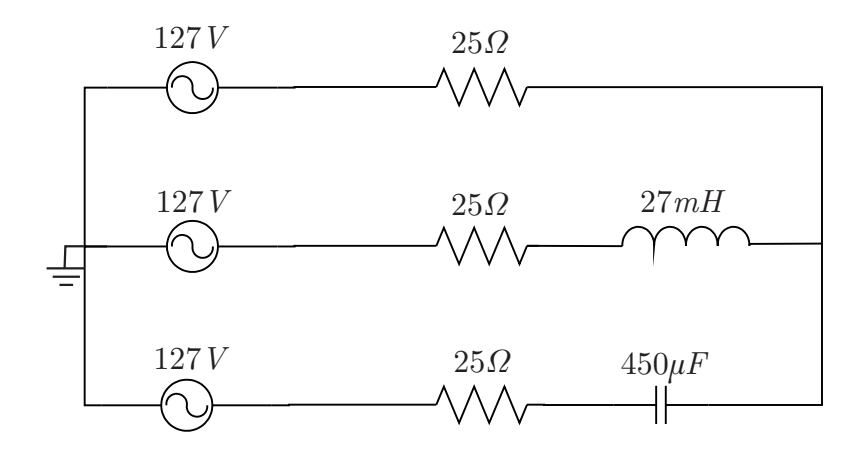

Figura 5.12: Circuito trifásico a três fios simulado com cargas resistivas, indutiva e capacitiva.

Fonte: Autoria própria.

Tabela 5.17: Resultados teóricos de tensão e corrente para o circuito da figura 5.12.

| Fase                                    |      | R.   | $\mathbf{C}$ | Efetiva |
|-----------------------------------------|------|------|--------------|---------|
| Tensão                                  | 220V | 220V | 220V         | 127V    |
| <b>Corrente</b> $4.03A$ $5.24A$ $5.56A$ |      |      |              | 4.99A   |

|  | Fonte: Autoria própria. |  |
|--|-------------------------|--|
|--|-------------------------|--|

Tabela 5.18: Resultados teóricos para o circuito da figura 5.12.

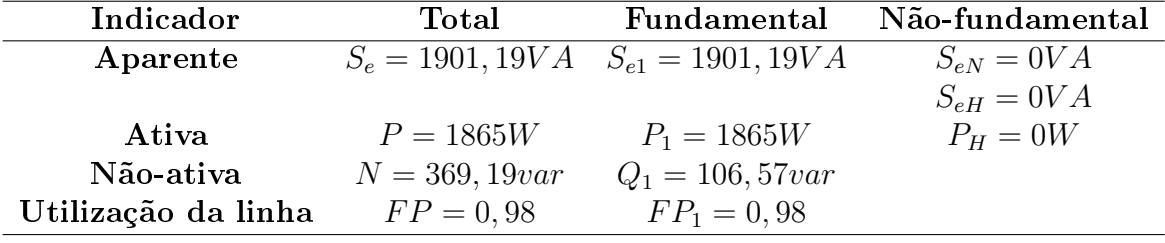

Tabela 5.19: Resultados obtidos através do software desenvolvido para o circuito da figura 5.12.

| Indicador           | Total            | Fundamental                              | Não-fundamental |
|---------------------|------------------|------------------------------------------|-----------------|
| Aparente            |                  | $S_e = 1899, 53VA$ $S_{e1} = 1899, 56VA$ | $S_{eN} = 0VA$  |
|                     |                  |                                          | $S_{eH} = 0VA$  |
| Ativa               | $P = 1864, 36W$  | $P_1 = 1864, 38W$                        | $P_H = -0.02W$  |
| Não-ativa           | $N = 363,87 var$ | $Q_1 = 99,33var$                         |                 |
| Utilização da linha | $FP = 0.98$      | $FP_1 = 0.98$                            |                 |

Fonte: Autoria própria.

Os valores calculados pelo *software* também podem ser vistos na figura 5.13, onde são mostradas as formas de onda de tensão entre fases, além dos seus respectivos valores RMS. Ainda, pode-se visualizar os valores de potências ativa, reativa e aparente, juntamente com o fator de potência calculado para o sistema.

Percebe-se, neste caso da figura 5.12, que houve um aumento da potência ativa P e uma redução da potência aparente eficaz  $S_e$ , em relação ao circuito da figura 5.10. Isto deve-se ao fato de se ter uma carga desequilibrada no sistema, o que gera uma corrente de neutro e que, na ausência do caminho de neutro, deve retornar por uma das fases.

Por fim, foi simulado o mesmo circuito mostrado na figura 5.10 com a adição de componentes harmônicas de 3<sup>a</sup>, 5<sup>a</sup> e 9<sup>a</sup> ordens na fonte de alimentação, sendo

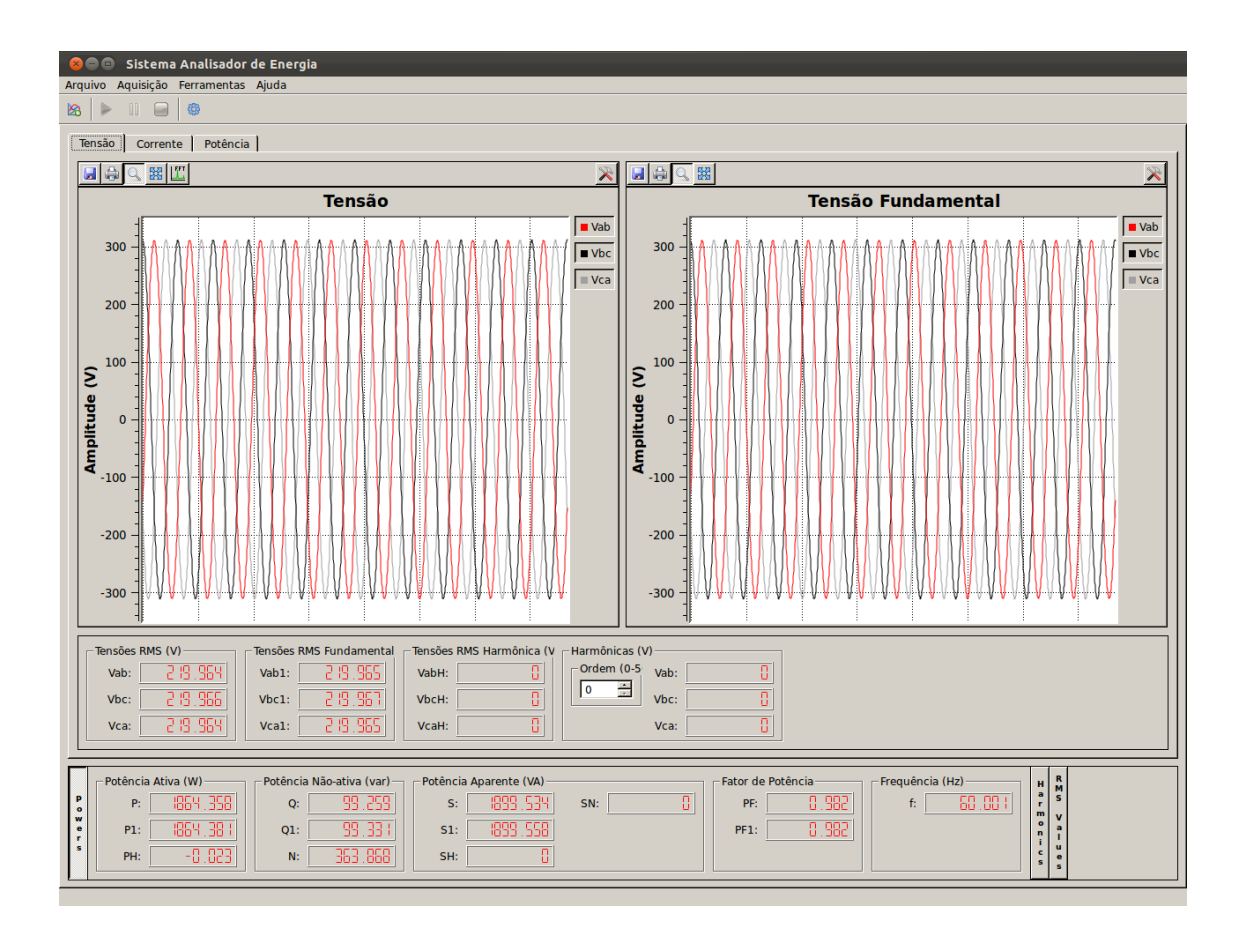

Figura 5.13: Tela do software apresentando os resultados calculados para o circuito da figura 5.12.

$$
V_{a3} = V_{b3} = V_{c3} = 21,21V, V_{a5} = V_{b5} = V_{c5} = 10,61V, V_{a9} = V_{b9} = V_{c9} = 3,54V.
$$

Na tabela 5.20 são mostrados os resultados teóricos para o sistema descrito anteriormente.

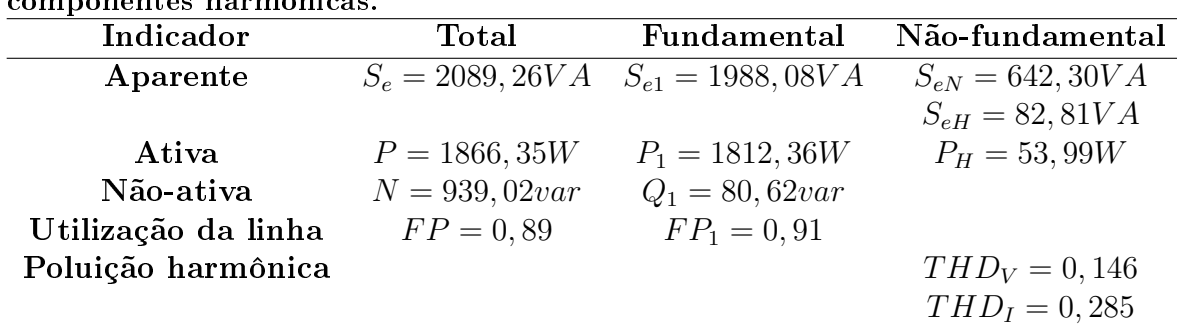

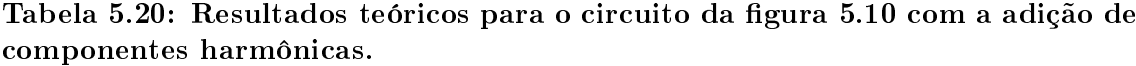

Fonte: Autoria própria.

Os resultados calculados pelo software desenvolvido podem ser visualizados na tabela 5.21 e também na figura 5.14. A proximidade dos valores que constam em ambas as tabelas é notável, demonstrando, novamente, a viabilidade do uso dos resultados obtidos pelo software.

| сино на прига э.то сош а англо не сошропение нагиющсая. |                   |                                          |                     |  |  |  |
|---------------------------------------------------------|-------------------|------------------------------------------|---------------------|--|--|--|
| Indicador                                               | Total             | Fundamental                              | Não-fundamental     |  |  |  |
| Aparente                                                |                   | $S_e = 2089, 21VA$ $S_{e1} = 1988, 11VA$ | $S_{eN} = 642,04VA$ |  |  |  |
|                                                         |                   |                                          | $S_{eH} = 82,67VA$  |  |  |  |
| Ativa                                                   | $P = 1866, 35W$   | $P_1 = 1812, 39W$                        | $P_H = 53,96W$      |  |  |  |
| Não-ativa                                               | $N = 938, 89 var$ | $Q_1 = 80,62var$                         |                     |  |  |  |
| Utilização da linha                                     | $FP = 0.89$       | $FP_1 = 0.91$                            |                     |  |  |  |
| Poluição harmônica                                      |                   |                                          | $THD_V = 0,146$     |  |  |  |
|                                                         |                   |                                          | $THD_1 = 0,286$     |  |  |  |

Tabela 5.21: Resultados obtidos através do software desenvolvido para o circuito da gura 5.10 com a adição de componentes harmônicas.

Fonte: Autoria própria.

O mesmo circuito também foi simulado removendo-se o caminho de neutro, tendo as mesmas tensões fundamentais e harmônicas. Os resultados podem ser visualizados nas Tabelas 5.22 e 5.23, além da figura 5.15 para o *software*, sendo que a proximidade dos resultados é destacável.

Tabela 5.22: Resultados teóricos para o circuito da figura 5.12 com a adição de componentes harmônicas.

| Indicador           | Total            | Fundamental                              | Não-fundamental      |
|---------------------|------------------|------------------------------------------|----------------------|
| Aparente            |                  | $S_e = 1913, 91VA$ $S_{e1} = 1902, 38VA$ | $S_{eN} = 209, 80VA$ |
|                     |                  |                                          | $S_{eH} = 11,37VA$   |
| Ativa               | $P = 1876, 29W$  | $P_1 = 1867, 17W$                        | $P_H = 9,12W$        |
| Não-ativa           | $N = 377,60 var$ | $Q_1 = 99,08 var$                        |                      |
| Utilização da linha | $FP = 0.98$      | $FP_1 = 0.98$                            |                      |
| Poluição harmônica  |                  |                                          | $THD_V = 0,084$      |
|                     |                  |                                          | $THD_1 = 0,071$      |

### Fonte: Autoria própria.

A seguir, apresenta-se os resultados experimentais obtidos com o sistema desenvolvido visando a validação do software.

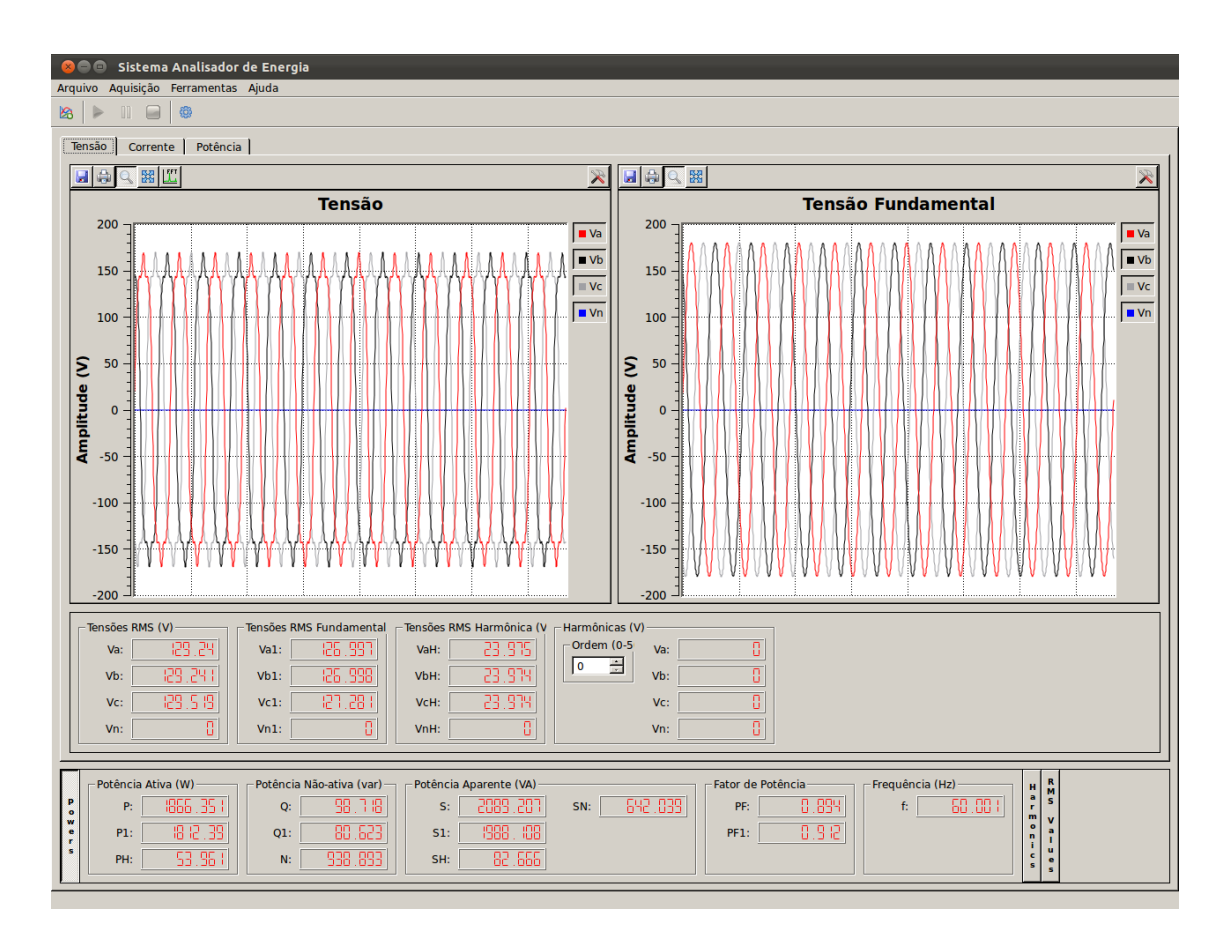

Figura 5.14: Tela do software apresentando os resultados calculados para o circuito da figura 5.10 com a adição de componentes harmônicas.

Tabela 5.23: Resultados obtidos através do software desenvolvido para o circuito da figura 5.12 com a adição de componentes harmônicas

|                     | can's au nguru six com a aurous ac componentes narmomeus. |                                        |                      |  |  |  |  |
|---------------------|-----------------------------------------------------------|----------------------------------------|----------------------|--|--|--|--|
| Indicador           | Total                                                     | Fundamental                            | Não-fundamental      |  |  |  |  |
| Aparente            |                                                           | $S_e = 1913,65VA$ $S_{e1} = 1902,40VA$ | $S_{eN} = 207, 15VA$ |  |  |  |  |
|                     |                                                           |                                        | $S_{eH} = 11,07VA$   |  |  |  |  |
| Ativa               | $P = 1876, 29W$                                           | $P_1 = 1867, 20W$                      | $P_H = 9,10W$        |  |  |  |  |
| Não-ativa           | $N = 376, 26 var$                                         | $Q_1 = 99,08 var$                      |                      |  |  |  |  |
| Utilização da linha | $FP = 0.98$                                               | $FP_1 = 0.98$                          |                      |  |  |  |  |
| Poluição harmônica  |                                                           |                                        | $THD_V = 0,084$      |  |  |  |  |
|                     |                                                           |                                        | $THD_I = 0.07$       |  |  |  |  |
|                     |                                                           |                                        |                      |  |  |  |  |

Fonte: Autoria própria.

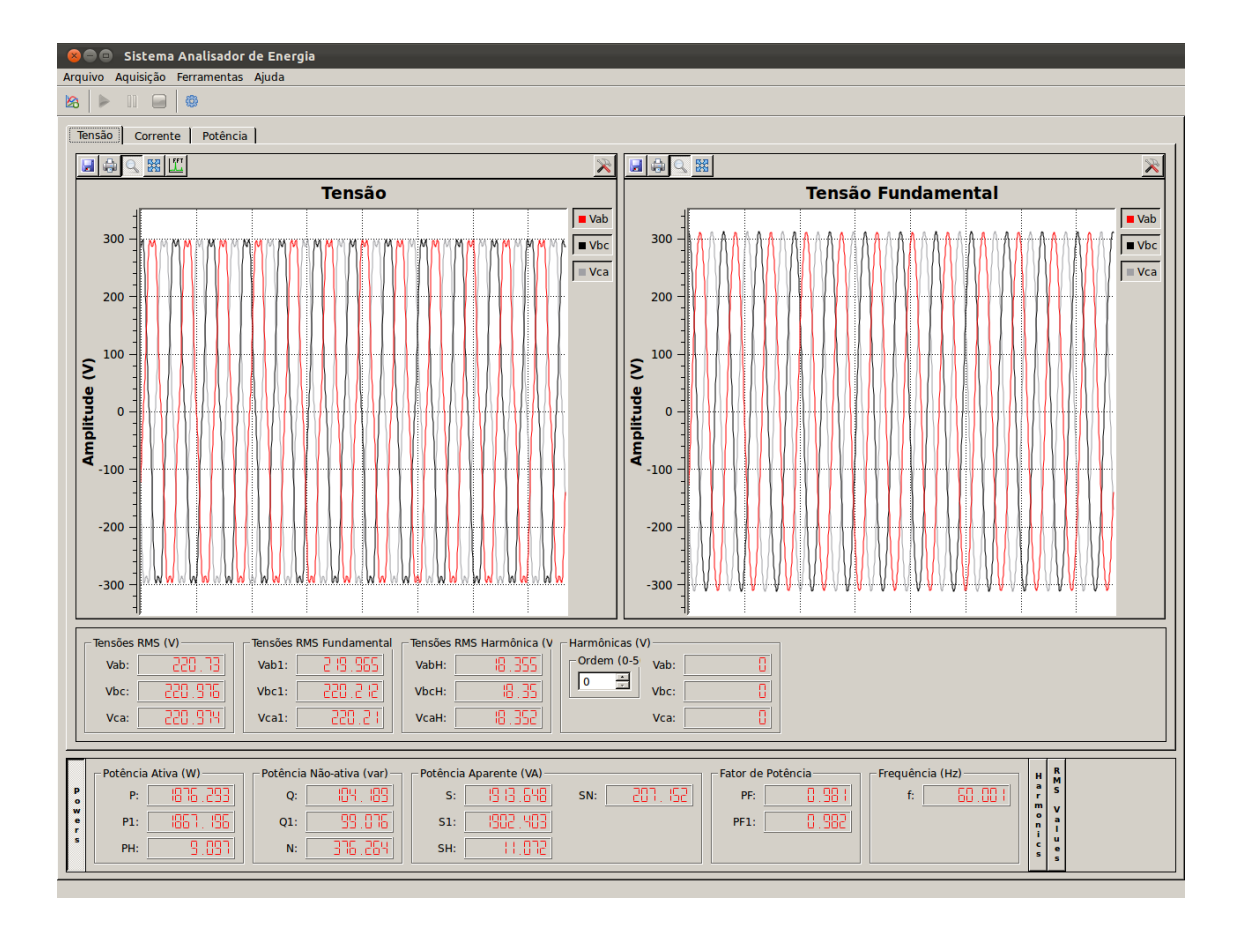

Figura 5.15: Tela do software apresentando os resultados calculados para o circuito da figura 5.12 com a adição de componentes harmônicas.

### 5.2 RESULTADOS EXPERIMENTAIS

Com a validação do software através dos resultados obtidos de circuitos simulados, a segunda etapa foi a avaliação do sistema com circuitos reais, a fim de validar a plataforma de aquisição dos dados.

Para esta etapa, buscou-se utilizar as mesmas configurações de carga utilizadas nas simulações descritas anteriormente, com o objetivo de comparar os resultados obtidos entre simulados e práticos. Para a validação dos resultados experimentais, estes são comparados com os resultados obtidos através do analisador de energia Fluke 434. Adicionalmente, efetua-se a comparação com os resultados de simulação.

Para a aquisição de dados pelo software, foi utilizada uma taxa de amostragem de 7680 amostras/s, caracterizando 128 pontos por ciclo, em um sistema 60Hz. sendo que esta taxa de aquisição foi escolhida devido à gargalos no transporte dos dados entre o sistema de aquisição e o computador. Pela gura 5.16, que representa o envio de informações para um sistema trifásico a quatro fios (o qual requer o envio de um número maior de dados), pode-se perceber que o período demandado para o envio das informações do microcontrolador para o chip USB (representado pelo período em alto no gráfico) é relativamente elevado, demorando quase  $120\mu s$ , sendo que as amostras são efetuadas a cada  $130\mu s$ .

Analisando o tempo de processamento mais atentamente, percebe-se que a maior fatia deste período é demandada para o envio dos dados adquiridos para a interface USB, como pode ser visto na gura 5.17. O período demandado para efetuar a aquisição dos dados através do conversor analógico/digital e, posteriormente, adequar estes valores para representar as grandezas lidas pelos sensores, fica em torno de  $20\mu s$ , sendo que os outros  $100\mu s$  são necessários para o envio destes dados à interface USB.

Ainda neste período de envio dos dados para a USB, buscou-se verificar onde se encontrava o gargalo e, como pode ser visto na figura 5.18, constata-se que há uma grande demanda de tempo para escrever os dados constantes no microcontrolador para o chip USB. A adequação dos dados, transformando-os da notação decimal para a notação binária, não demora mais do que 1, 5µs. Já a passagem dos dados para o *chip* USB fica em torno de  $10\mu s$ , isto para cada conjunto de dados. Como em um sistema trifásico a quatro fios tem-se um conjunto de oito dados a serem

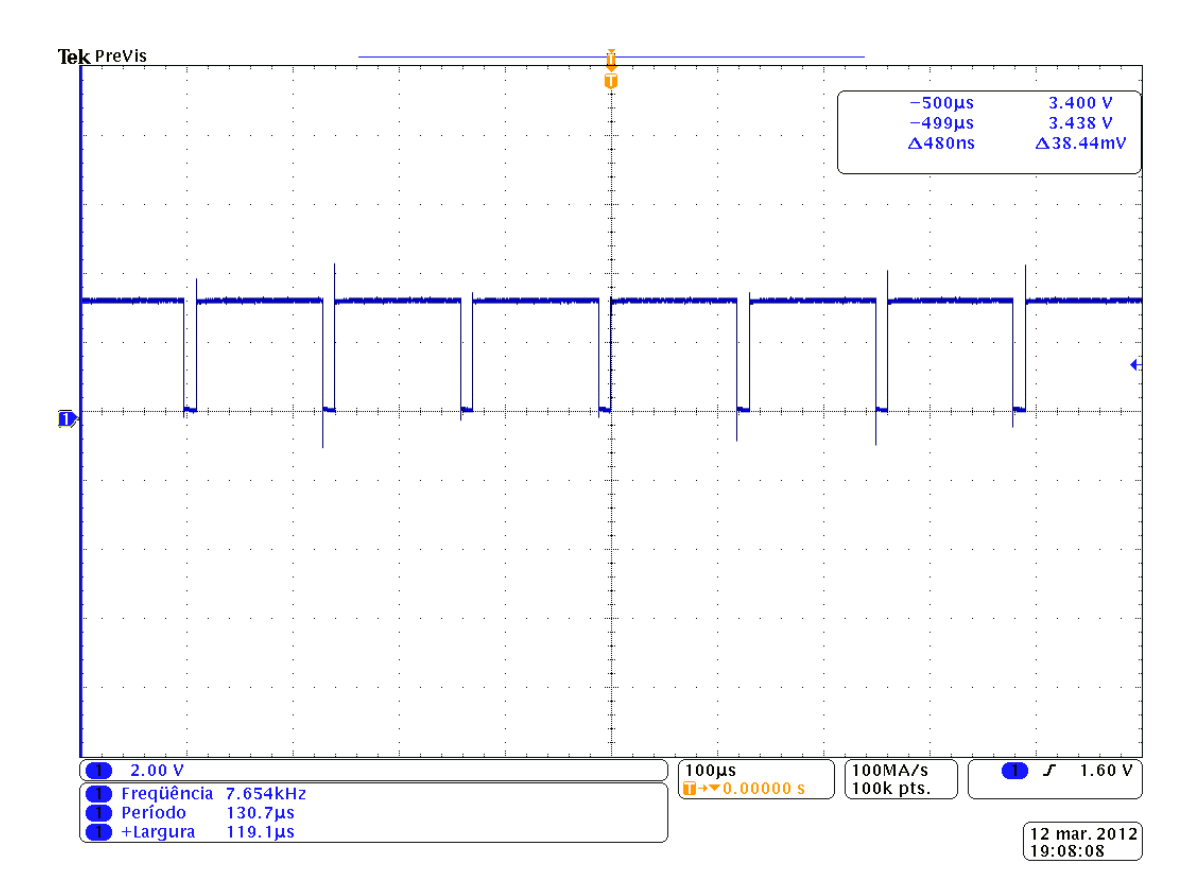

Figura 5.16: Tempo demandado pelo microcontrolador para o envio das informações para a interface USB, para um sistema trifásico a quatro fios.

enviados (tensão e corrente das fases A, B e C, além do neutro), o tempo total de envio destes fica próximo aos  $100\mu s$  citados anteriormente.

Desta forma, optou-se por utilizar a frequência de amostragem já citada anteriormente de 7680 amostras/s, o que limita a ordem das harmônicas que pode ser processada. Neste caso, como o software trata as 50 primeiras harmônicas, em um sistema  $60Hz$ , a máxima frequência amostrada é de  $3000Hz$ , então a frequência de amostragem de 7680 amostras/s satisfaz o critério de Nyquist.

# 5.2.1 SISTEMA MONOFÁSICO

Em um primeiro momento, foram obtidos os resultados para um circuito monofásico resistivo, conforme o apresentado na gura 5.1. Com a carga resistiva de  $R = 25\Omega$  e aplicando uma tensão de  $V = 127V$ , espera-se uma corrente de  $I = 5,08A$ , gerando uma potência  $P = 645,16W$  e, por se tratar de uma carga

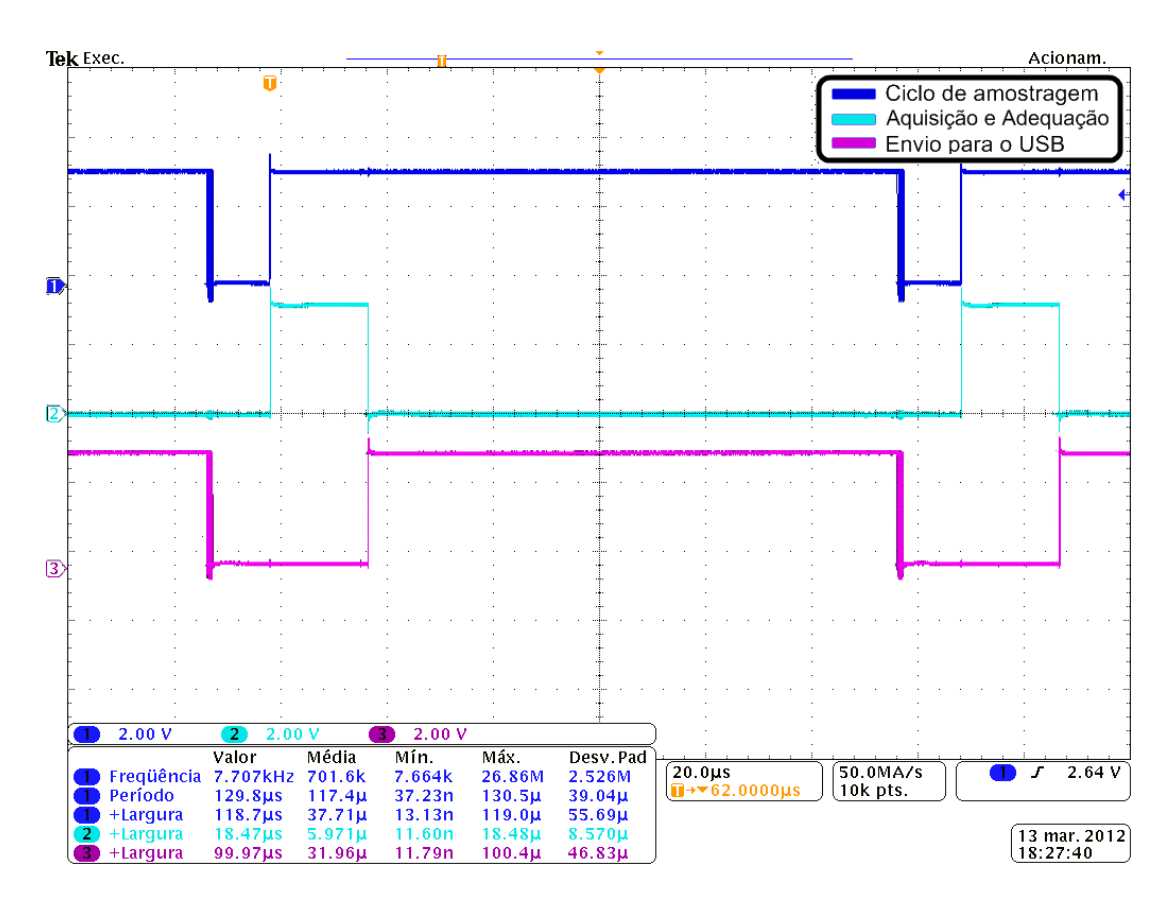

Figura 5.17: Tempo demandado pelo microcontrolador para a aquisição e adequação dos dados e envio dos mesmos para a interface USB, para um sistema trifásico a quatro fios.

resistiva, o fator de potência será  $FP = 1$ . Estes resultados podem ser comprovados através dos obtidos pelo analisador de energia Fluke, que são mostrados na figura 5.19.

Uma vez que o analisador Fluke opera com grandezas na ordem de 10<sup>3</sup> (kilo), pode-se apenas obter resultados aproximados aos esperados, devido a uma série de arredondamentos nas grandezas que compõem os cálculos para os valores a serem obtidos.

Os resultados obtidos através do software desenvolvido podem ser visualizados na tabela 5.24, sendo que os valores de tensão e corrente calculados pelo software como 126, 35V e 5, 16A, respectivamente. Pode-se notar que os mesmos estão muito próximos, tanto dos resultados esperados como também dos resultados obtidos pelo analisador Fluke. Estes resultados já eram esperados por parte do software, visto

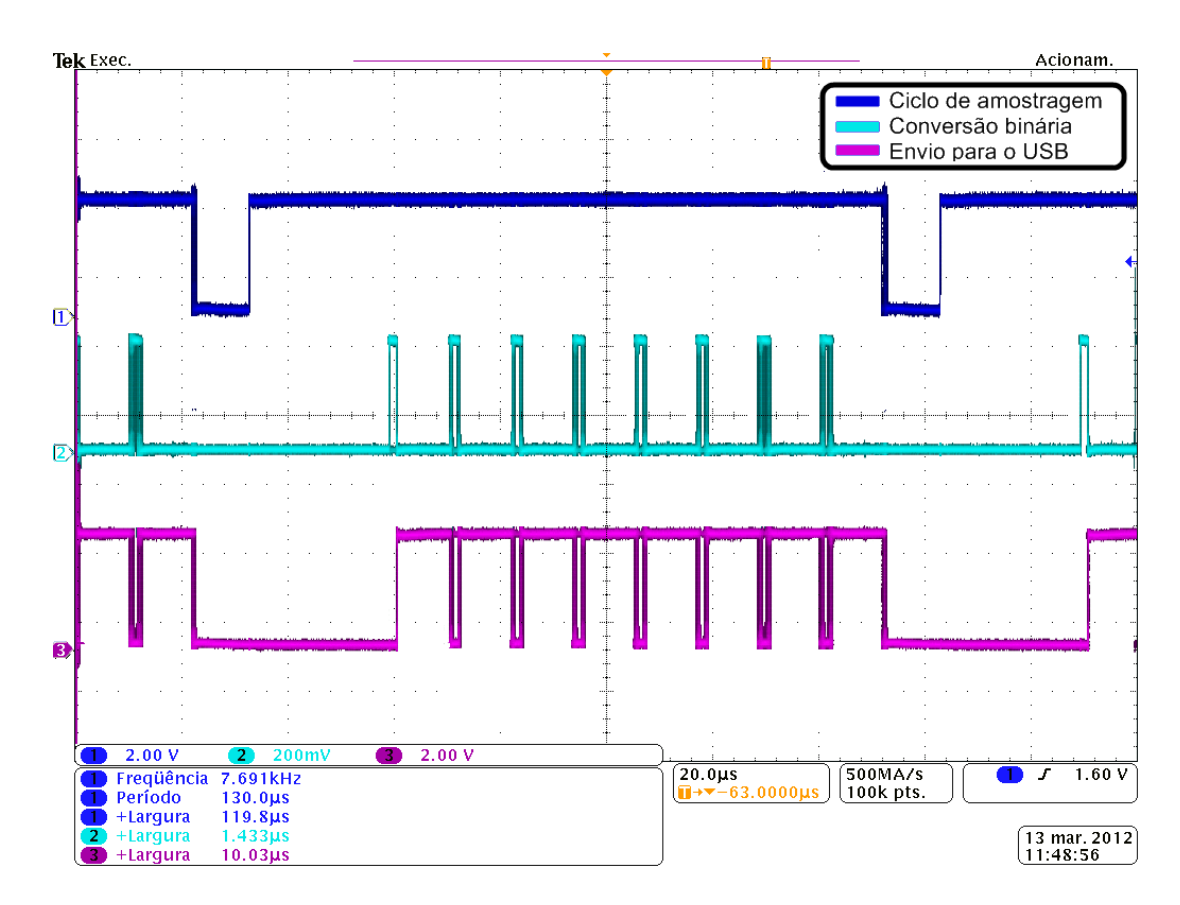

Figura 5.18: Tempo demandado pelo microcontrolador para o envio de cada pacote de dados para a interface USB, para um sistema trifásico a quatro fios.

que este já tinha apresentado resultados satisfatórios para circuitos simulados.

Tabela 5.24: Resultados experimentais obtidos através do software desenvolvido para o circuito R da figura 5.1

| Indicador           | <b>Total</b>   | Fundamental                       | Não-fundamental |
|---------------------|----------------|-----------------------------------|-----------------|
| Aparente            |                | $S = 650, 25VA$ $S_1 = 650, 29VA$ | $S_N = 0VA$     |
|                     |                |                                   | $S_H = 0VA$     |
| Ativa               | $P = 650, 21W$ | $P_1 = 650, 29W$                  | $P_H = -0.08W$  |
| Não-ativa           | $N = 6,78var$  | $Q_1 = -0.08var$                  |                 |
| Utilização da linha | $FP = 1$       | $FP_1 = 1$                        |                 |

Fonte: Autoria própria.

Posteriormente, efetuou-se a medição de tensão e corrente para um circuito RC, como o mostrado pela figura 5.2, com o intuito de se verificar a precisão dos cálculos para potência aparente e fator de potência. Para este circuito são esperados valores para a potência ativa  $P = 611, 18W$ , potência reativa  $Q = -144, 10var$ ,

| Potência e Energia |                   |             |               |                    |                |  |
|--------------------|-------------------|-------------|---------------|--------------------|----------------|--|
|                    | <b>FUND</b>       | ٥           | 0:00:03       |                    | թ⊠∙ር           |  |
|                    | A                 |             |               |                    | Total          |  |
| kIJ                |                   |             |               |                    | 0.65           |  |
| kVA                |                   |             |               |                    | 0.65           |  |
| <b>KUAR</b>        |                   |             |               |                    | 0.01           |  |
| РF                 |                   |             |               |                    | 1.00           |  |
| <b>DPF</b>         |                   |             |               |                    | 1.00           |  |
| Arms               | 5.1               |             |               |                    |                |  |
|                    | <b>AB</b>         |             |               |                    |                |  |
| V rms              | 126.5             |             |               |                    |                |  |
|                    | 03/01/12 14:27:54 | <b>100V</b> |               | 60Hz 1 <i>0</i> IT | <b>DEFAULT</b> |  |
| ud. Taun<br>∞<br>л |                   |             | <b>ENERGY</b> | <b>TREND</b>       | HÒL<br>RUN     |  |

Figura 5.19: Tela do analisador Fluke apresentando os resultados calculados para o circuito R da figura 5.1.

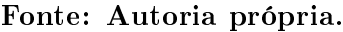

potência aparente  $S = 627, 94VA$ , tendo um fator de potência  $FP = 0, 97$  e uma corrente RMS  $I = 4,94A$ .

Através da figura 5.20 pode-se visualizar os resultados obtidos pelo analisador de energia Fluke, tendo, novamente, apenas valores aproximados, devido à sua resolução.

Pode-se perceber pela figura 5.20 que ocorreram algumas divergências entre os valores teóricos esperados e os valores obtidos pelo analisador de energia Fluke. Estas divergências são notadas nas casas decimais, devido à resolução do analisador Fluke. Tais discrepâncias não são alarmantes mas, por outro lado, não podem deixar de serem notadas.

Na tabela 5.25 tem-se os resultados obtidos pelo software, onde pode-se ver que os valores apresentaram a mesma discordância com os valores teóricos, mas estão em concordância com os valores obtidos pelo analisador de energia Fluke.

Estas diferenças dos valores apresentados, quando comparados os valores teóricos aos obtidos experimentalmente, para o mesmo circuito, se deve, principalmente, ao fato de que a simulação foi feita sob condições ideais, não contemplando perdas no circuito e a tolerância dos componentes que integram a carga utilizada.

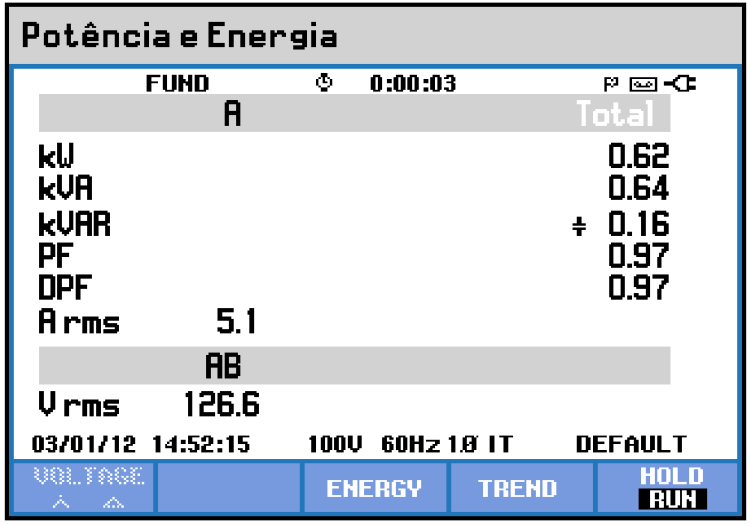

Figura 5.20: Tela do analisador Fluke apresentando os resultados calculados para o circuito RC da figura 5.2.

|  | Fonte: Autoria própria. |  |
|--|-------------------------|--|
|--|-------------------------|--|

Tabela 5.25: Resultados experimentais obtidos através do software desenvolvido para o circuito RC da figura 5.2.

| Indicador           | Total             | Fundamental          | Não-fundamental |
|---------------------|-------------------|----------------------|-----------------|
| Aparente            | $S = 640,01VA$    | $S_1 = 640, 46VA$    | $S_N = 0VA$     |
|                     |                   |                      | $S_H = 0VA$     |
| Ativa               | $P = 622,85W$     | $P_1 = 623,30W$      | $P_H = -0,45W$  |
| Não-ativa           | $N = 147, 21 var$ | $Q_1 = -146, 80 var$ |                 |
| Utilização da linha | $FP = 0.97$       | $FP_1 = 0.97$        |                 |

Fonte: Autoria própria.

Para um terceiro ensaio, utilizou-se um circuito RL, como o descrito pela figura 5.4, onde já se tinha conhecimento dos valores esperados, sendo a corrente demandada pelo circuito  $I = 4,70A$ , a potência ativa  $P = 553,42W$ , potência reativa  $Q = 225, 32var$ , potência aparente  $S = 597, 53VA$  e com um fator de potência  $FP = 0.93$ .

Pela figura 5.21 observa-se novamente algumas discrepâncias entre os valores obtidos pelo analisador de energia Fluke e os valores teóricos anteriormente calculados, sendo que esta diferença está na mesma ordem de grandeza daquela apresentada para o circuito RC.

Já na tabela 5.26 é possível visualizar os valores calculados pelo software

| Potência e Energia                            |             |      |               |              |                                      |  |
|-----------------------------------------------|-------------|------|---------------|--------------|--------------------------------------|--|
|                                               | <b>FUND</b> | ٩    | 0:00:05       |              | P⊠√C                                 |  |
|                                               | A           |      |               |              | Total                                |  |
| kU<br>kVA<br><b>KUAR</b><br>PF<br>DPF<br>Arms | 4.5         |      |               | ξ.           | 0.53<br>0.57<br>0.21<br>0.93<br>0.93 |  |
|                                               | RB          |      |               |              |                                      |  |
| Vrms                                          | 126.6       |      |               |              |                                      |  |
| 03/01/12 14:47:01                             |             | 100V |               | 60Hz 1.0 IT  | <b>DEFAULT</b>                       |  |
| us ne<br>∞                                    |             |      | <b>ENERGY</b> | <b>TREND</b> | HOLD<br>RUN                          |  |

Figura 5.21: Tela do analisador Fluke apresentando os resultados calculados para o circuito RL da figura 5.4.

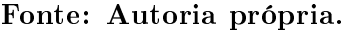

para este mesmo circuito RL, podendo-se também constatar que estes valores estão em concordância com aqueles calculados pelo analisador de energia Fluke. Desta forma, tomam-se como coerentes os resultados obtidos pelo software, levando em consideração os fatores previamente descritos.

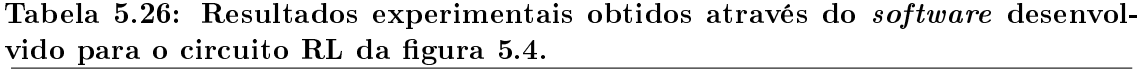

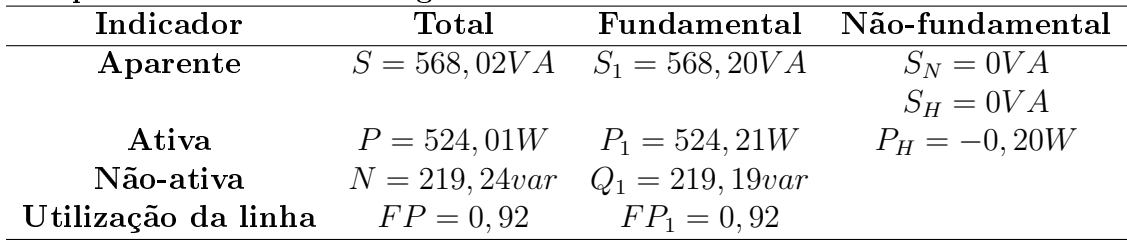

Fonte: Autoria própria.

Outro ensaio experimental foi efetuado, utilizando desta vez uma carga RLC, tendo o seu circuito descrito pela figura 5.5. Para este caso, tem-se os valores já calculados para a potência ativa  $P = 626, 75W$ , potência reativa  $Q = 107, 40var$  e potência aparente  $S = 635,89VA$ , resultando em um fator de potência  $FP = 0,99$ .

Os resultados obtidos através do analisador de energia Fluke podem ser visualizados na figura 5.22, onde novamente se vê alguma divergência com os valores teóricos anteriormente calculados.

| Potência e Energia                             |             |             |               |                    |                                      |
|------------------------------------------------|-------------|-------------|---------------|--------------------|--------------------------------------|
|                                                | <b>FUND</b> | ٥           | 0:00:03       |                    | ፼≎<br>Р.                             |
|                                                | A           |             |               |                    | Total                                |
| kIJ<br>kVA<br><b>KUAR</b><br>PF<br>DPF<br>Arms | 4.8         |             |               | έ                  | 0.60<br>0.61<br>0.11<br>0.98<br>0.98 |
|                                                | RB          |             |               |                    |                                      |
| Vrms                                           | 126.5       |             |               |                    |                                      |
| 03/01/12 15:23:05                              |             | <b>100V</b> |               | 60Hz 1 <i>0</i> IT | <b>DEFAULT</b>                       |
| TARF.<br>∞                                     |             |             | <b>ENERGY</b> | <b>TREND</b>       | HOL<br>RUN                           |

Figura 5.22: Tela do analisador Fluke apresentando os resultados calculados para o circuito RLC da figura 5.5.

Fonte: Autoria própria.

Já os resultados experimentais obtidos pelo software desenvolvido, para este mesmo circuito, são mostrados na tabela 5.27, onde se percebe claramente uma grande proximidade com os valores apresentados pelo analisador de energia Fluke.

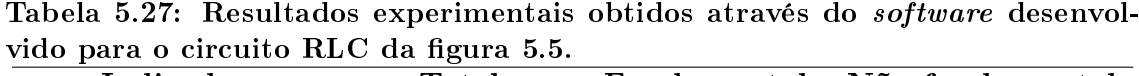

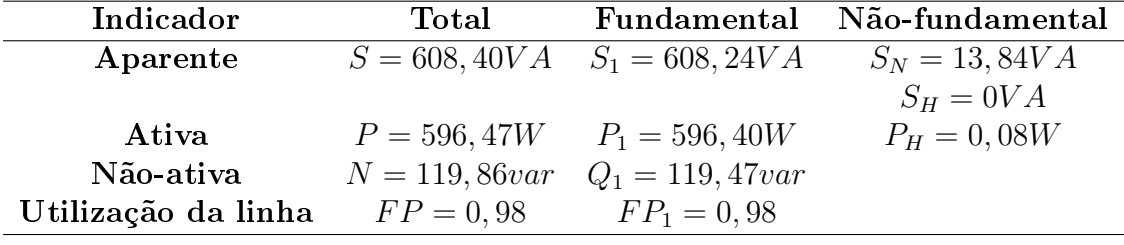

Fonte: Autoria própria.

Os mesmos resultados também podem ser visualizados na figura 5.23, onde são mostrados os valores das potências ativa, reativa e aparente, além do fator de potência e dos sinais de tensão.

Por fim, para finalizar os ensaios experimentais para o sistema monofásico, foi tomado o circuito RLC da figura 5.5, porém com a adição de componentes harmônicas em tensão. Assim, tem-se $V_1$  = 127V,  $V_3$  = 21, 21V,  $V_5$  = 10,  $61V$  e

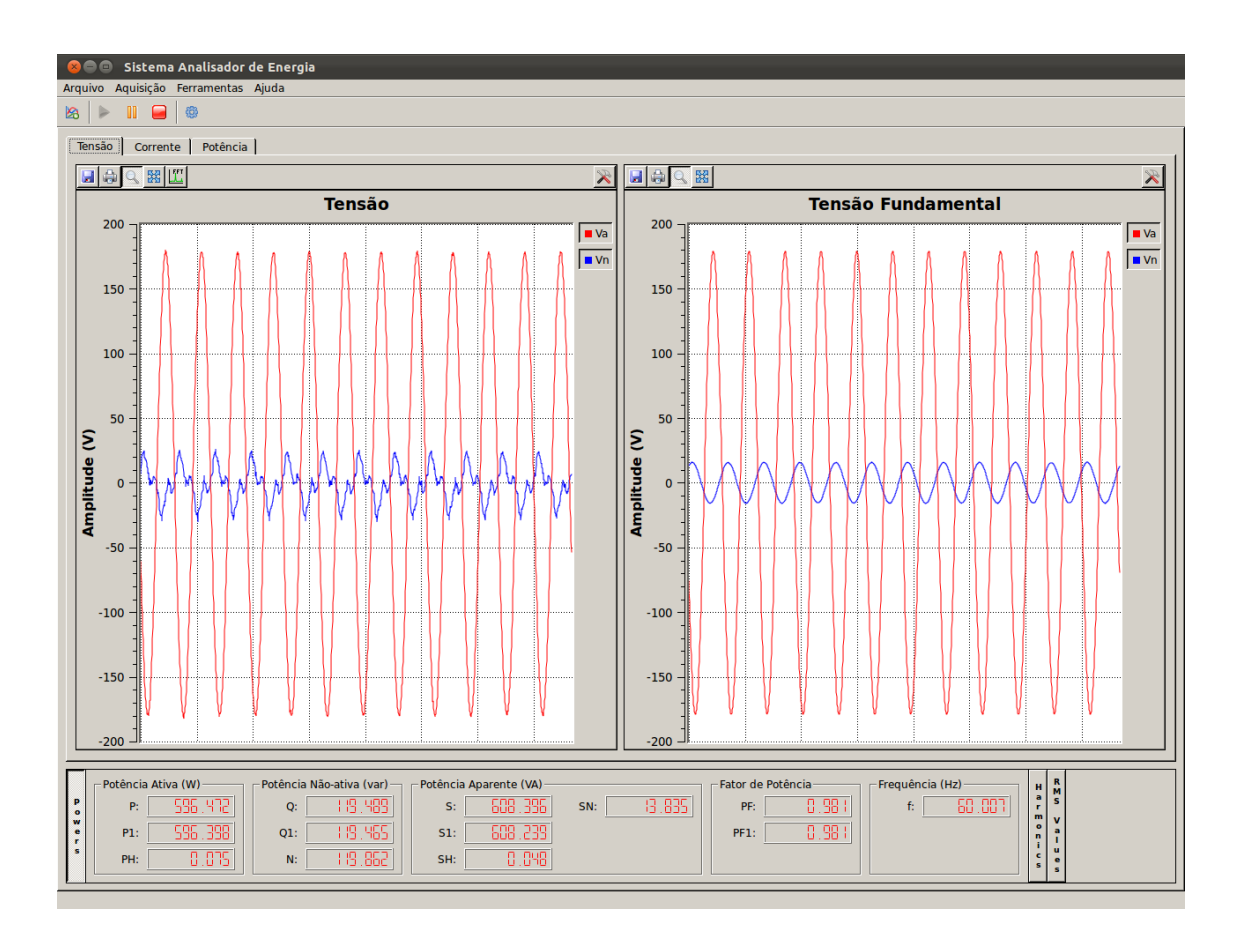

Figura 5.23: Tela do software apresentando os resultados experimentais calculados para o circuito RLC da figura 5.5.

 $V_9 = 3,54V$ , resultando em uma tensão harmônica  $V_H = 23,98V$  e com uma tensão total  $V^2 = 129, 24V$ .

Através dos cálculos já efetuados para este mesmo circuito, quando simulado, tem-se a corrente fundamental  $I_1 = 5,01A$ , corrente harmônica  $I_H = 0,59A$ e corrente total  $I = 5.04A$ . Com isto, chega-se aos valores já calculados para a potência ativa total  $P = 635, 50W$ , potência ativa fundamental  $P_1 = 626, 75W$ , potência reativa fundamental  $Q_1 = 107, 40var$ , potência aparente total  $S = 651, 63VA$ , potência aparente fundamental  $S_1 = 635,89VA$  e potência aparente harmônica  $S_H = 14,19VA$ , além do fator de potência fundamental  $FP_1 = 0,99$ .

Os resultados obtidos pelo analisador de energia Fluke são mostrados na figura 5.24

Os resultados obtidos através do software desenvolvidos são mostrados na

| Potência e Energia                            |                   |      |               |              |                                      |
|-----------------------------------------------|-------------------|------|---------------|--------------|--------------------------------------|
|                                               | <b>FUND</b>       | ٥    | 0:00:02       |              | P ⊠∹C                                |
|                                               | A                 |      |               |              | Total                                |
| kU<br>kua<br><b>KUAR</b><br>PF<br>DPF<br>Arms | 4.8               |      |               | ξ.           | 0.58<br>0.59<br>0.11<br>0.97<br>0.98 |
|                                               | <b>AB</b>         |      |               |              |                                      |
| V rms                                         | 126.6             |      |               |              |                                      |
|                                               | 03/01/12 15:29:57 | 100V |               | 60Hz 1.0 IT  | <b>DEFAULT</b>                       |
| un fach<br>ZΝ.<br>Ж                           |                   |      | <b>ENERGY</b> | <b>TREND</b> | HOLD<br>RUN                          |

Figura 5.24: Tela do analisador Fluke apresentando os resultados calculados para o circuito RLC da gura 5.5 com a adição de componentes harmônicas.

tabela 5.28, onde pode-se ver que estes estão bem próximos aos resultados apresentados pelo analisador Fluke. Os mesmos resultados também podem ser visualizados na gura 5.25, onde são mostrados os valores calculados para as potências ativa, reativa e aparente.

Tabela 5.28: Resultados experimentais obtidos através do software desenvolvido para o circuito RLC da figura 5.5 com a adição de componentes harmônicas.

| Indicador           | Total           | <b>Fundamental</b>                | Não-fundamental   |
|---------------------|-----------------|-----------------------------------|-------------------|
| Aparente            |                 | $S = 602, 23VA$ $S_1 = 587, 78VA$ | $S_N = 131, 13VA$ |
|                     |                 |                                   | $S_H = 12,95VA$   |
| Ativa               |                 | $P = 584,14W$ $P_1 = 576,32W$     | $P_H = 7,82W$     |
| Não-ativa           | $N = 146,53var$ | $Q_1 = 115,54var$                 |                   |
| Utilização da linha | $FP = 0.97$     | $FP_1 = 0.98$                     |                   |
|                     |                 |                                   |                   |

Fonte: Autoria própria.

Outro parâmetro de comparação para o software é a FFT, a qual também está disponível. A figura 5.26 mostra o espectro da FFT obtido pelo analisador Fluke, o qual pode ser comparado com o espectro obtido pelo software, mostrado na figura 5.27, notando-se que em ambas as figuras os resultados obtidos são muito semelhantes.

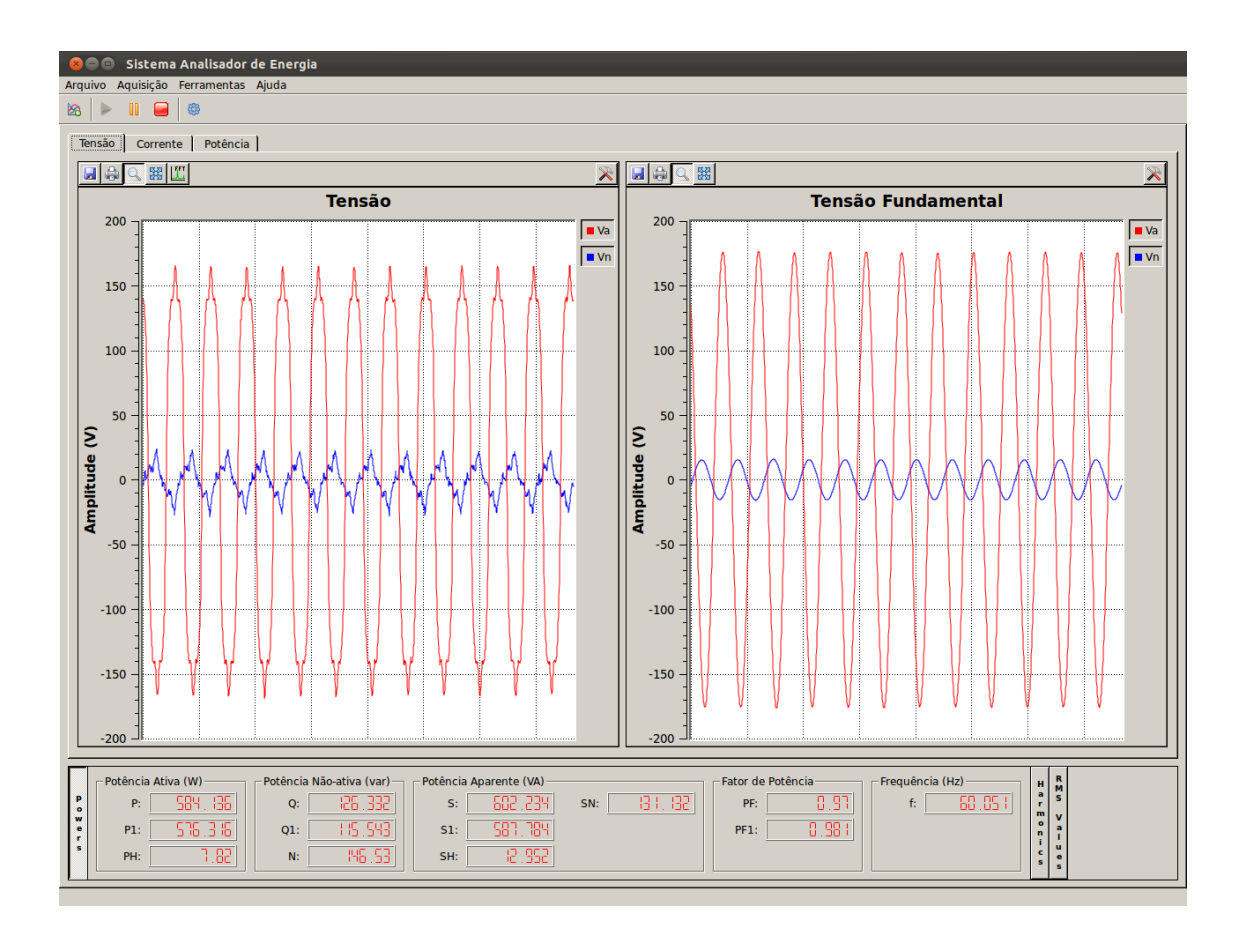

Figura 5.25: Tela do software apresentando os resultados experimentais calculados para o circuito RLC da figura 5.5 com a adição de componentes harmônicas.

Com estes resultados, apesar das discrepâncias apresentadas nos valores obtidos em relação aos valores teóricos esperados, pode-se validar o software, visto que, em todos os casos, os valores obtidos pelo software estão em concordância com os valores apresentados pelo analisador de energia Fluke. Desta forma, passa-se para a próxima etapa, ou seja, a validação do sistema, como um todo, para circuitos trifásicos.

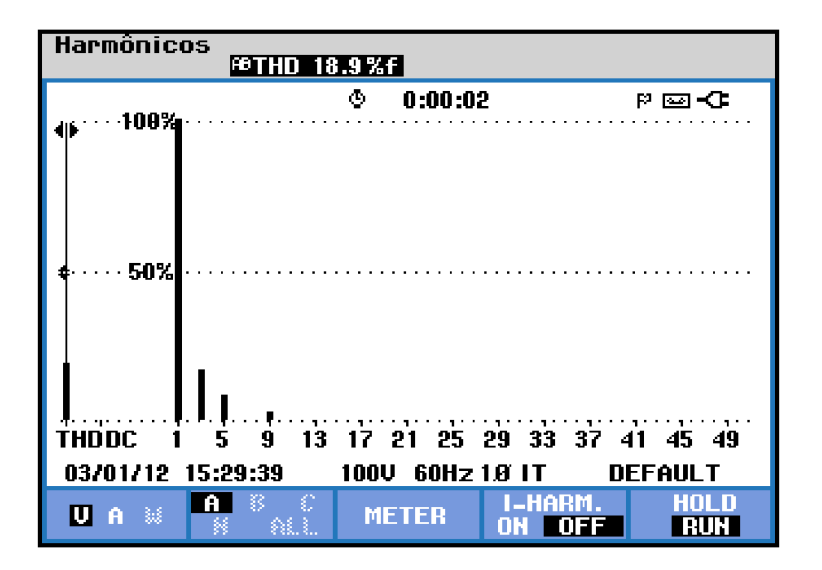

Figura 5.26: Tela do analisador Fluke apresentando o espectro da FFT referente ao sinal de tensão do circuito da figura 5.5 com a adição de componentes harmônicas.

Fonte: Autoria própria.

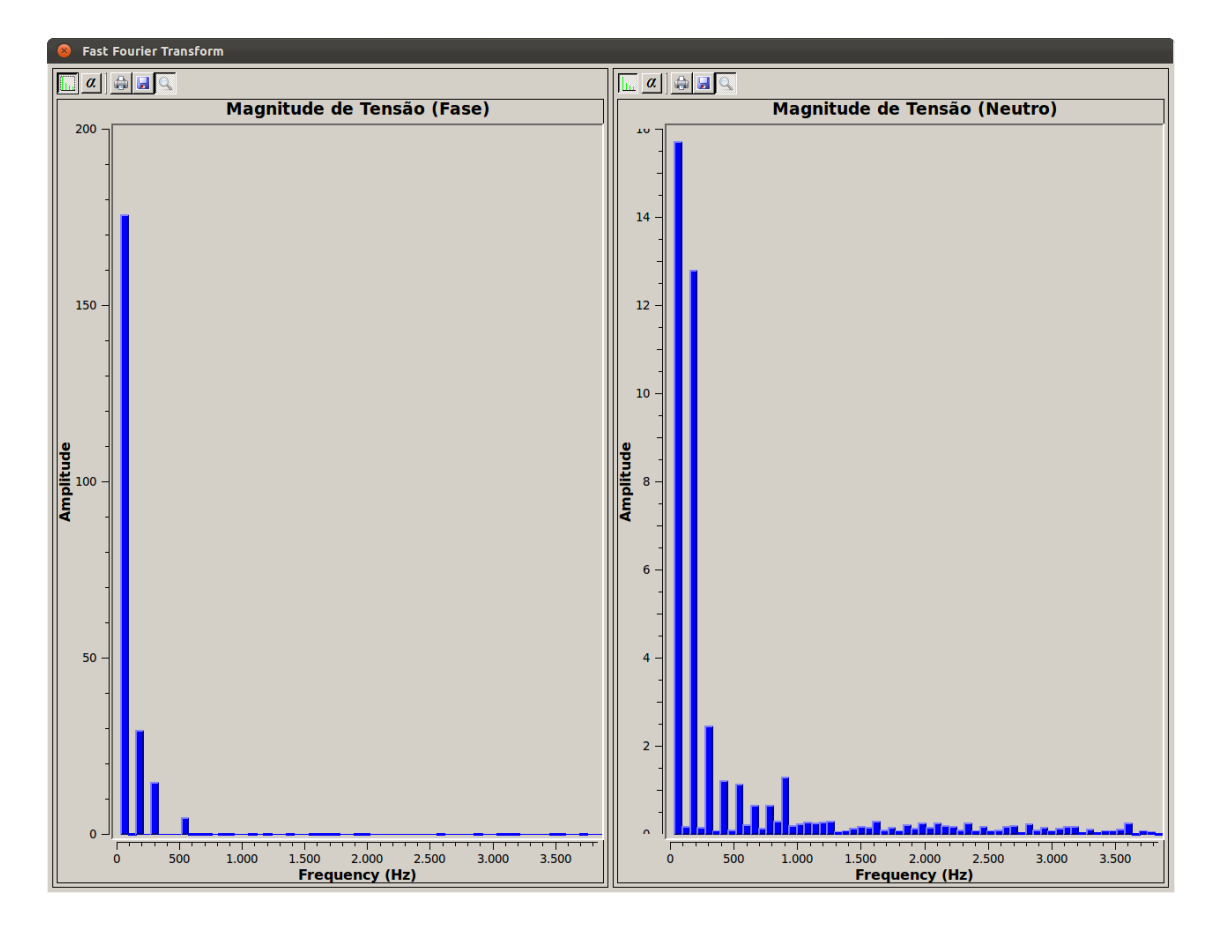

Figura 5.27: Tela do software apresentando o espectro da FFT referente ao sinal de tensão do circuito da figura 5.5 com a adição de componentes harmônicas.

# 5.2.2 SISTEMA TRIFÁSICO

Finalizados os ensaios para circuitos monofásicos, passou-se então para os testes experimentais em circuitos trifásicos, a três e quatro fios, para efetuar a validação, tanto do software quanto do sistema de aquisição, também para este cenário. Todos os circuitos apresentados aqui remetem aos circuitos descritos na seção 5.1.2, visando, novamente, efetuar comparações entre os resultados obtidos experimentalmente com aqueles simulados.

O primeiro ensaio experimental foi realizado tendo um circuito trifásico a quatro fios com cargas resistivas de 25 $\Omega$  em cada fase, como já mostrado na figura 5.8. Para este circuito, como já calculado anteriormente, para cada fase tem-se a tensão  $V_{a,b,c} = 127V (V_e = 127V)$  e uma corrente  $I_{a,b,c} = 5,08A (I_e = 5,08A)$ , assim, a potência ativa para cada fase é calculada como  $P_{a,b,c} = VI = 645, 12W$  e a potência ativa do sistema dada por  $P = P_a + P_b + P_c = 1935, 36W$ . Por se tratar de uma carga resistiva, tem-se o fator de potência  $FP = 1$ . Assim, obtêm-se a potência aparente  $S_e = 1935, 36VA$ , com a potência reativa  $Q = 0var$  e a potência não-ativa  $N = 0var.$ 

Na figura 5.28 pode-se visualizar os valores RMS de tensão e corrente calculados pelo analisador de energia Fluke. Já na figura 5.29 são apresentados os valores das potências ativa, reativa e aparente, também calculados pelo Fluke. Através destas figuras, pode-se perceber que os resultados obtidos através do analisador Fluke se assemelham muito com os resultados teóricos esperados, mantendo uma pequena taxa de erro.

Os resultados obtidos pelo software desenvolvido podem ser vistos na tabela 5.29, onde nota-se que os valores estão bem próximos àqueles obtidos pelo analisador Fluke, tendo pequenas diferenças por questões de resolução e tolerância dos componentes usados, tanto do Fluke quanto do software desenvolvido.

Em um segundo momento foram efetuados testes experimentais para um sistema trifásico a três fios, utilizando as mesmas cargas resistivas do ensaio anterior. O circuito montado para este segundo teste pode ser visualizado na gura 5.9.

Para este circuito, espera-se uma tensão entre fases  $V_{ab,bc,ca} = 220V$  ( $V_e =$ 127V), corrente  $I_{a,b,c} = 5,08A$  ( $I_3 = 5,08A$ ), potência ativa  $P = 1935,36W$ , potência aparente  $S_e = 1935, 36VA$ , potência reativa  $Q = 0var$ , potência não-ativa

| Volt/Amp/Hz             |                                 |                        |                        |                    |  |
|-------------------------|---------------------------------|------------------------|------------------------|--------------------|--|
|                         |                                 | ٩<br>0:00:02           |                        | ৩¤ ⊠বে             |  |
|                         | A                               |                        | c                      |                    |  |
| Vrms<br>Upk<br>CF<br>Hz | 128.1<br>186.9<br>1.46<br>59.99 | 127.3<br>185.5<br>1.46 | 125.8<br>185.2<br>1.47 | 1.5<br>4.0<br>OL   |  |
|                         | A                               | в                      | c                      | N                  |  |
| Arms<br>Apk<br>СF       | 5.1<br>7.3<br>1.42              | 5.1<br>7.3<br>1.43     | 5.2<br>7.5<br>1.44     | 0. 1<br>0.2<br>OL  |  |
| 03/08/12 10:00:31       |                                 | 230U                   | 60Hz 3.8 WYE           | <b>DEFAULT</b>     |  |
| TAGE<br>ᄉ<br>▵          |                                 |                        | <b>TREND</b>           | HOLD<br><b>RUH</b> |  |

Figura 5.28: Tela do analisador Fluke apresentando os valroes RMS de tensão e corrente calculados para o circuito trifásico com carga resistiva da figura 5.8.

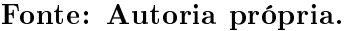

| Potência e Energia                |                                            |                                             |                                             |                                     |  |
|-----------------------------------|--------------------------------------------|---------------------------------------------|---------------------------------------------|-------------------------------------|--|
|                                   | FUND                                       | ٠<br>0:00:04                                |                                             | ৩¤ ⊠বে                              |  |
|                                   | A                                          |                                             | C                                           | lotal                               |  |
| kIJ<br>kUA<br>kVAR<br>DPF<br>Arms | 0.66<br>0.66<br>0.02<br>.00<br>1.00<br>5.1 | 0.65<br>0.65<br>0.01<br>1.00<br>1.00<br>5.1 | 0.65<br>0.65<br>0.02<br>1.00<br>1.00<br>5.2 | 1.96<br>1.96<br>0.04<br>.00<br>1.00 |  |
|                                   | A                                          |                                             | c                                           |                                     |  |
| Vrms                              | 128.1                                      | 127.4                                       | 125.8                                       |                                     |  |
| 03/08/12                          | 10:00:42                                   | 230U                                        | 60Hz 3.8 WYE                                | <b>DEFAULT</b>                      |  |
| TAGE<br>▵                         |                                            | <b>ENERGY</b>                               | <b>TREND</b>                                | em n<br>RUN                         |  |

Figura 5.29: Tela do analisador Fluke apresentando as potências calculadas para o circuito trifásico com carga resistiva da figura 5.8.

 $N = 0$ var e fator de potência  $FP = 1$ .

Os valores RMS de tensão e corrente calculados pelo analisador de energia Fluke são mostrados na figura 5.30, onde nota-se valores bem próximos aos calculados teoricamente.

Já na figura 5.31 tem-se os valores de potências calculados pelo analisador Fluke, onde nota-se que os resultados são os mesmos apresentados anteriormente na

| $\alpha$ and $\alpha$ |                  |                                        |                    |
|-----------------------|------------------|----------------------------------------|--------------------|
| Indicador             | Total            | Fundamental                            | Não-fundamental    |
| Aparente              |                  | $S_e = 1963,50VA$ $S_{e1} = 1963,46VA$ | $S_{eN} = 12,90VA$ |
|                       |                  |                                        | $S_{eH} = 0VA$     |
| Ativa                 | $P = 1962,72W$   | $P_1 = 1962, 90W$                      | $P_H = -0,17W$     |
| Não-ativa             | $N = 55, 10 var$ | $Q_1 = -9,89var$                       |                    |
| Utilização da linha   | $FP = 1$         | $FP_1 = 1$                             |                    |

Tabela 5.29: Resultados obtidos através do software desenvolvido para o circuito da figura 5.8

| Volt/Amp/Hz              |                                 |                        |                        |             |
|--------------------------|---------------------------------|------------------------|------------------------|-------------|
|                          |                                 | ۰<br>0:00:02           |                        | ৩¤ ⊠⇒া      |
|                          | RB                              | НD                     | CA                     |             |
| Vrms<br>V pk<br>СF<br>Hz | 220.5<br>312.0<br>1.41<br>59.99 | 219.7<br>310.8<br>1.41 | 219.0<br>309.8<br>1.41 |             |
|                          | A                               | B                      | c                      |             |
| Arms<br>Apk<br>СF        | 5.1<br>7.3<br>1.42              | 5.2<br>7.3<br>1.42     | 5.1<br>7.3<br>1.43     |             |
| 03/09/12 09:16:44        |                                 | 398U                   | 60Hz 3.8 DELTA DEFAULT |             |
| um 1965<br>杰             |                                 |                        | <b>TREND</b>           | HOLD<br>RUN |

Figura 5.30: Tela do analisador Fluke apresentando os valroes RMS de tensão e corrente calculados para o circuito trifásico com carga resistiva da figura 5.9. Fonte: Autoria própria.

figura  $5.29$ .

Os valores calculados pelo software são mostrados na tabela 5.30, onde percebe-se que os valores estão bem próximos aos mostrados na tabela 5.29 para o circuito anteriormente descrito, e também estão próximos aos valores apresentados pelo analisador Fluke na figura 5.31.

Posteriormente, efetuou-se outro experimento com um circuito trifásico a quatro fios, desta vez adicionando uma carga indutiva de  $27mH$  na fase B e uma carga capacitiva de  $450\mu$ F na fase C, com o intuito de adicionar um desbalanceamento de cargas e gerar um fator de potência menor do que um. O circuito montado experimentalmente é descrito na figura 5.10, o qual também já teve os seus resultados obtidos por meio de simulação.

| Potência e Energia                             |             |               |                        |                                      |  |
|------------------------------------------------|-------------|---------------|------------------------|--------------------------------------|--|
|                                                | <b>FUND</b> | ۰<br>0:00:06  |                        | ৩¤ ⊠⇒া                               |  |
|                                                | A           | B             | c                      | Total                                |  |
| kIJ<br>kVA<br><b>KUAR</b><br>РF<br>DPF<br>Arms | 5.1         | 5.2           | 5.1                    | 1.95<br>1.96<br>0.03<br>1.00<br>1.00 |  |
|                                                | AB          | BC            | CA                     |                                      |  |
| Vrms                                           | 220.5       | 219.7         | 219.0                  |                                      |  |
| 03/09/12 09:16:59                              |             | 398U          | 60Hz 3.8 DELTA DEFAULT |                                      |  |
| un Tach<br>杰                                   |             | <b>ENERGY</b> | <b>TREND</b>           | HNI N<br>RUN                         |  |

Figura 5.31: Tela do analisador Fluke apresentando as potências calculadas para o circuito trifásico com carga resistiva da figura 5.9.

Tabela 5.30: Resultados obtidos através do software desenvolvido para o circuito da figura 5.9.

| $20.222$ and $20.222$ |                  |                                        |                    |
|-----------------------|------------------|----------------------------------------|--------------------|
| Indicador             | Total            | Fundamental                            | Não-fundamental    |
| Aparente              |                  | $S_e = 1935,02VA$ $S_{e1} = 1934,10VA$ | $S_{eN} = 59,86VA$ |
|                       |                  |                                        | $S_{eH} = 0,51VA$  |
| Ativa                 | $P = 1925, 20W$  | $P_1 = 1925,40W$                       | $P_H = -0,20W$     |
| Não-ativa             | $N = 194,78 var$ | $Q_1 = -19, 8var$                      |                    |
| Utilização da linha   | $FP = 0.99$      | $FP_1 = 1$                             |                    |
|                       |                  |                                        |                    |

Fonte: Autoria própria.

Através da simulação já se tem conhecimento dos resultados esperados, com a tensão em cada fase  $V_{a,b,c} = 127V$ , tem-se as correntes de fase como  $I_a = 5,08A$ ,  $I_b = 4, 70A, I_c = 4, 94A$  e  $I_n = 2, 94A$ . Com estes valores, tem-se a tensão efetiva  $V_e = 127V$  e a corrente efetiva  $I_e = 5,21A$ . Assim, chega-se aos valores esperados para a potência ativa  $P = 1809, 76W$ , potência reativa  $Q = 111, 22var$ , potência aparente efetiva  $S_e = 1985, 01VA$ , potência não-ativa  $N = 815, 50var$  e o fator de potência  $FP = 0,91$ .

Os valores RMS de tensão e corrente obtidos pelo analisador de energia Fluke podem ser visualizados na figura 5.32, já os valores calculados para as potências são mostrados na figura 5.33.

Na figura 5.33 pode-se notar que o valor da potência ativa está bem pró-

| Volt/Amp/Hz             |                                 |                        |                        |                    |  |
|-------------------------|---------------------------------|------------------------|------------------------|--------------------|--|
|                         |                                 | ٩<br>0:00:03           |                        | ৩¤ ⊠বে             |  |
|                         | A                               |                        | c                      |                    |  |
| Vrms<br>Upk<br>CF<br>Hz | 127.5<br>176.8<br>1.39<br>59.99 | 126.9<br>175.1<br>1.38 | 126.7<br>174.8<br>1.38 | 1.2<br>2.8<br>OL   |  |
|                         | A                               | B                      | c                      | N                  |  |
| Arms<br>Apk<br>СF       | 5.1<br>7.3<br>1.42              | 4.5<br>6.4<br>1.43     | 5.0<br>7.2<br>1.44     | 2.1<br>3.1<br>1.44 |  |
| 03/08/12 15:51:57       |                                 | 230U                   | 60Hz 3.8 WYE           | <b>DEFAULT</b>     |  |
| .TAGE<br>Ж<br>▵         |                                 |                        | <b>TREND</b>           | HOLD<br><b>RUN</b> |  |

Figura 5.32: Tela do analisador Fluke apresentando os valroes RMS de tensão e corrente calculados para o circuito trifásico da figura 5.10.

| Potência e Energia               |                                             |                                                  |                                                  |                                           |  |
|----------------------------------|---------------------------------------------|--------------------------------------------------|--------------------------------------------------|-------------------------------------------|--|
|                                  | FUND                                        | ٠<br>0:00:03                                     |                                                  | ৩¤ অবে                                    |  |
|                                  | A                                           |                                                  | c                                                | Total                                     |  |
| kW<br>kUA<br>kVAR<br>DPF<br>Arms | 0.65<br>0.65<br>0.01<br>1.00<br>1.00<br>5.1 | 0.53<br>0.57<br>0.21<br>έ<br>0.93<br>0.93<br>4.5 | 0.62<br>0.64<br>0.16<br>÷<br>0.97<br>0.97<br>5.0 | 1.79<br>1.85<br>0.04<br>έ<br>0.97<br>0.97 |  |
|                                  | A                                           |                                                  | c                                                |                                           |  |
| Vrms                             | 127.4                                       | 126.9                                            | 126.7                                            |                                           |  |
| 03/08/12 15:52:10                |                                             | 230U                                             | 60Hz 3.8 WYE                                     | <b>DEFAULT</b>                            |  |
| TAGE<br>Δ                        |                                             | <b>ENERGY</b>                                    | TREND                                            | HOLD<br><b>RUN</b>                        |  |

Figura 5.33: Tela do analisador Fluke apresentando as potências calculadas para o circuito trifásico com carga resistiva da figura 5.10.

Fonte: Autoria própria.

ximo ao esperado, mas a potência aparente está bem abaixo do que foi calculado teoricamente. O motivo desta divergência nos valores é atribuído ao modo como o analisador Fluke calcula esta potência. Neste equipamento, a potência aparente é resultado da soma das potências aparentes de cada fase. Ou seja, o analisador Fluke emprega o método da soma aritmética das potências aparentes o que, por sua vez, refletirá, também, no fator de potência calculado.

A Norma IEEE 1459-2010 recomenda a renúncia da utilização da soma
aritmética da potência aparente, e também da soma vetorial da mesma, visto que estas resultam em valores diferentes entre si. Desta forma, é recomendado o uso do cálculo da potência aparente efetiva, como é descrito na seção A.2.4, que consta no Anexo A. Como para o cálculo dos valores teóricos foi utilizada a denição da potência aparente eficaz, esta diferença entre os valores teóricos e os obtidos pelo analisador Fluke se deve a esta diferença nos métodos de cálculo adotados.

Na tabela 5.31 são apresentados os valores calculados pelo software desenvolvido, onde se percebe que os valores estão próximos dos esperados, apesar de que, mesmo utilizando os mesmos métodos de cálculo, a potência aparente apresenta uma divergência significativa em relação ao seu valor calculado teoricamente. o que provavelmente se deve ao fato de que os resultados teóricos levaram em conta um circuito ideal, o qual não se tem experimentalmente.

Tabela 5.31: Resultados obtidos através do software desenvolvido para o circuito da figura 5.10.

| Indicador           | Total            | Fundamental                              | Não-fundamental    |
|---------------------|------------------|------------------------------------------|--------------------|
| Aparente            |                  | $S_e = 1926, 13VA$ $S_{e1} = 1925, 70VA$ | $S_{eN} = 40,70VA$ |
|                     |                  |                                          | $S_{eH} = 0VA$     |
| Ativa               | $P = 1797, 22W$  | $P_1 = 1797, 26W$                        | $P_H = -0.04W$     |
| Não-ativa           | $N = 692,82 var$ | $Q_1 = 70,56var$                         |                    |
| Utilização da linha | $FP = 0.93$      | $FP_1 = 0.93$                            |                    |
|                     |                  |                                          |                    |

Fonte: Autoria própria.

Através da gura 5.34 também é possível visualizar os valores de potências calculados pelo software, os quais são mostrados juntamente com os valores RMS de tensão de cada fase e também com os sinais de tensão adquiridos e filtrados.

Posteriormente, foram obtidos resultados experimentais para este mesmo circuito desbalanceado, porém sem o caminho de neutro, da forma como é representado na figura 5.12. Para este, tem-se os valores teóricos de tensão dados por  $V_{ab} = V_{bc} = V_{ca} = 220V (V_e = 127V)$ , corrente  $I_a = 4,03A$ ,  $I_b = 5,24A$  e  $I_c = 5,56A$  $(I_e = 4,99A)$ . Desta forma, chega-se aos valores da potência ativa $P = 1865W$ , potência reativa  $Q = 106, 57var$ , potência aparente efetiva  $S_e = 1901, 19VA$ , potência não-ativa  $N = 369, 19var$  e fator de potência  $FP = 0, 98$ .

Os valores RMS de tensão e corrente calculados pelo analisador Fluke são mostrados na gura 5.35, enquanto os valores calculados para as potências são apre-

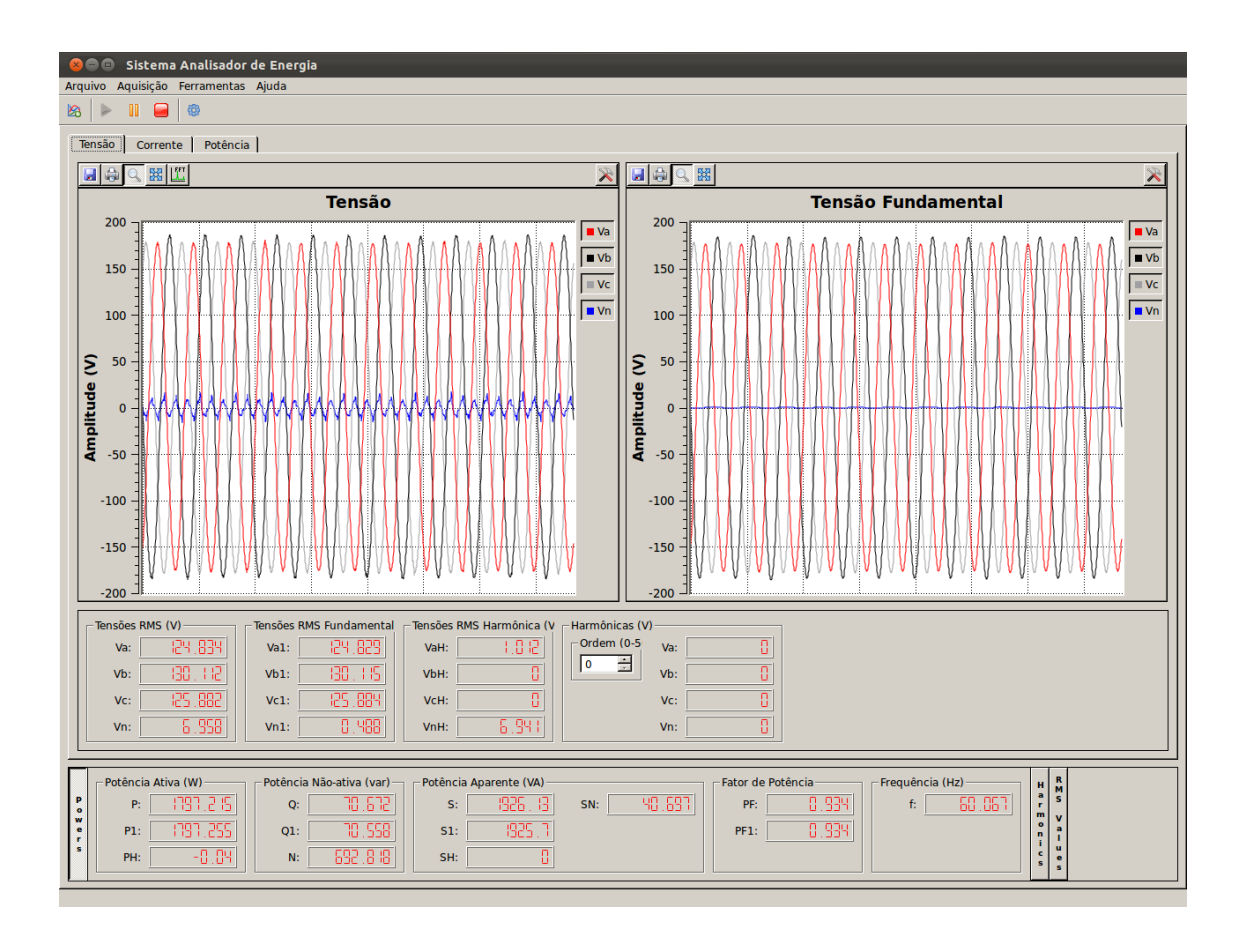

Figura 5.34: Tela do software apresentando os resultados experimentais de potência calculados para o circuito trifásico da figura 5.10.

sentados na figura 5.36, onde sabe-se que o valor calculado para a potência aparente e para o fator de potência apresentam discrepâncias devido às formas de cálculo empregadas no software desenvolvido e no analisador Fluke. Entretanto, pode-se perceber que a potência ativa calculada pelo analisador Fluke está bem próxima do valor teórico calculado previamente.

Já os resultados calculados pelo software são mostrados na tabela 5.32 e também na figura 5.37, onde nota-se que os mesmos se apresentam com uma certa diferença entre aqueles calculados teoricamente, assim como ocorreu nos casos anteriores.

Posteriormente, foi tomado o circuito representado na figura 5.10 para ensaios experimentais, porém agora com a adição de componentes harmônicos na fonte de tensão. Assim, tem-se a tensão fundamental  $V_{a1} = V_{b1} = V_{c1} = 127V$  e as com-

| Volt/Amp/Hz       |                    |                    |                        |                    |  |
|-------------------|--------------------|--------------------|------------------------|--------------------|--|
|                   |                    | ۰<br>0:00:01       |                        | ৩¤ ⊠⇒া             |  |
|                   | RB                 | BC                 | CA                     |                    |  |
| Vrms<br>V pk      | 220.3<br>311.8     | 220.1<br>311.2     | 218.9<br>309.8         |                    |  |
| СF<br>Hz          | 1.42<br>59.99      | 1.41               | 1.42                   |                    |  |
|                   | A                  | B                  | c                      |                    |  |
| Arms<br>Apk<br>СF | 5.9<br>8.3<br>1.42 | 4.5<br>6.4<br>1.43 | 4.4<br>6.4<br>1.44     |                    |  |
| 03/09/12 16:33:20 |                    | 398U               | 60Hz 3.8 DELTA DEFAULT |                    |  |
| un Tatt<br>◬      |                    |                    | <b>TREND</b>           | HOLD<br><b>RUN</b> |  |

Figura 5.35: Tela do analisador Fluke apresentando os valores RMS de tensão e corrente calculados para o circuito trifásico da figura 5.12.

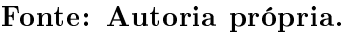

| Potência e Energia                             |                   |               |         |              |                                           |  |
|------------------------------------------------|-------------------|---------------|---------|--------------|-------------------------------------------|--|
|                                                | <b>FUND</b>       | ٥             | 0:00:02 |              | ৩¤ ⊠⇒া                                    |  |
|                                                | A                 | B             |         | C.           | Total                                     |  |
| kIJ<br>kVA<br><b>KUAR</b><br>PF<br>DPF<br>Arms | 5.9               | 4.5           |         | 4.4          | 1.85<br>1.89<br>0.08<br>ξ<br>0.98<br>0.98 |  |
|                                                | RB                | BC.           |         | CA           |                                           |  |
| Vrms                                           | 220.3             | 220.1         |         | 219.0        |                                           |  |
|                                                | 03/09/12 16:33:28 | 398U          |         |              | 60Hz 3.8 DELTA DEFAULT                    |  |
| 981. TASE<br>杰                                 |                   | <b>ENERGY</b> |         | <b>TREND</b> | HOLD<br>RUN                               |  |

Figura 5.36: Tela do analisador Fluke apresentando as potências calculadas para o circuito trifásico da figura 5.12.

ponentes harmônicas  $V_{a3} = V_{b3} = V_{c3} = 21,21V, V_{a5} = V_{b5} = V_{c5} = 10,61V$  e  $V_{a9} = V_{b9} = V_{c9} = 3,54V.$ 

Para este circuito, tem-se os resultados obtidos a partir da simulação com a potência ativa  $P = 1866, 35W$ , potência ativa fundamental  $P_1 = 1812, 36W$ , potência reativa fundamental  $Q_1 = 80,62var$ , potência não-ativa  $N = 939,02var$ ,

Tabela 5.32: Resultados obtidos através do software desenvolvido para o circuito da figura 5.12.

| Indicador           | Total           | Fundamental                              | Não-fundamental    |
|---------------------|-----------------|------------------------------------------|--------------------|
| Aparente            |                 | $S_e = 1866, 46VA$ $S_{e1} = 1865, 90VA$ | $S_{eN} = 45,70VA$ |
|                     |                 |                                          | $S_{eH} = 0,44VA$  |
| Ativa               | $P = 1818, 42W$ | $P_1 = 1818,50W$                         | $P_H = -0.08W$     |
| Não-ativa           | $N = 420,73var$ | $Q_1 = 87,45var$                         |                    |
| Utilização da linha | $FP = 0.96$     | $FP_1 = 0.96$                            |                    |

Fonte: Autoria própria.

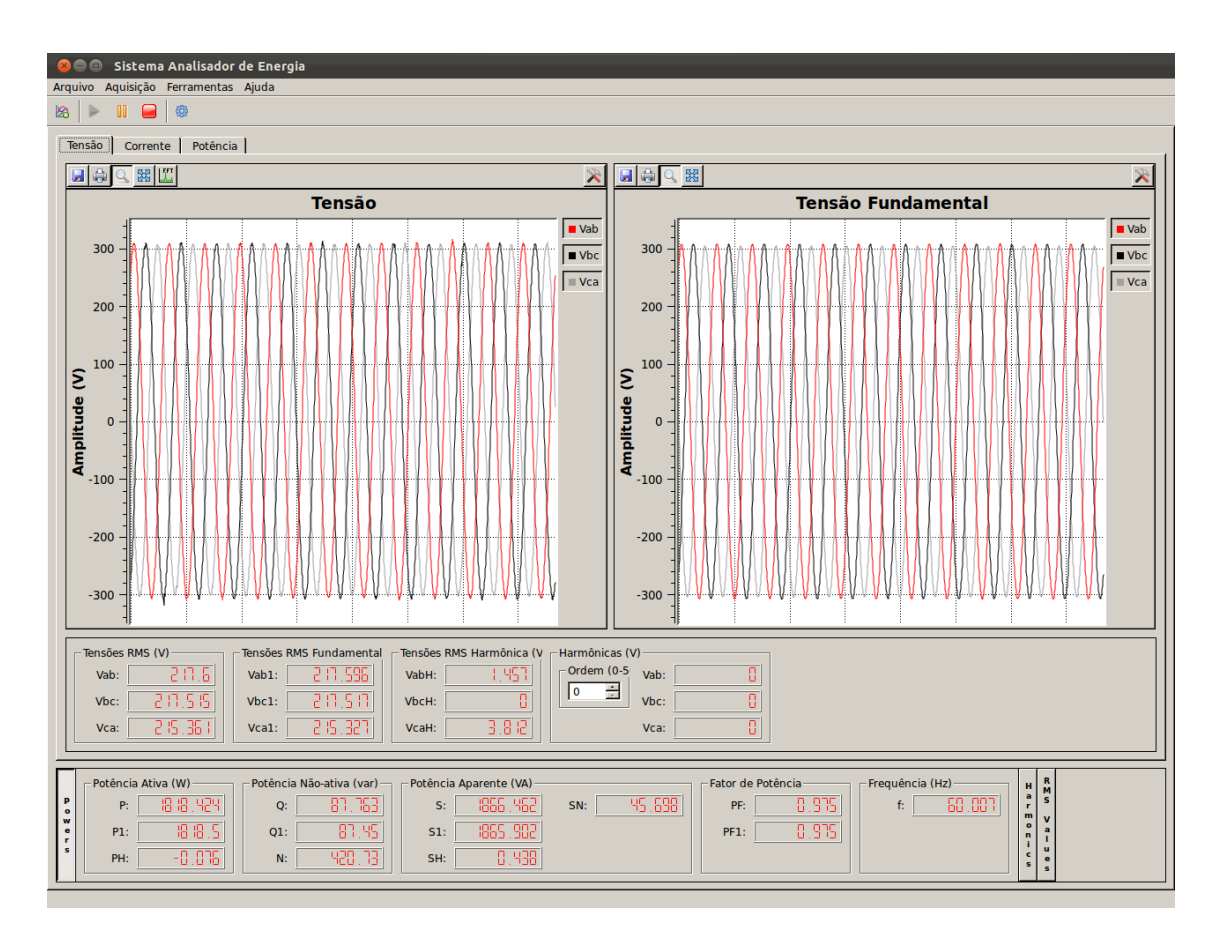

Figura 5.37: Tela do software apresentando os resultados experimentais de potência calculados para o circuito trifásico da figura 5.12.

potência aparente efetiva  $S_e = 2089, 26VA$ , potência aparente efetiva fundamental  $S_{e1} = 1988,08VA$ , fator de potência  $FP = 0,89$  e fator de potência fundamental  $FP_1 = 0,91.$ 

Na figura 5.38 podem ser vistos os valores RMS de tensão e corrente do

circuito calculados pelo analisador de energia Fluke e, na figura 5.39, são mostrados os valores calculados pelo analisador Fluke para as potências do sistema.

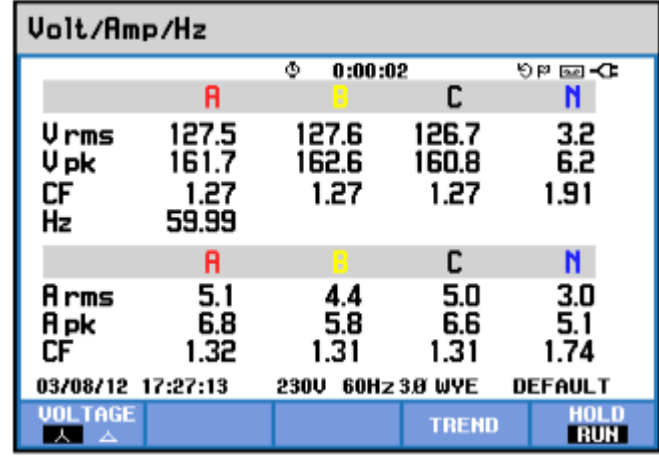

Figura 5.38: Tela do analisador Fluke apresentando os valroes RMS de tensão e corrente calculados para o circuito trifásico da figura 5.10 com a adição de componentes harmônicas.

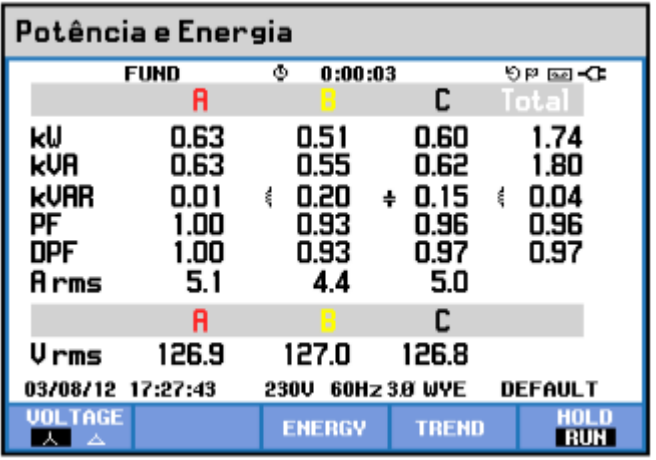

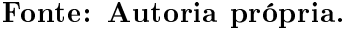

Figura 5.39: Tela do analisador Fluke apresentando as potências calculadas para o circuito trifásico da gura 5.10 com a adição de componentes harmônicas. Fonte: Autoria própria.

Analisando a figura 5.39 nota-se que a potência ativa calculada pelo analisador Fluke está abaixo daquela esperada, que foi obtida através da simulação.

Na tabela 5.33 são mostrados os valores obtidos experimentalmente pelo software desenvolvido, onde nota-se que a potência ativa também está abaixo daquela obtida por simulação, mas, por outro lado, está bem próxima à que foi calculada pelo analisador Fluke. Pode-se perceber também que a potência aparente também ficou abaixo do esperado mas, por outro lado, essas diferenças dos valores obtidos experimentalmente e por simulação para as potências ativa e aparente acabaram resultando em um fator de potência bem próximo ao que era esperado.

|                     | curio da ligura o.fo com a adição de componentes narmonicas. |                                        |                      |  |  |  |
|---------------------|--------------------------------------------------------------|----------------------------------------|----------------------|--|--|--|
| Indicador           | Total                                                        | Fundamental                            | Não-fundamental      |  |  |  |
| Aparente            |                                                              | $S_e = 1913,72VA$ $S_{e1} = 1784,79VA$ | $S_{eN} = 690, 54VA$ |  |  |  |
|                     |                                                              |                                        | $S_{eH} = 124,80VA$  |  |  |  |
| Ativa               | $P = 1732,62W$                                               | $P_1 = 1674,68W$                       | $P_H = 57,94W$       |  |  |  |
| Não-ativa           | $N = 812,63 var$                                             | $Q_1 = 67,76var$                       |                      |  |  |  |
| Utilização da linha | $FP = 0.91$                                                  | $FP_1 = 0.94$                          |                      |  |  |  |
|                     |                                                              |                                        |                      |  |  |  |

Tabela 5.33: Resultados obtidos através do software desenvolvido para o circuito da gura 5.10 com a adição de componentes harmônicas.

Fonte: Autoria própria.

Os resultados obtidos pelo software para este ensaio também podem ser vistos na figura 5.40.

Posteriormente, foi tomado para ensaios experimentais um circuito com as mesmas cargas e o mesmo conteúdo harmônico descrito anteriormente, porém sem a presença do caminho de neutro. Assim, este circuito pode ser representado pelo da figura 5.12.

Para este novo circuito, espera-se valores de potência ativa  $P = 1876, 29W$ . potência ativa fundamental  $P_1 = 1867, 17W$ , potência reativa fundamental  $Q_1 =$ 99, 08var, potência não-ativa  $N = 377, 60$ var, potência aparente efetiva  $S_e = 1913, 91VA$ , potência aparente efetiva fundamental  $S_{e1} = 1902, 38VA$ , fator de potência  $FP =$ 0, 98 e fator de potência fundamental  $FP_1 = 0, 98$ , assim como foram obtidos por meio de simulação.

Os resultados apresentados pelo analisador de energia Fluke podem ser vistos nas figuras 5.41 e 5.42, onde a primeira apresenta os valores RMS de tensão e corrente e, na segunda tem-se os valores calculados para as potências. Nota-se, novamente, que o valor calculado pelo analisador Fluke para a potência ativa do sistema ficou abaixo daquele calculado na simulação.

Já os valores calculados pelo software desenvolvido podem ser visualizados na tabela 5.34 e também na figura 5.43, onde percebe-se, mais uma vez, que, tanto

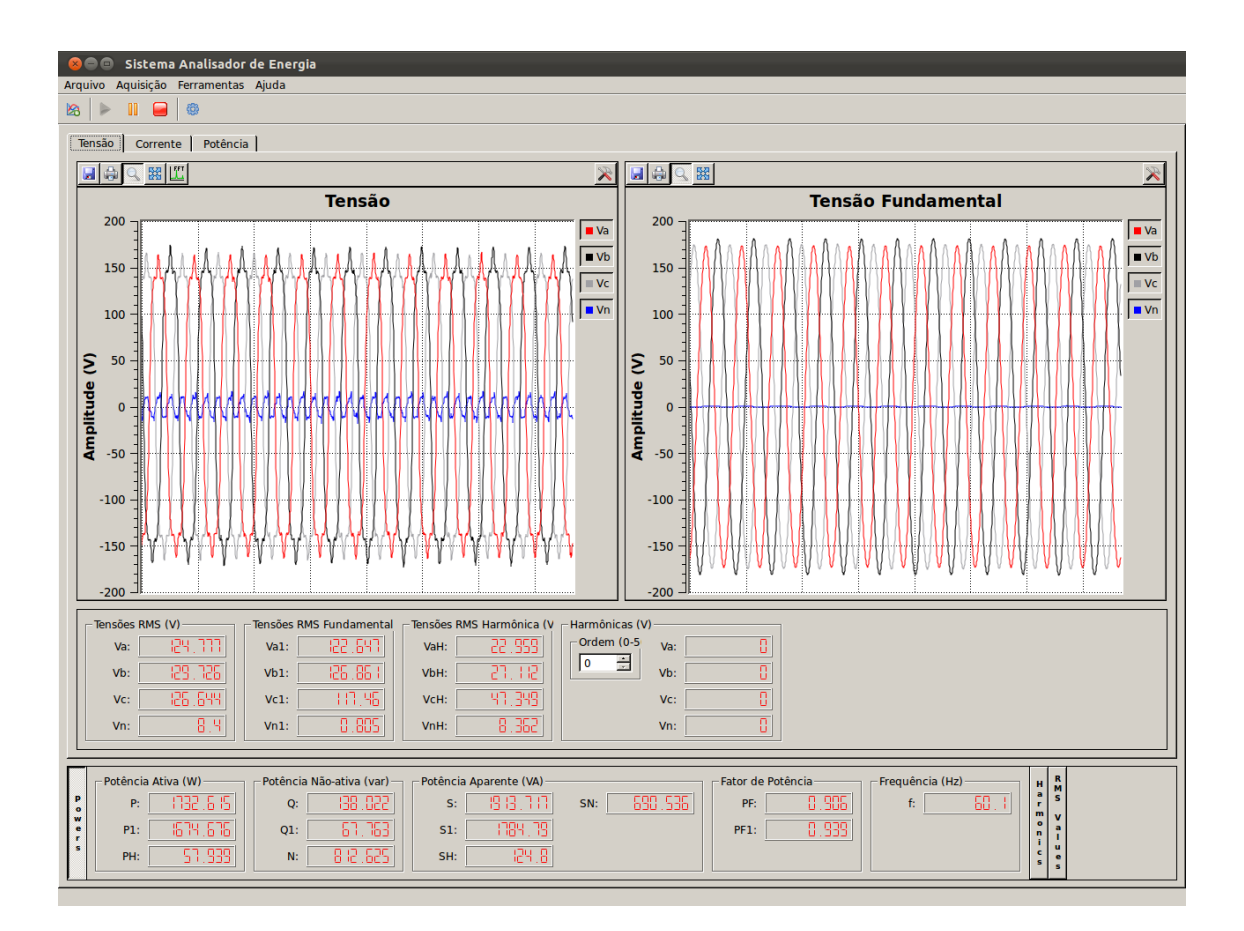

Figura 5.40: Tela do software apresentando os resultados experimentais de potência calculados para o circuito trifásico com carga resistiva da figura 5.10 com a adição de componentes harmônicas

a potência ativa quanto a potência aparente do sistema, ficaram abaixo daquelas obtidas na simulação, mas também nota-se que a potência ativa calculada pelo software ficou bem próxima àquela calculada pelo analisador Fluke. Tais resultados podem ser advindos dos valores das cargas não serem exatamente aqueles utilizados nas simulações, em função de suas tolerâncias.

# 5.3 CONCLUSÃO

A partir dos resultados obtidos através de simulação e, posteriormente, por ensaios experimentais, pode-se notar que a proposta do software é viável, ainda que, com alguns ajustes, provavelmente se possa obter resultados mais satisfatórios.

Uma das possibilidades seria a utilização de resistores de precisão para o

| Volt/Amp/Hz              |                                 |                        |                        |             |
|--------------------------|---------------------------------|------------------------|------------------------|-------------|
|                          |                                 | ۰<br>0:00:01           |                        | ৩¤ ভাবে     |
|                          | <b>RB</b>                       | BC.                    | CA                     |             |
| Vrms<br>V pk<br>СF<br>Hz | 217.1<br>292.8<br>1.35<br>59.99 | 217.0<br>292.4<br>1.35 | 215.8<br>291.7<br>1.35 |             |
|                          | A                               | B                      | c                      |             |
| Arms<br>Apk<br>СF        | 5.8<br>8.5<br>1.48              | 4.4<br>6.6<br>1.50     | 4.4<br>6.8<br>1.55     |             |
| 03/09/12 16:37:24        |                                 | 398U                   | 60Hz 3.8 DELTA DEFAULT |             |
| 581. TAGE<br>杰           |                                 |                        | <b>TREND</b>           | HOLD<br>RUN |

Figura 5.41: Tela do analisador Fluke apresentando os valores RMS de tensão e corrente calculados para o circuito trifásico da figura 5.12 com a adição de componentes harmônicas.

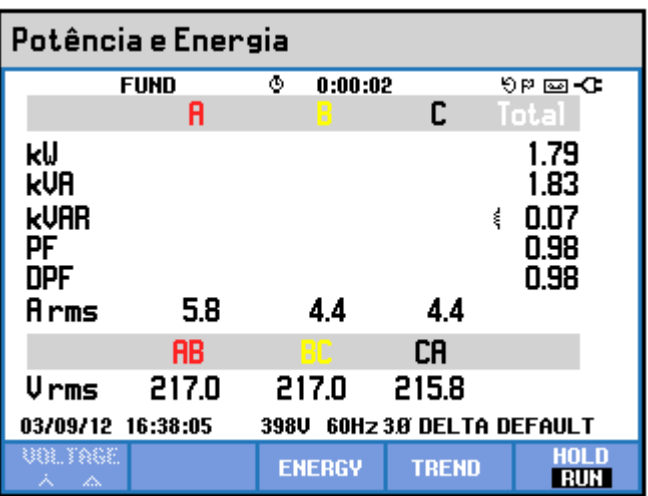

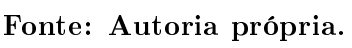

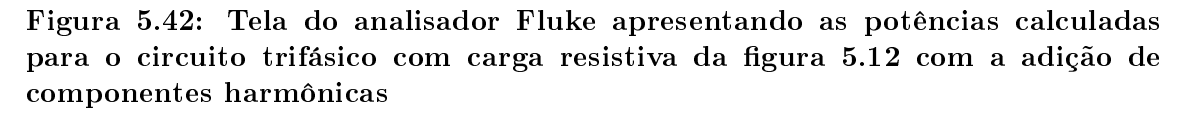

circuito de condicionamento de sinal, visto que, para os resultados simulados, os valores foram extremamente satisfatórios, e as divergências começaram a aparecer na etapa experimental, o que leva a crer que o circuito de aquisição e condicionamento dos sinais carece de uma maior precisão, a qual é fundamental quando se deseja

Tabela 5.34: Resultados obtidos através do software desenvolvido para o circuito da gura 5.12 com a adição de componentes harmônicas.

| Indicador           | Total            | Fundamental                              | Não-fundamental     |
|---------------------|------------------|------------------------------------------|---------------------|
| Aparente            |                  | $S_e = 1815, 51VA$ $S_{e1} = 1805, 60VA$ | $S_{eN} = 189,43VA$ |
|                     |                  |                                          | $S_{eH} = 9,81VA$   |
| Ativa               | $P = 1766,50W$   | $P_1 = 1758,37W$                         | $P_H = 8,13W$       |
| Não-ativa           | $N = 418,99 var$ | $Q_1 = 84,01var$                         |                     |
| Utilização da linha | $FP = 0.97$      | $FP_1 = 0.97$                            |                     |

Fonte: Autoria própria.

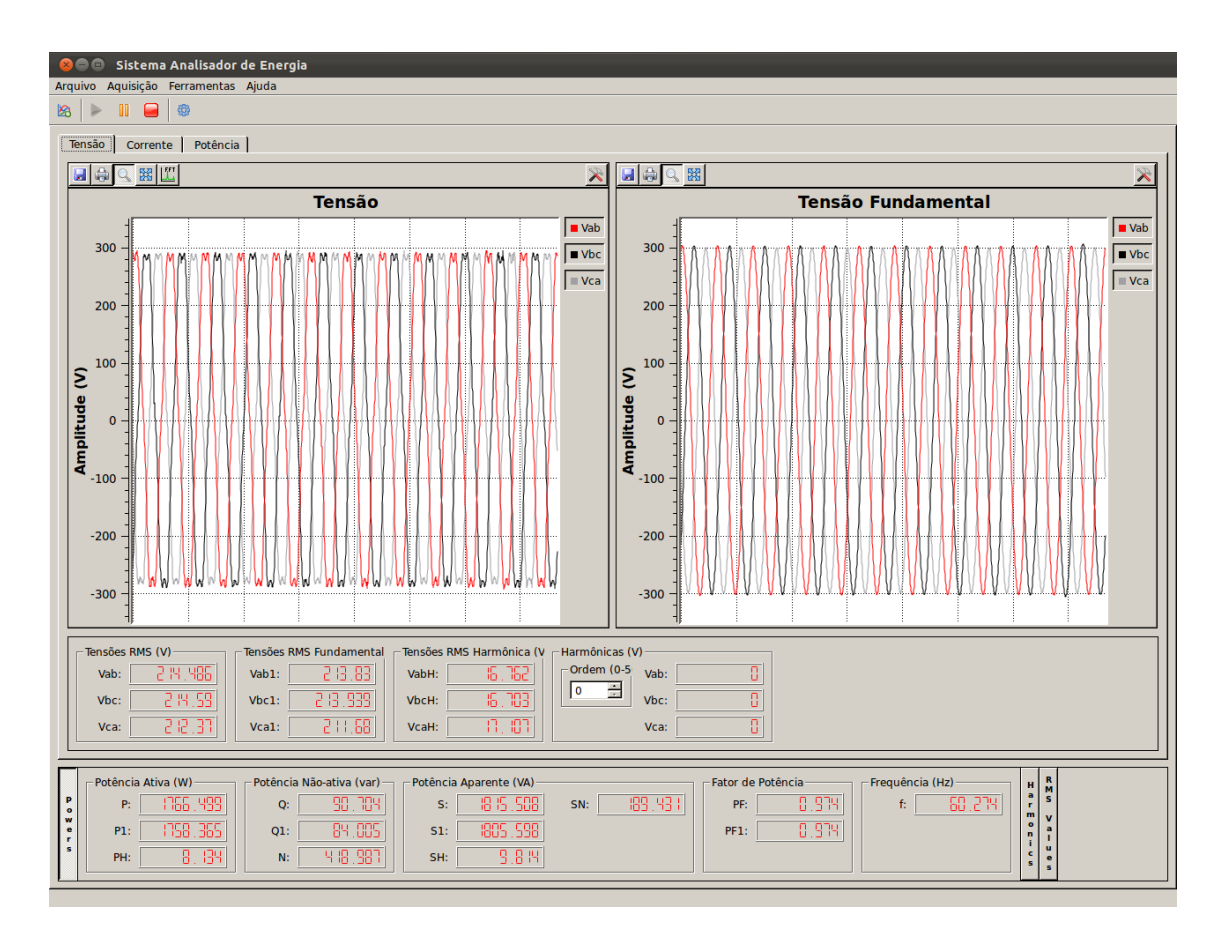

Figura 5.43: Tela do software apresentando os resultados experimentais de potência calculados para o circuito trifásico da figura 5.12 com a adição de componentes harmônicas.

efetuar medidas para análise de qualidade de energia.

Novamente, vale ressaltar que não se pode esperar resultados exatamente iguais em simulação e experimentalmente, já que, no primeiro caso, existe uma série de fatores que não foram levados em conta e que tem certa influência nos valores

obtidos posteriormente.

Outro caso foi a impossibilidade de comparação dos valores de potência aparente entre o software e o analisador Fluke, já que o segundo efetua este cálculo através da potência aparente aritmética, a qual somente será igual à potência aparente eficaz quando o sistema tiver uma carga puramente resistiva. Por este motivo, esta comparação só foi possível no primeiro caso do sistema trifásico, onde foram tomadas cargas resistivas e balanceadas para o circuito, assim como mostram as guras 5.8 e 5.9.

A tabela 5.35 mostra uma comparação resumida entre os valores teóricos e os obtidos pelo software para as simulações de circuitos monofásicos, onde pode-se notar que os valores estão bem próximos entre si, todos dentro da faixa de erro aceitável pela norma IEC 61000-4-30, que é de 0, 1%.

Já na tabela 5.36 tem-se os resultados obtidos de simulação para os circuitos trifásicos, onde pode-se ter um comparativo resumido e notar, novamente, que os valores estão na faixa de erro aceitável.

A tabela 5.37 apresenta um resumo comparativo para os resultados obtidos experimentalmente para os circuitos monofásicos, onde tem-se os valores obtidos pelo analisador de energia Fluke e os valores obtidos pelo software, os quais também se apresentam próximos entre si. O erro máximo obtido nas comparações entre os valores do analisador Fluke e do *software* ficaram um pouco acima do especificado pela Norma IEC 61000-4-30, mas isso deve-se também à resolução do analisador Fluke, que é dada em  $KW$ , o que dificulta a comparação e quantificação do erro.

E por último, tem-se a tabela 5.38 mostrando um comparativo entre os valores obtidos experimentalmente para os circuitos trifásicos, novamente comparando entre o analisador de energia Fluke e o software. Vale ressaltar que o analisador Fluke calcula a potência aparente aritmética, e não a potência aparente efetiva, como definida pela Norma IEEE 1459-2010, assim, apesar destas estarem presentes na tabela, não podem ser comparadas diretamente entre si.

|                |             | Aparente          | Ativa            | Não-ativa           |
|----------------|-------------|-------------------|------------------|---------------------|
|                | Teórico     | $S = 645, 16VA$   | $P = 645, 16W$   | $N = 0var$          |
|                |             | $S_1 = 645, 16VA$ | $P_1 = 645, 16W$ | $Q_1 = 0var$        |
| Circuito R     | Software    | $S = 645, 12VA$   | $P = 645, 12W$   | $N = 0var$          |
|                |             | $S_1 = 645, 16VA$ | $P_1 = 645, 12W$ | $Q_1 = -0,01var$    |
|                | Erro máximo |                   | $0,006\%$        |                     |
|                | Teórico     | $S = 627,94VA$    | $P = 611,18W$    | $N = 144, 10 var$   |
|                |             | $S_1 = 627, 94VA$ | $P_1 = 611,18W$  | $Q_1 = -144, 10var$ |
| Circuito RC    | Software    | $S = 627, 91VA$   | $P = 611,15W$    | $N = 144,07 var$    |
|                |             | $S_1 = 627, 91VA$ | $P_1 = 611,16W$  | $Q_1 = -144,08var$  |
|                | Erro máximo |                   | $0,004\%$        |                     |
|                | Teórico     | $S = 597,53VA$    | $P = 553,42W$    | $N = 225, 32var$    |
|                |             | $S_1 = 597,53VA$  | $S_1 = 553,42W$  | $Q_1 = 225, 32var$  |
| Circuito RL    | Software    | $S = 597,47VA$    | $P = 553,35W$    | $N = 225,35var$     |
|                |             | $S_1 = 597,48VA$  | $P_1 = 553,36W$  | $Q_1 = 225,32var$   |
|                | Erro máximo |                   | $0,012\%$        |                     |
|                | Teórico     | $S = 635,89VA$    | $P = 626,75W$    | $N = 107, 40 var$   |
|                |             | $S_1 = 635,89VA$  | $P_1 = 626,75W$  | $Q_1 = 107, 40var$  |
| Circuito RLC   | Software    | $S = 635,83VA$    | $P = 626,69W$    | $N = 107,48 var$    |
|                |             | $S_1 = 635, 84VA$ | $P_1 = 626,69W$  | $Q_1 = 107,47 var$  |
|                | Erro máximo |                   | $0,009\%$        |                     |
| Circuito RLC   | Teórico     | $S = 651,63VA$    | $P = 635,50W$    | $N = 144, 17 var$   |
|                |             | $S_1 = 635,89VA$  | $P_1 = 626,75W$  | $Q_1 = 107, 40var$  |
| com harmônicas | Software    | $S = 651,56VA$    | $P = 635,41W$    | $N = 144, 17 var$   |
|                |             | $S_1 = 635, 84VA$ | $P_1 = 626,69W$  | $Q_1 = 107,47 var$  |
|                | Erro máximo |                   | $0,014\%$        |                     |
|                |             |                   |                  |                     |

Tabela 5.35: Comparativo entre os resultados teóricos e obtidos pelo software para os circuitos monofásicos simulados.

|                   |             | Aparente              | Ativa                      | Não-ativa          |
|-------------------|-------------|-----------------------|----------------------------|--------------------|
|                   | Teórico     | $S_e = 1935, 36VA$    | $P = 1935, 36\overline{W}$ | $N = 0var$         |
| Circuito R        |             | $S_{e1} = 1935, 36VA$ | $P_1 = 1935, 36W$          | $Q_1 = 0var$       |
| 4 fios            | Software    | $S_e = 1935, 37VA$    | $P = 1935, 37W$            | $N = 0var$         |
|                   |             | $S_{e1} = 1935, 39VA$ | $P_1 = 1935, 39W$          | $Q_1 = -0,01var$   |
|                   | Erro máximo |                       | $0,002\%$                  |                    |
|                   | Teórico     | $S_e = 1985,01VA$     | $P = 1809,76W$             | $N = 815,50 var$   |
| Circuito RLC      |             | $S_{e1} = 1985,01VA$  | $S_1 = 1809, 76W$          | $Q_1 = 111, 22var$ |
| 4 fios            | Software    | $S_e = 1985, 49VA$    | $P = 1809,64W$             | $N = 816, 93 var$  |
|                   |             | $S_{e1} = 1985, 52VA$ | $P_1 = 1809,67W$           | $Q_1 = 81,27 var$  |
|                   | Erro máximo |                       | $0,026\%$                  |                    |
|                   | Teórico     | $S_e = 1901, 19VA$    | $P = 1865W$                | $N = 369, 19 var$  |
| Circuito RLC      |             | $S_{e1} = 1901, 19VA$ | $S_1 = 1865W$              | $Q_1 = 106,57 var$ |
| 3 fios            | Software    | $S_e = 1899, 53VA$    | $P = 1864, 36W$            | $N = 363,87 var$   |
|                   |             | $S_{e1} = 1899, 56VA$ | $P_1 = 1864, 38W$          | $Q_1 = 99,33var$   |
|                   | Erro máximo |                       | $0,086\%$                  |                    |
|                   | Teórico     | $S_e = 2089, 26VA$    | $P = 1866, 35W$            | $N = 939,02var$    |
| Circuito RLC      |             | $S_{e1} = 1988,08VA$  | $S_1 = 1812, 36W$          | $Q_1 = 80,62var$   |
| 4 fios $c/$ harm. | Software    | $S_e = 2089, 21VA$    | $P = 1866, 35W$            | $N = 938, 89 var$  |
|                   |             | $S_{e1} = 1988, 11VA$ | $P_1 = 1812,39W$           | $Q_1 = 80,62var$   |
|                   | Erro máximo |                       | $0,002\%$                  |                    |
|                   | Teórico     | $S_e = 1913, 91VA$    | $P = 1876, 29W$            | $N = 377,60 var$   |
| Circuito RLC      |             | $S_{e1} = 1902, 38VA$ | $S_1 = 1867, 17W$          | $Q_1 = 99,08 var$  |
| 3 fios $c/$ harm. | Software    | $S_e = 1913,65VA$     | $P = 1876, 29W$            | $N = 376, 26 var$  |
|                   |             | $S_{e1} = 1902, 40VA$ | $P_1 = 1867, 20W$          | $Q_1 = 99,08 var$  |
|                   | Erro máximo |                       | $0,014\%$                  |                    |

Tabela 5.36: Comparativo entre os resultados teóricos e obtidos pelo software para os circuitos trifásicos simulados.

|                |             | Aparente          | Ativa                 | Não-ativa           |
|----------------|-------------|-------------------|-----------------------|---------------------|
|                | Fluke       | $S = 650VA$       | $P = 650W$            |                     |
|                |             | $S_1 = 650VA$     | $P_1 = 650W$          | $Q_1 = 10var$       |
| Circuito R     | Software    | $S = 650, 25VA$   | $P = 650, 21W$        |                     |
|                |             | $S_1 = 650, 29VA$ | $P_1 = 650, 29W$      | $Q_1 = -0,08var$    |
|                | Erro máximo |                   | 0,045%                |                     |
|                |             | $S = 640VA$       | $\overline{P} = 620W$ |                     |
| Circuito RC    | Fluke       | $S_1 = 640VA$     | $P_1 = 620W$          | $Q_1 = -160var$     |
|                |             | $S = 640,01VA$    | $P = 622,85W$         |                     |
|                | Software    | $S_1 = 640, 46VA$ | $P_1 = 622,85W$       | $Q_1 = -146,80 var$ |
|                | Erro máximo |                   | $0,072\%$             |                     |
|                | Fluke       | $S = 570VA$       | $\overline{P} = 530W$ |                     |
| Circuito RL    |             | $S_1 = 570VA$     | $S_1 = 530W$          | $Q_1 = 210var$      |
|                | Software    | $S = 568,02VA$    | $P = 524,01W$         |                     |
|                |             | $S_1 = 568, 20VA$ | $P_1 = 524,01W$       | $Q_1 = 219, 19var$  |
|                | Erro máximo |                   | $0,316\%$             |                     |
|                | Fluke       | $S = 610VA$       | $P = 600W$            |                     |
| Circuito RLC   |             | $S_1 = 610VA$     | $P_1 = 600W$          | $Q_1 = 110 var$     |
|                | Software    | $S = 608, 40VA$   | $P = 596,47W$         |                     |
|                |             | $S_1 = 608, 24VA$ | $P_1 = 596,47W$       | $Q_1 = 119,47var$   |
|                | Erro máximo |                   | $0,289\%$             |                     |
| Circuito RLC   | Fluke       | $S_1 = 590VA$     | $P_1 = 580W$          | $Q_1 = 110 var$     |
| com harmônicas | Software    | $S_1 = 587,78VA$  | $P_1 = 576,32W$       | $Q_1 = 115,54var$   |
|                | Erro máximo |                   | $0,376\%$             |                     |
|                |             |                   |                       |                     |

Tabela 5.37: Comparativo entre os resultados experimentais obtidos pelo analisador Fluke e pelo software para os circuitos monofásicos.

|                   |             | Aparente              | Ativa             | Não-ativa         |
|-------------------|-------------|-----------------------|-------------------|-------------------|
| Circuito R        | Fluke       | $S_1 = 1960VA$        | $P_1 = 1960W$     | $Q_1 = 40var$     |
| 4 fios            | Software    | $S_{e1} = 1963, 46VA$ | $P_1 = 1962,90W$  | $Q_1 = -9,89var$  |
|                   | Erro máximo |                       | $0,148\%$         |                   |
| Circuito R        | Fluke       | $S_1 = 1960VA$        | $P_1 = 1950W$     | $Q_1 = 30var$     |
| $3$ fios          | Software    | $S_{e1} = 1934, 10VA$ | $P_1 = 1925,40W$  | $Q_1 = -19, 8var$ |
|                   | Erro máximo |                       | 1,262\%           |                   |
| Circuito RLC      | Fluke       | $S_1 = 1850VA$        | $P_1 = 1790W$     | $Q_1 = 40var$     |
| 4 fios            | Software    | $S_{e1} = 1925,70VA$  | $P_1 = 1797, 26W$ | $Q_1 = 70,56var$  |
|                   | Erro máximo |                       | $0,406\%$         |                   |
| Circuito RLC      | Fluke       | $S_1 = 1890VA$        | $P_1 = 1850W$     | $Q_1 = 80 var$    |
| 3 fios            | Software    | $S_{e1} = 1865, 90VA$ | $P_1 = 1818,50W$  | $Q_1 = 87,45var$  |
|                   | Erro máximo |                       | 1,703\%           |                   |
| Circuito RLC      | Fluke       | $S_1 = 1800VA$        | $P_1 = 1740W$     | $Q_1 = 40var$     |
| 4 fios $c/$ harm. | Software    | $S_{e1} = 1784,79VA$  | $P_1 = 1674,68W$  | $Q_1 = 67,76 var$ |
|                   | Erro máximo |                       | $3,754\%$         |                   |
| Circuito RLC      | Fluke       | $S_1 = 1830VA$        | $P_1 = 1790W$     | $Q_1 = 70 var$    |
| 3 fios $c/$ harm. | Software    | $S_{e1} = 1805,60VA$  | $P_1 = 1758,37W$  | $Q_1 = 84,01var$  |
|                   | Erro máximo |                       | 1,767\%           |                   |

Tabela 5.38: Comparativo entre os resultados experimentais obtidos pelo analisador Fluke e pelo software para os circuitos trifásicos.

# 6 CONCLUSÃO

Este trabalho trouxe contribuições dentro das áreas de processamento de sinais e qualidade de energia produzindo um software destinado à análise de qualidade de energia, o qual aplica as denições mais recentes para cálculos de potência em sistemas não-senoidais e desbalanceados, descritas pela norma IEEE 1459-2010, situações nas quais as definições clássicas são deficitárias. Também atentou-se a implementação da norma IEC 61000-4-30 de 2008, a qual versa sobre como os dados devem ser medidos para posterior uso nos cálculos denidos na norma da IEEE.

Para a implementação dos cálculos, se fez necessária a decomposição dos sinais de tensão e corrente em suas componentes fundamental e harmônica, o que pôde ser efetuado com a utilização do filtro de Kalman. A escolha de se utilizar o filtro de Kalman, em detrimento à FFT, se deveu ao fato de que este apresenta resultados mais sólidos em regimes transitórios de amplitude e frequência. Mesmo assim, a análise espectral da FFT ainda é extremamente útil em várias situações, motivo pelo qual optou-se por sua implementação no software, tornando-a também disponível para o usuário.

Outra preocupação no desenvolvimento deste trabalho, foi criar um software flexível, que não ficasse restrito a uma única estrutura de *hardware* para a aquisição de dados, e que tivesse uma grande capacidade de expansão, para possibilitar a inclusão posterior de novas funcionalidades sem ter um alto custo de desenvolvimento. Estes objetivos foram alcançados, tendo em vista o cuidado e o planejamento envolvidos durante a fase de desenvolvimento.

Os resultados apresentados foram satisfatórios e demonstraram a viabilidade da proposta. Nesta parte, tomou-se o cuidado de buscar os resultados por etapas. Primeiramente, foram obtidos resultados de simulação, com os quais foi possível pré-validar o software desenvolvido, sendo que este contém toda a implementação dos cálculos de potências e filtragem do sinal. Partindo deste ponto, foram obtidos resultados experimentais, os quais visaram validar a plataforma de aquisição construída para o software. Apesar desta plataforma de aquisição, que é composta pelos sensores, circuitos de condicionamento de sinais e microcontrolador, ser de extrema importância para o trabalho, tendo influência direta nos resultados experimentais. e estar no escopo do mesmo, para posteriores aplicações esta pode ser substituída, visto que o software é independente do hardware, já que trata a comunicação somente com o chip USB utilizado. Desta forma, dependendo do objetivo, pode-se construir uma plataforma de aquisição de maior precisão ou, até mesmo, de menor custo.

Todos os resultados obtidos tiveram um parâmetro de comparação, sendo que os resultados simulados foram comparados com os valores teóricos esperados e os resultados experimentais foram comparados também com os valores teóricos esperados mas também com os resultados fornecidos pelo analisador de energia Fluke 434. Em todos os ensaios simulados, o software apresentou resultados extremamente próximos, quando não iguais, aos valores teóricos esperados. Já nos ensaios experimentais, também conseguiu-se valores muito próximos aos apresentados pelo analisador Fluke, sendo que o software apresenta uma gama muito maior de informações. Neste ponto ainda, vale ressaltar que algumas discrepâncias nos resultados obtidos pelo analisador Fluke e pelo software são aceitas, visto que o primeiro não se utiliza das definições da Norma IEEE 1459-2010, implementada pelo software.

Desta forma, pode-se afirmar que os objetivos propostos neste trabalho foram alcançados, culminando em uma ferramenta computacional completa e de grande utilidade, seja para uso na área acadêmica ou, até mesmo, para o setor comercial. O software desenvolvido neste trabalho pode ter a sua aplicação em diversas áreas da engenharia elétrica, não se limitando apenas à qualidade de energia. Isso se deve ao fato de que o seu desenvolvimento pode ser contínuo, adicionando novas funções para atender possíveis necessidades.

Por m, destaca-se a importância tecnológica do trabalho desenvolvido, que teve como resultado uma ferramenta robusta, versátil, funcional e que faz uso das mais recentes definições para o cálculo de potências nas mais diversas situações.

### 6.1 SUGESTÕES PARA TRABALHOS FUTUROS

O software desenvolvido atingiu seu objetivo de ser uma sólida ferramenta para auxiliar na análise de qualidade de energia, mas, quando se trata de sistemas computacionais, estes estão em constante evolução. Por isso, são listadas algumas sugestões para o incremento de funcionalidades, de forma a deixar o trabalho mais abrangente.

- $\bullet$  Expandir as capacidades do Data Logger: na implementação atual do software, o data logger grava apenas os valores das tensões e das correntes adquiridos. Nenhuma outra grandeza computada é registrada. Pode-se efetuar um estudo técnico para que se possa salvar as informações já computadas pelo software, a partir dos dados adquiridos. Esta funcionalidade, apesar de demandar mais espaço em disco para o armazenamento das informações, reduziria consideravelmente o posterior tempo de processamento para o recálculo dos valores na leitura dos dados já gravados.
- Expandir as possibilidades para os meios de aquisição de dados: a proposta inicial do software foi a aquisição de dados através da interface USB, mas esta pode ser expandida para outras interfaces, como a interface de rede, sem grandes impactos, devido à estrutura modular na qual o software foi desenvolvido. Em se tratando da comunicação USB, podem ser efetuados estudos para buscar uma alternativa na comunicação entre o microcontrolador e o chip USB, a m de remover o gargalo atualmente existente na comunicação dos dados devido ao método escolhido.
- $\bullet$  Histórico de valores de potência e RMS: devido à grande capacidade de armazenamento no computador, existe a possibilidade de gravar, juntamente com os dados brutos adquiridos, os valores RMS de tensão e corrente e as potências do sistema, a cada período pré-determinado, para que se possa efetuar, posteriormente, uma análise sazonal do consumo.
- Medidor de consumo de energia: a estrutura modular do software permite que sejam incluídas funcionalidades além da análise de qualidade de energia, como a medição de consumo de energia, por exemplo.
- Incluir novas funções: novamente, a modularização do software abre possibilidades para inclusão de novas funcionalidades, como detecção de sags e swells, bem como outras funções que são encontradas em osciloscópios para análise dos sinais de entrada.
- Utilização do módulo de aquisição com softwares matemáticos e de simulação: há ainda a possibilidade de expandir o módulo do software responsável pela aquisição de dados (ou a construção de outro módulo que se utilize deste), de forma a desenvolver um plug-in para a aquisição de dados para softwares matemáticos, como Matlab®, ou suas alternativas gratuitas, Scilab e Octave. Outra alternativa é utilizar o mesmo módulo em conjunto com softwares de simulação de circuitos, como, por exemplo, o PSIM®, fazendo a integração entre os sinais adquiridos do circuito real e a simulação realizada neste software.
- Implementar os cálculos da norma IEEE 1459-2010 no DSC : outra possibilidade para um trabalho futuro é portar os cálculos da norma IEEE 1459-2010 contidos no software para o DSC, enviando somente os resultados calculados para o software, que poderá então funcionar apenas como uma interface de visualização dos dados, sem a responsabilidade de efetuar tais cálculos.

Além destas, outras funcionalidades podem ser implementadas visando atender às necessidades de uso do software, podendo, também, expandir o seu escopo.

#### REFERÊNCIAS

AXELSON, J. USB Complete: The Developer's Guide. 4. ed. Madison: Lakeview Research, 2009. 529 p.

BOLLEN, M. Understanding Power Quality Problems: Voltage Sags and Interruptions. 1. ed. Piscataway, USA: Wiley-IEEE Press, 1999. 543 p.

BROSLN, A. Monitoring power quality beyond en 50160 and iec 61000-4-30. In: Electrical Power Quality and Utilisation, 2007. EPQU 2007. 9th International Conference on. [S.l.: s.n.], 2007. p.  $1 - 6$ .

CARDOSO, R. Algoritmos para Sincronismo, Análise de Qualidade de Energia e Geração de Referências para Filtros Ativos de Potência: uma Abordagem Estocástica. Tese (Doutorado) — Universidade Federal de Santa Maria, Santa Maria, 2008.

CATALIOTTI, A.; COSENTINO, V. Harmonic sources detection in power systems via nonactive power measurements according to ieee std. 1459-2010: Theoretical approach and experimental results. In: Applied Measurements For Power Systems (AMPS), 2010 IEEE International Workshop on. [S.l.: s.n.], 2010. p.  $53 - 58$ .

DUGAN, R. C. et al. Electrical Power Systems Quality. 2. ed. New York: McGraw Hill, 2003.

FTDI. FT2232H Dual High Speed USB to Multipurpose UART/FIFO IC Datasheet. [S.l.]. Disponível em: <http://www.ftdichip.com>. Acesso em: 22 fev. 2012.

FTDI. FT2232H Mini Module - USB Hi-Speed FT2232H Evaluation Module Datasheet. [S.l.]. Disponível em: <http://www.ftdichip.com>. Acesso em: 22 fev. 2012.

GHERASIM, C. et al. Dsp implementation of power measurements according to the ieee trial-use standard 1459. IEEE Transactions on Instrumentation and Measurement, v. 53, n. 4, p. 1086-1092, Aug 2004.

GIBBS, B. P. Advanced Kalman Filtering, Least-Squares and Modeling: A Practical Handbook. 1. ed. New York: Wiley, 2010.

GREWAL, M.; ANDREWS, A. Kalman Filtering: Theory and Practice Using MATLAB. 3. ed. Piscataway, USA: Wiley-IEEE Press, 2008. 592 p.

GRUZS, T. M. A survey of neutral currents in three-phase computer power systems. IEEE Transactions on Industry Applications, v. 26, n. 4, p. 719–725, Jul/Ago 1990.

HAM, F. M.; GIRGIS, A. A. A quantitative study of pitfalls in the fft. IEEE Transactions, 1980.

HUGHES, M. Electric power measurements-a utility's perspective. In: Power Engineering Society Winter Meeting, 2002. IEEE. [S.l.: s.n.], 2002. v. 2, p. 1431  $-1432$  vol.2.

INSTITUTE OF ELECTRICAL AND ELECTRONICS ENGINEERS. IEEE Std 100: The Authoritative Dictionary of IEEE Standards Terms. Piscataway, USA, 2000.

INSTITUTE OF ELECTRICAL AND ELECTRONICS ENGINEERS. IEEE Std 1459-2010: IEEE Standard Definitions for the Measurement of Electric Power Quantities Under Sinusoidal, Nonsinusoidal, Balanced, or Unbalanced Conditions. Piscataway, USA, March 2010.

INTERNATIONAL ELECTROTECHNICAL COMMISSION. Electromagnetic compatibility (EMC) 61000 - Part 4-30: Testing and measurement techniques - Power quality measurement methods. Geneva, Switzerland, 2008.

KAJIHARA, H. H. Quality power for electronics. Electro-Technology, v. 82, n. 5, p. 46, November 1968.

KUSKO, A.; THOMPSON, M. T. Power Quality in Electrical Systems. 1. ed. New York: McGraw Hill, 2007. 225 p.

LEM. Current Transducer LA 55-P Datasheet. [S.I.]. Disponível em:  $\langle \text{http://www.lem.com>}.\text{ Accesso em: 15 few. } 2012.$ 

LEM. Voltage Transducer LV 25-600 Datasheet. [S.l.]. Disponível em:  $\langle \text{http://www.lem.com>}.\text{ Accesso em: 15 few. } 2012.$ 

MOREIRA, A. C. et al. Virtual instrumentation applied to the implementation of ieee std 1459-2000 power definitions. Annual Power Electronics Specialists Conference, p. 1712-1718, 2005.

MORSI, W.; EL-HAWARY, M. A new perspective for the ieee standard 1459-2000 via stationary wavelet transform in the presence of nonstationary power quality disturbance. Power Delivery, IEEE Transactions on, v. 23, n. 4, p. 2356  $-2365$ , oct. 2008. ISSN 0885-8977.

OPPENHEIM, A. V.; SCHAFER, R. W.; BUCK, J. R. Discrete-Time Signal Processing. 2. ed. New Jersey: Prentice Hall, 1998.

ORTS-GRAU, S. et al. Discussion on useless active and reactive powers contained in the ieee standard 1459. Power Delivery, IEEE Transactions on, v. 26, n. 2, p. 640 649, april 2011. ISSN 0885-8977.

RISTIC, B.; ARULAMPALAM, S.; GORDON, N. Beyond the Kalman Filter: Particle Filters for Tracking Applications. 1. ed. London: Artech House, 2004.

ZELENOVSKY, R.; MENDONCA, A. PC: Um Guia Prático de Hardware e Interfaceamento. 4. ed. Rio de Janeiro: MZ, 2006.

# APÊNDICE A - PROTOCOLO DE COMUNICAÇÃO ENTRE HARDWARE E SOFTWARE

Este capítulo apresenta o protocolo de comunicação utilizado para o envio de dados do controlador para o software e para os comandos enviados pelo software para o controlador.

#### A.1 PACOTES ENVIADOS PELO SOFTWARE

Para iniciar a aquisição dos dados, o software envia para o controlador um conjunto de dados informando a taxa de aquisição e o tipo de sistema selecionados, tendo o tamanho dos dados conforme mostrado na figura A.1.

| Taxa de Aquisição Tipo de Sistema |         | Iniciar |
|-----------------------------------|---------|---------|
| 40 bits                           | 24 bits | 8 bits  |

Figura A.1: Pacotes enviados pelo *software* para iniciar a aquisição de dados. Fonte: Autoria própria.

A taxa de aquisição do sistema é composta por oito bits de controle no início, 24 bits informando o valor do número de amostras por segundo, e finalizando com outro bloco de oito *bits* de controle, conforme a figura A.2.

![](_page_129_Picture_150.jpeg)

# Figura A.2: Pacotes enviados pelo software para selecionar a taxa de aquisição. Fonte: Autoria própria.

Os possíveis valores para a taxa de aquisição do sistema, em decimal, são mostrados na tabela A.1, para frequências de  $50Hz$  e  $60Hz$ .

Tabela A.1: Valores possíveis para taxa de aquisição do sistema.

| 50Hz   | 60 <i>H</i> z |
|--------|---------------|
| 6400   | 7680          |
| 12800  | 15360         |
| 25600  | 30720         |
| 51200  | 61440         |
| 102400 | 122880        |

Fonte: Autoria própria.

O tipo de sistema elétrico selecionado é enviado ao controlador conforme descreve a figura A.3. Tem-se oito bits de controle, oito bits para o tipo de sistema elétrico esperado (1 para monofásico, 3 para trifásico a três fios ou 4 para trifásico a quatro fios) e, por fim, mais oito bits de controle.

![](_page_130_Figure_4.jpeg)

Figura A.3: Pacotes enviados pelo software para o tipo de sistema elétrico ligado ao sistema de aquisição.

Fonte: Autoria própria.

Por m é enviado o comando para iniciar a aquisição de dados, composto por oito *bits* conforme a figura A.4.

# 10101010

# Figura A.4: Pacote enviado pelo software para iniciar a aquisição de dados. Fonte: Autoria própria.

O comando para encerrar a aquisição de dados é composto simplesmente por oito *bits* conforme a figura A.5.

## 01010101

Figura A.5: Pacote enviado pelo software para encerrar a aquisição de dados. Fonte: Autoria própria.

#### A.2 PACOTES RECEBIDOS PELO SOFTWARE

Os pacotes recebidos pelo software se resumem aos dados amostrados pelo sistema de aquisição. Estes pacotes seguem o padrão da gura A.6, onde são enviados 24 bits de controle para sincronização e, após isso, são enviados 8 bits informando o tipo de sistema elétrico selecionado e a sequência de amostras, que pode variar de 20 a 40 bytes.

![](_page_131_Picture_184.jpeg)

Figura A.6: Pacotes enviados ao software contendo os dados lidos pelo sistema de aquisição.

Fonte: Autoria própria.

Quando se trata de um sistema monofásico, são enviadas as amostras de tensão e corrente da fase A e neutro, conforme a figura A.7. Para um sistema trifásico a três fios, a sequência de pacotes é a mostrada na figura A.8 e, para um sistema trifásico a quatro fios, tem-se a sequência da figura A.9. Cada pacote de dados lidos contém apenas uma amostra de cada sinal.

![](_page_131_Figure_6.jpeg)

Figura A.7: Sequência dos pacotes enviados ao software contendo os dados lidos de um sistema monofásico.

Fonte: Autoria própria.

![](_page_131_Picture_185.jpeg)

Figura A.8: Sequência dos pacotes enviados ao software contendo os dados lidos de um sistema trifásico a três fios.

Fonte: Autoria própria.

Cada amostra contém 40 bits de dados, sendo os oito primeiros bits de controle, 16 bits para a parcela inteira do valor e outros 16 bits para a parcela decimal, conforme mostrado na figura A.10.

![](_page_132_Picture_80.jpeg)

Figura A.9: Sequência dos pacotes enviados ao software contendo os dados lidos de um sistema trifásico a quatro fios.

Fonte: Autoria própria.

![](_page_132_Picture_81.jpeg)

Figura A.10: Pacotes enviados ao software contendo os dados de um valor amostrado.

#### Fonte: Autoria própria.

Todos os dados enviados ao software já devem estar em seus valores reais, já que o mesmo não faz nenhum tipo de conversão, deixando isso a cargo do próprio controlador.

## ANEXO A - A NORMA IEEE 1459-2010

Neste capítulo são descritos os cálculos denidos pela norma IEEE 1459- 2010 (INSTITUTE OF ELECTRICAL AND ELECTRONICS ENGINEERS, 2010), os quais foram utilizados para a implementação do sistema.

#### A.1 SISTEMA MONOFÁSICO

A primeira parte da norma define os cálculos utilizados para sistemas monofásicos, em regimes senoidais e não-senoidais. Os cálculos descritos a seguir representam esta segunda situação, sendo que, para formas de onda perfeitamente senoidais, basta omitir as parcelas referentes à harmônicas, simplicando assim os cálculos.

### A.1.1 POTÊNCIA INSTANTÂNEA

De acordo com a norma IEEE 1459-2010, a potência instantânea é dada por

$$
p = vi,\tag{A.1}
$$

sendo v e i, respectivamente, a tensão e corrente em um determinado instante de tempo.

Outra forma de se obter a potência instantânea é através da equação

$$
p = p_a + p_q,\tag{A.2}
$$

onde,

$$
p_a = V_0 I_0 + \sum_h V_h I_h \cos \theta_h [1 - \cos (2h\omega t - 2\alpha_h)],
$$
\n
$$
p_q = -\sum_h V_h I_h \operatorname{sen} \theta_h [\operatorname{sen} (2h\omega t - 2\alpha_h)]
$$
\n
$$
+ 2\sum_n \sum_{m(m \neq n)} V_m I_n \operatorname{sen} (m\omega t - \alpha_m) \operatorname{sen} (n\omega t - \beta_n)
$$
\n
$$
+ \sqrt{2}V_0 \sum_h I_h \operatorname{sen} (h\omega t - \beta_h) + \sqrt{2}I_0 \sum_h V_h \operatorname{sen} (h\omega t - \alpha_h).
$$
\n(A.3b)

A potência instantânea ativa,  $p_a$ , é produzida pela componente de corrente que está em fase com a tensão e subdivide-se em dois termos: a potência ativa (ou real) e a potência intrínseca. A potência intrínseca sempre está presente quando a energia é transferida para a carga, mas não causa perda de potência nas linhas de transmissão.

A componente  $p_q$  é a potência instantânea reativa, que é produzida pela componente de corrente que está em quadratura com a tensão. O valor médio desta componente é zero e a transferência de energia para a carga é nula. Entretanto, ela causa perda de potência nos condutores.

Quando se trata de formas de onda puramente senoidais, as equações (A.3) podem ser simplicadas para

$$
p_a = VI\cos\theta \left[1 - \cos\left(2\omega t\right)\right],\tag{A.4a}
$$

$$
p_q = -VIsen\theta\left[sen\left(2\omega t\right)\right],\tag{A.4b}
$$

sendo  $V$  e  $I$  os valores RMS de tensão e corrente, definidos por

$$
V^{2} = \frac{1}{kT} \int_{\tau}^{\tau + kT} v^{2} dt,
$$
\n(A.5)

$$
I^{2} = \frac{1}{kT} \int_{\tau}^{\tau + kT} i^{2} dt.
$$
 (A.6)

## A.1.2 POTÊNCIA ATIVA

A potência ativa, também chamada de potência real ou potência média, é o valor médio da potência instantânea medida durante o intervalo de tempo de τ a  $\tau + kT$ , sendo definida pela equação

$$
P = \frac{1}{kT} \int_{\tau}^{\tau + kT} p dt = \frac{1}{kT} \int_{\tau}^{\tau + kT} p_a dt,
$$
 (A.7)

sendo  $T = 1/f$  o período de um ciclo de onda, medido em segundos, k é um número inteiro positivo, representando o número de ciclos analisados e τ é o momento em que a medida se inicia.

O valor médio de p sobre um período de tempo pode ser igualado ao valor médio de  $p_a$  sobre este mesmo intervalo pois, como descrito anteriormente, o valor médio de  $p_q$  é zero.

Fazendo uso da FFT para obtenção das componentes do sinal, o cálculo da potência ativa pode ser simplicado para

$$
P = VI\cos\theta,\tag{A.8}
$$

onde V e I são os valores RMS de tensão e corrente, respectivamente, e θ é o ângulo de defasagem entre tensão e corrente, em rad/s.

A potência ativa da componente fundamental é descrita pela equação

$$
P_1 = \frac{1}{kT} \int_{\tau}^{\tau + kT} v_1 i_1 dt = V_1 I_1 \cos \theta_1,
$$
 (A.9)

e a potência ativa não fundamental, referente às componentes harmônicas do sinal, é dada por

$$
P_H = V_0 I_0 + \sum_{h \neq 1} V_h I_h \cos \theta_h = P - P_1 \tag{A.10}
$$

sendo que a definição de  $P_H$  também contém componentes para h não inteiro, isto é, inter-harmônicas e sub-harmônicas. Desta forma, o caminho mais simples para a obtenção de  $\mathcal{P}_H$ é o cálculo da potência ativa total $\mathcal P$  subtraída da potência ativa fundamental  $P_1$ .

## A.1.3 POTÊNCIA REATIVA

A magnitude da potência reativa Q é igual à amplitude de oscilação da potência reativa instantânea  $p_q$ , sendo definida como

$$
Q = \frac{\omega}{kT} \int_{\tau}^{\tau + kT} i_1 \left[ \int v_1 dt \right] dt = V_1 I_1 \text{sen} \theta_1.
$$
 (A.11)

De acordo com o dicionário de termos da IEEE (INSTITUTE OF ELEC-TRICAL AND ELECTRONICS ENGINEERS, 2000), a potência reativa é produzida quando há elementos indutivos, capacitivos ou não lineares conectados ao sistema, não representando a potência utilizada que pode ser extraída do sistema, mas pode causar aumentos nas perdas e picos de tensão excessivos.

#### A.1.4 POTÊNCIA APARENTE

A potência aparente  $S$  é definida pelo produto dos valores RMS de tensão e corrente, como descrito na equação

$$
S = VI.\tag{A.12}
$$

Em um sistema monofásico, pode-se interpretar esta como a máxima potência ativa que pode ser transmitida pela mesma linha mantendo os valores RMS de tensão e corrente constantes.

A potência aparente pode é dividida na sua parcela fundamental e nãofundamental, definidas por

$$
S_1 = V_1 I_1, \t\t (A.13)
$$

$$
S_N = \sqrt{S^2 - S_1^2}.\tag{A.14}
$$

### A.1.5 POTÊNCIA NÃO-ATIVA

A potência não-ativa é o agrupamento das componentes não-ativas da fundamental e não-fundamental, que era anteriormente conhecida como "potência fictícia. Esta não deve ser confundida com a potência reativa pois, apenas em formas de onda perfeitamente senoidais, tem-se ${\cal N} = {\cal Q}_1 = {\cal Q}.$  A potência não-ativa é dada pela equação

$$
N = \sqrt{S^2 - P^2}.\tag{A.15}
$$

## A.1.6 FATOR DE POTÊNCIA

O fator de potência representa a razão entre a energia transmitida para a carga sobre a máxima energia que poderia ser transmitida, sendo então denido pela equação

$$
FP = \frac{P}{S}.\tag{A.16}
$$

Para uma máxima utilização da linha, tem-se  $P = S$ , logo,  $FP = 1$ .

# A.1.7 DISTORÇÃO HARMÔNICA

De acordo com (KUSKO; THOMPSON, 2007) a distorção harmônica total, ou THD (Total Harmonic Distortion) é a medida de quanto conteúdo harmônico há em uma forma de onda, sendo dada por

$$
THD_V = \frac{V_H}{V_1} = \sqrt{\left(\frac{V}{V_1}\right)^2 - 1}
$$
 (A.17)

sendo  $V_H$ o valor RMS de tensão das componentes harmônicas, definido por

$$
V_H^2 = V_0^2 + \sum_{h \neq 1} V_h^2 = V^2 - V_1^2 \tag{A.18}
$$

para tensão e, para corrente, tem-se

$$
THD_{I} = \frac{I_{H}}{I_{1}} = \sqrt{\left(\frac{I}{I_{1}}\right)^{2} - 1},
$$
\n(A.19)

onde

$$
I_H^2 = I_0^2 + \sum_{h \neq 1} I_h^2 = I^2 - I_1^2.
$$
 (A.20)

## A.2 SISTEMA TRIFÁSICO

Para sistemas trifásicos são definidos os cálculos em regimes senoidais e não-senoidais, para cargas balanceadas e não balanceadas, sendo que os cálculos apresentados aqui levam em conta o pior caso: um sistema desbalanceado com formas de onda não senoidais. Para os casos mais simples, as equações podem ser reduzidas, facilitando os cálculos.

## A.2.1 POTÊNCIA INSTANTÂNEA

Para um sistema trifásico a três fios, onde  $i_a + i_b + i_c = 0$ , o cálculo da potência instantânea se dá na forma

$$
p = v_{ab}i_a + v_{cb}i_c = v_{ba}i_b + v_{ca}i_c = v_{ac}i_a + v_{bc}i_b,
$$
\n(A.21)

sendo $v_{ab},\,v_{bc}$ e $v_{ca}$ as tensões de linha instantâneas.

Quando se trata de um sistema a quatro fios, tem-se

$$
p = v_a i_a + v_b i_b + v_c i_c. \tag{A.22}
$$

#### A.2.2 POTÊNCIA ATIVA

A potência ativa pode ser calculada a partir da potência instantânea pela equação

$$
P = \frac{1}{kT} \int_{\tau}^{\tau + kT} p dt
$$
 (A.23)

ou através da soma das potências ativas de cada fase,

$$
P = P_a + P_b + P_c \tag{A.24}
$$

sendo que  $P_a$ ,  $P_b$  e  $P_c$  são definidas por

$$
P_a = \frac{1}{kT} \int_{\tau}^{\tau + kT} v_a i_a dt = V_a I_a \cos \theta_a, \qquad (A.25a)
$$

$$
P_b = \frac{1}{kT} \int_{\tau}^{\tau + kT} v_b i_b dt = V_b I_b \cos \theta_b, \qquad (A.25b)
$$

$$
P_c = \frac{1}{kT} \int_{\tau}^{\tau + kT} v_c i_c dt = V_c I_c \cos \theta_c, \qquad (A.25c)
$$

onde  $\theta_a,\,\theta_b$ e $\theta_c$ são os ângulos de defasagem entre as tensões e correntes das fases, a, b e c, repectivamente.

#### A.2.3 POTÊNCIA REATIVA

A potência reativa por fase é definida através das expressões

$$
Q_a = \frac{\omega}{kT} \int_{\tau}^{\tau + kT} i_a \left[ \int v_a dt \right] dt = V_a I_a \text{sen} \theta_a, \tag{A.26a}
$$

$$
Q_b = \frac{\omega}{kT} \int_{\tau}^{\tau + kT} i_b \left[ \int v_b dt \right] dt = V_b I_b \text{sen} \theta_b,
$$
 (A.26b)

$$
Q_c = \frac{\omega}{kT} \int_{\tau}^{\tau + kT} i_c \left[ \int v_c dt \right] dt = V_c I_c \text{sen} \theta_c. \tag{A.26c}
$$

# A.2.4 POTÊNCIA APARENTE

Para o cálculo da potência aparente, tem-se a potência aparente aritmética, que é definida pela soma aritmética das potências aparentes de cada fase, isto é,

$$
S_A = S_a + S_b + S_c,\tag{A.27}
$$

sendo que

$$
S_a = V_a I_a = \sqrt{P_a^2 + Q_a^2}, \tag{A.28a}
$$

$$
S_b = V_b I_b = \sqrt{P_b^2 + Q_b^2}, \tag{A.28b}
$$

$$
S_c = V_c I_c = \sqrt{P_c^2 + Q_c^2}.
$$
 (A.28c)

Tem-se, também, a potência aparente vetorial, definida por

$$
S_V = \sqrt{P^2 + Q^2} \tag{A.29}
$$

Ambas diferem em seu resultado final, como pode ser visualizado na figura A.1.

Deste modo, a norma IEEE 1459-2010 recomenda a renunciar estas duas formas de cálculo e utilizar a potência aparente efetiva, que assume um circuito virtualmente equilibrado tendo exatamente as mesmas perdas do circuito desequilibrado, que leva à definição de uma corrente efetiva  $I_e$ .

Para um sistema a quatro fios, o balanceamento das perdas, quando se trata

![](_page_140_Figure_0.jpeg)

Figura A.1: Potência aparente aritmética e vetorial. Fonte: INSTITUTE OF ELECTRICAL AND ELECTRONICS ENGINEERS  $(2010).$ 

de formas de onda senoidais, é dado por

$$
r\left(I_a^2 + I_b^2 + I_c^2 + \rho I_n^2\right) = 3rI_e^2,\tag{A.30}
$$

sendo *r* a resistência da linha e  $\rho = \frac{r_n}{r}$  $\frac{r_n}{r},$  com  $r_n$  sendo a resistência do fio neutro. Em sistemas práticos,  $\rho$  é variante no tempo, e isto, dentre outros fatores, faz com que a sua correta estimação seja quase impossível. Desta forma, em casos onde o valor de  $\rho$  não é conhecido, recomenda-se  $\rho = 1$ .

Quando se tem a inclusão de componentes harmônicas no sinal, a equação (A.30) toma a forma

$$
3r_e I_e^2 = r_{dc} \sum_h K_{sh} \left( I_{ah}^2 + I_{bh}^2 + I_{ch}^2 \right) + r_{ndc} \sum_h K_{snh} I_{nh}^2 \tag{A.31}
$$

tendo a resistência equivalente  $r_n = K_{s1}r_{dc}$ , onde $r_{dc}$ é a resistência CC e  $K_{s1}$ é o coeficiente pelicular na frequência fundamental. Assim, a corrente efetiva toma a forma

$$
I_e = \sqrt{\frac{1}{3} \left\{ \sum_h \left[ \frac{K_{sh}}{K_{s1}} \left( I_{ah}^2 + I_{bh}^2 + I_{ch}^2 \right) + \frac{K_{snh}}{K_{s1}} \frac{r_{ndc}}{r_{dc}} I_{nh}^2 \right] \right\}},
$$
 (A.32)

onde  $K_{sh}$  e  $K_{snh}$  são os coeficientes peliculares dos condutores de linha e neutro, respectivamente, calculados para a componente harmônica  $h$ , e  $r_{ndc}$  é a resistência de neutro.

A corrente eficaz pode ser separada em duas componentes: fundamental e harmônica. Fazendo algumas associações, tem-se

$$
I_e = \sqrt{I_{e1}^2 + I_{eH}^2},
$$
\n(A.33a)

$$
I_{e1} = \sqrt{\frac{1}{3} \left[ (I_{a1}^2 + I_{b1}^2 + I_{c1}^2) + \rho_1 I_{n1}^2 \right]},
$$
\n(A.33b)

$$
\rho_1 = \frac{K_{sn1}}{K_{s1}} \frac{r_{ndc}}{r_{dc}},
$$
\n
$$
I_{eH} = \sqrt{\frac{1}{3} \left\{ \sum_{h \neq 1} \left[ \kappa_h \left( I_{ah}^2 + I_{bh}^2 + I_{ch}^2 \right) + \rho_h I_{nh}^2 \right] \right\}},
$$
\n
$$
\kappa_h = \frac{K_{sh}}{K_{s1}}; \rho_h = \frac{K_{snh}}{K_{sh}} \frac{r_{ndc}}{r_{dc}}.
$$
\n(A.33c)

Em muitas aplicações práticas, os valores de  $\rho_1$ ,  $\rho_1$  e  $\kappa_h$  não são conhecidos, já que estes dependem da temperatura, topologia da rede e carga. Neste contexto, a norma recomenda o uso de  $\rho_1 = \rho_1 = \kappa_h = 1$ , o que simplifica as equações e não traz desvantagens ao usuário final, já que a corrente eficaz ficará sempre abaixo do valor obtido pela expressão completa. Com as simplicações, tem-se

$$
I_e = \sqrt{\frac{I_a^2 + I_b^2 + I_c^2 + I_n^2}{3}}, \tag{A.34a}
$$

$$
I_{e1} = \sqrt{\frac{I_{a1}^2 + I_{b1}^2 + I_{c1}^2 + I_{n1}^2}{3}},
$$
 (A.34b)

$$
I_{eH} = \sqrt{I_e^2 - I_{e1}^2}.
$$
 (A.34c)

Para um sistema a três fios,  $I_{n1} = I_{nh} = 0$ . Assim

$$
I_e = \sqrt{\frac{I_a^2 + I_b^2 + I_c^2}{3}}, \tag{A.35a}
$$

$$
I_{e1} = \sqrt{\frac{I_{a1}^2 + I_{b1}^2 + I_{c1}^2}{3}}, \tag{A.35b}
$$

$$
I_{eH} = \sqrt{I_e^2 - I_{e1}^2}.
$$
 (A.35c)

A tensão efetiva é obtida assumindo que as componentes ativas da carga consistem de um conjunto de três resistências equivalentes  $R_Y$  conectadas em  $Y$ , alimentadas por uma linha de quatro fios e dissipando a potência ativa  $P_Y$ . A carga ativa remanescente consiste de três resistências equivalentes  $R_{\Delta}$ , conectadas em  $\Delta$ , que dissipam uma potência P∆. A equivalência de potências entre o sistema real e

equivalente é expressa por

$$
\frac{V_a^2 + V_b^2 + V_c^2}{R_Y} + \frac{V_{ab}^2 + V_{bc}^2 + V_{ca}^2}{R_\Delta} = \frac{3V_e^2}{R_Y} + \frac{9V_e^2}{R_\Delta},\tag{A.36}
$$

onde $V_e$  é a tensão efetiva. Com a notação

$$
\xi = \frac{P_{\Delta}}{P_Y} = \frac{9V_e^2}{R_{\Delta}} \frac{R_Y}{3V_e^2} = \frac{3R_Y}{R_{\Delta}}
$$
(A.37)

tem-se

$$
V_e = \sqrt{\frac{3\left(V_a^2 + V_b^2 + V_c^2\right) + \xi\left(V_{ab}^2 + V_{bc}^2 + V_{ca}^2\right)}{9\left(1 + \xi\right)}}
$$
\n
$$
= \sqrt{\left(V^+\right)^2 + \left(V^-\right)^2 + \frac{\left(V^0\right)^2}{1 + \xi}}.
$$
\n(A.38)

No caso do valor de  $\xi$  não ser conhecido, recomenda-se  $\xi = 1$ , que simplifica a equação (A.38) para

$$
V_e = \sqrt{\frac{3\left(V_a^2 + V_b^2 + V_c^2\right) + V_{ab}^2 + V_{bc}^2 + V_{ca}^2}{18}} = \sqrt{\left(V^+\right)^2 + \left(V^-\right)^2 + \frac{\left(V^0\right)^2}{2}}.\tag{A.39}
$$

Em situações práticas onde as diferenças entre os ângulos de fase  $\alpha_a$ ,  $\alpha_b$  e  $\alpha_c$  não excedem  $\pm 10^o$ , e as diferenças entre as tensões de linha para neutro estão em uma faixa de ±10%, a equação (A.39) pode ainda ser simplicada para

$$
V_e = \sqrt{\frac{V_{ab}^2 + V_{bc}^2 + V_{ca}^2}{9}} = \sqrt{(V^+)^2 + (V^-)^2}
$$
 (A.40)

sendo que o erro causado por esta simplicação é menor que 0, 2% para as condições citadas. A equação (A.40) também representa o cálculo da tensão efetiva para um sistema a três fios.

Com isso, pode-se calcular a potência aparente efetiva pela equação

$$
S_e = 3V_e I_e \tag{A.41}
$$

e o fator de potência é dado por

$$
FP_e = \frac{P}{S_e} \tag{A.42}
$$

Quando o sistema é balanceado, tem-se $V_a = V_b = V_c = V = V_e, \, I_a = I_b =$ 

 $I_c = I, I_n = 0$  e  $S_V = S_A = S_e$ . Para um sistema desbalanceado,  $S_V \leq S_A \leq S_e$  e  $FP_e < FP_A < FP_V$ .

## A.2.5 COMPONENTES SIMÉTRICAS E ÍNDICES DE DESEQUILÍBRIO

Um sistema trifásico desbalanceado pode ser decomposto em suas componentes simétricas e, a partir disso, pode-se obter os índices de desbalanceamento do sistema.

Com a extração das componentes simétricas a partir da componente fundamental do sinal, pode-se calcular as potências destas componentes, sendo que a potência ativa fundamental pode ser calculada pelo conjunto de equações

$$
P_1^+ = 3V_1^+ I_1^+ \cos \theta_1^+, \tag{A.43a}
$$

$$
P_1^- = 3V_1^- I_1^- \cos \theta_1^-, \tag{A.43b}
$$

$$
P_1^0 = 3V_1^0 I_1^0 \cos \theta_1^0, \tag{A.43c}
$$

$$
P_1 = P_1^+ + P_1^- + P_1^0. \tag{A.43d}
$$

onde  $P_1^+$ ,  $P_1^-$  e  $P_1^0$  são as potências ativas das componentes de sequência positiva, negativa e zero,  $V_1^+,\,V_1^-,\,V_1^0,\,I_1^+,\,I_1^-$  e  $I_1^0$  são os valores RMS de tensão e corrente destas componentes e,  $\theta_1^+,\theta_1^-$  e  $\theta_1^0$  são os ângulos de defasagem entre tensão e corrente de cada componente.

Da mesma forma, pode-se obter os valores das potências reativas de cada componente de acordo com as equações

$$
Q_1^+ = 3V_1^+ I_1^+ sen \theta_1^+, \tag{A.44a}
$$

$$
Q_1^- = 3V_1^- I_1^- sen \theta_1^-, \tag{A.44b}
$$

$$
Q_1^0 = 3V_1^0 I_1^0 sen \theta_1^0, \tag{A.44c}
$$

$$
Q_1 = Q_1^+ + Q_1^- + Q_1^0. \tag{A.44d}
$$

Desta forma, pode-se também obter os valores de potência aparente através
de

$$
S_1^+ = |S_1^+| = |P_1^+ + jQ_1^+|,
$$
 (A.45a)

$$
S_1^- = |S_1^-| = |P_1^- + jQ_1^-|,\tag{A.45b}
$$

$$
S_1^0 = |S_1^0| = |P_1^0 + jQ_1^0|.
$$
 (A.45c)

Com estes valores, pode-se calcular o fator de desbalanceamento de potência, medido em VA, que é causado pelo desbalanceamento do sistema. Este é dado por

$$
S_{U1} = \sqrt{(S_{e1})^2 - (S_1^+)^2}.
$$
 (A.46)

# ANEXO B - BARRAMENTO USB

# B.1 MODO DE OPERAÇÃO DO USB

A arquitetura USB é bem simples, sendo composta de um hospedeiro (nost) e os diversos dispositivos a ele conectados. Para que um computador opere um dispositivo USB, são utilizados vários níveis de hardware e software, conforme mostrado na figura B.1.

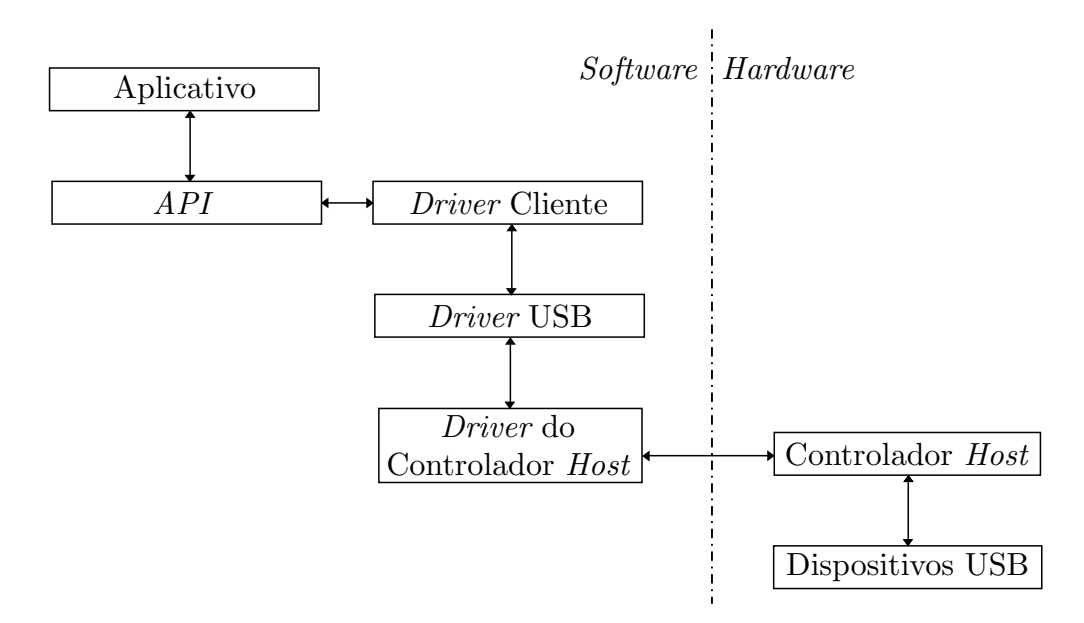

Figura B.1: Camadas de software necessárias para a comunicação via USB. Fonte: ZELENOVSKY; MENDONCA (2006).

Como pode ser visto na figura, o aplicativo que irá fazer a comunicação com um dispositivo USB deverá efetuar uma chamada às funções da API e esta, por sua vez, chama rotinas do driver cliente que, geralmente faz parte do sistema operacional ou é instalado junto com o dispositivo, sendo este responsável por traduzir os comandos da API para os comandos do USB.

A terceira camada é o driver USB, que dá ao sistema operacional o suporte ao USB. Após, tem o *driver* do controlador *host*, presente no kernel<sup>1</sup> do sistema operacional, que é responsável pela intermediação entre o hardware do controlador e o driver USB, realizando os acessos I/O necessários para a operação do dispositivo USB.

Também existem duas camadas de hardware, sendo o controlador host, onde são feitas as conexões de todos os dispositivos e é encarregado de executar os comandos programados pelo driver do controlador host, além da segunda camada composta por todos os dispositivos conectados USB ao computador.

### B.2 BARRAMENTO FÍSICO

O barramento físico do padrão USB é composto de um cabo blindado, a fim de evitar irradiações eletromagnéticas, tendo uma impedância diferencial de 90Ω, comprimento máximo de 5m para uma taxa de  $12 M bit/s$  e com quatro condutores, conforme mostrado na Tabela B.1.

| abela D.1: Pinagem do cabo USD. |      |             |               |  |  |  |
|---------------------------------|------|-------------|---------------|--|--|--|
|                                 | Pino | Sinal       | Cor           |  |  |  |
|                                 |      | $VBUS(+5V)$ | Vermelho      |  |  |  |
|                                 | 2    | $+1$        | <b>Branco</b> |  |  |  |
|                                 | 3    | $\Box$      | Verde         |  |  |  |
|                                 |      | GND         | Preto         |  |  |  |
|                                 |      |             |               |  |  |  |

Tabela B.1: Pinagem do cabo USB.

Fonte: ZELENOVSKY; MENDONCA (2006).

O sinal V BUS é responsável por fornecer a alimentação para o dispositivo USB (até  $500mA$ , segundo a especificação do USB 2.0), a fim de evitar a necessidade deste precisar de uma fonte própria. Já a troca de informações ocorre através da diferença de potencial entre os sinais D+ e D−.

Conforme Axelson (2009, p. 451), o USB 2.0 permite os seguintes tipos de conectores: USB-A para computadores; USB-B, Mini-B e Micro-B para os dispositivos, sendo que os dois últimos são denidos pelas ECNs (Engineering Change

<sup>1</sup>Núcleo de um sistema operacional. Local onde estão as rotinas de instruções básicas para operação de um computador.

Notices). Além destes, existem conectores proprietários para dispositivos específicos. Os conectores padrão são mostrados na figura B.2.

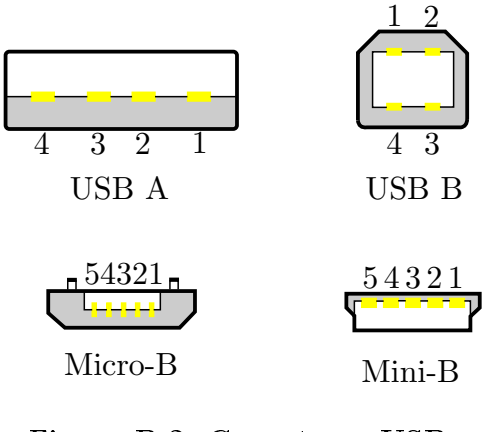

Figura B.2: Conectores USB. Fonte: Autoria própria.

Os conectores Mini-B e Micro-B tem um pino adicional, que os dispositivos  $On$ -The-Go<sup>2</sup> utilizam para identificar o modo padrão do roteador. A pinagem para estes conectores é mostrada na Tabela B.2.

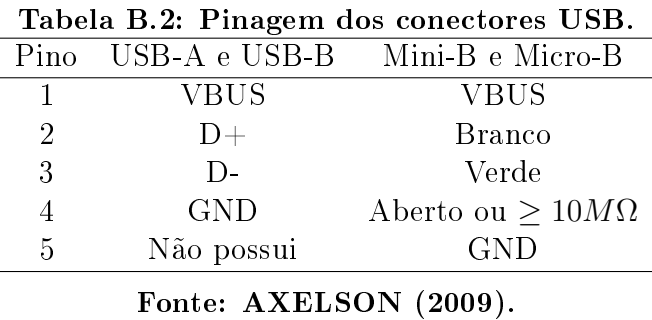

A conexão dos cabos com os dispositivos, também chamados de funções, é ilustrada na figura B.3, sendo que a posição dos resistores de *pull-up* é alterada dependendo da velocidade de operação do barramento. Segundo a especificação do USB 1.0/1.1, ligando o *pull-up* a  $D+$  o barramento irá operar a  $12Mbit/s$  e, com o pull-up em D−, a operação se dará em 1, 5M bit/s. Na ausência de um dispositivo conectado ao hub, que é o dispositivo responsável por aceitar a conexão de diversos

 $2$ Suplemento da especificação USB que permite a hosts não PCs (como impressoras, aparelhos de DVD, etc) proverem conexão direta a outros dispositivos.

periféricos USB para que estes troquem informação com o controlador host, os resistores de pull-down levam D+ e D− a um valor inferior à tensão de limiar para a detecção da presença do dispositivo e, mantendo-se este estado por um período superior a  $2, 5\mu s$ , caracteriza-se a desconexão do dispositivo. Para uma comunicação a uma taxa de  $480 M bit/s$ , o dispositivo deve operar inicialmente a  $12 M bit/s$ , desconectando o seu resistor de *pull-up* quando quiser comutar de  $12Mbit/s$  para 480M bit/s. (ZELENOVSKY; MENDONCA, 2006)

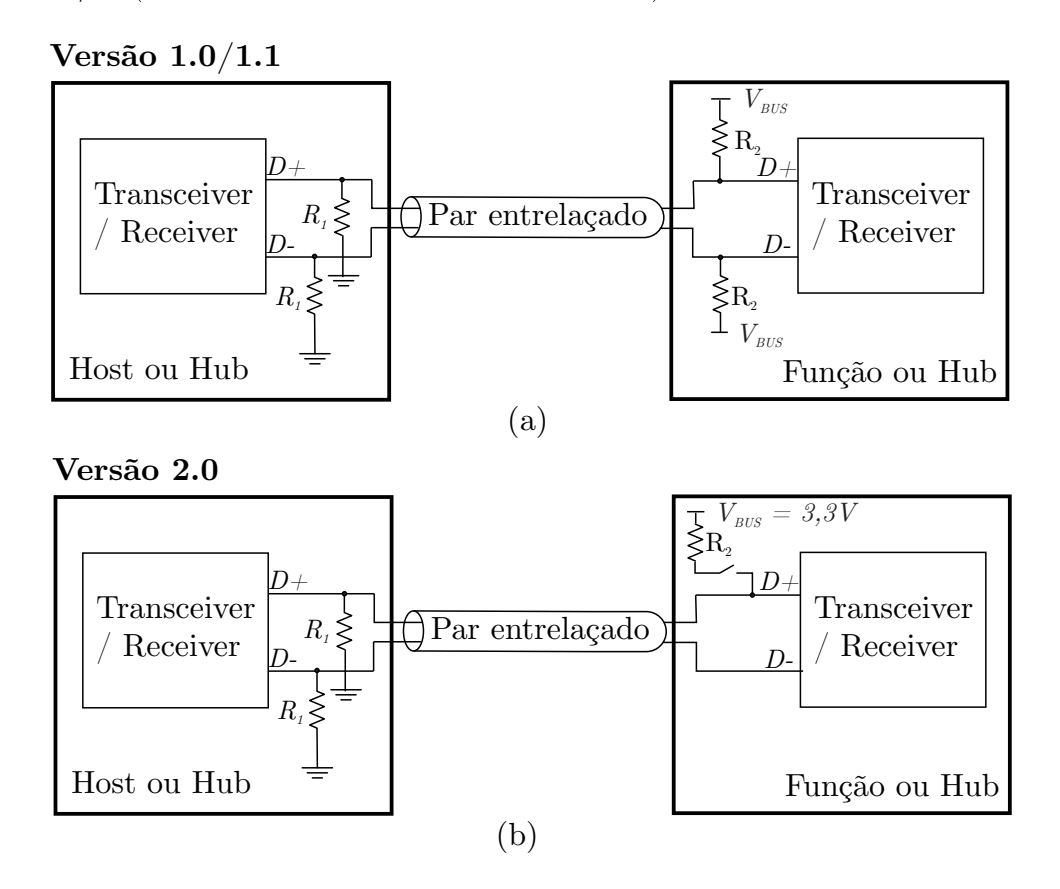

Figura B.3: (a) Esquema físico dos sinais USB. Valores típicos de resistores:  $R_1 = 15k\Omega$  e  $R_2 = 1, 5k\Omega$ . (b) Esquema físico para um enlace a  $12Mbit/s$  ou  $480M bit/s.$ 

Fonte: ZELENOVSKY; MENDONCA (2006).

### B.3 COMUNICAÇÃO SERIAL

A comunicação serial entre o dispositivo e o hub se dá através dos sinais D+ e D−, tendo três estados lógicos definidos pela especificação USB, conforme mostrado na Tabela B.3.

| Estado                    |                          |             |  |  |
|---------------------------|--------------------------|-------------|--|--|
|                           | Comunicação a $12Mbit/s$ |             |  |  |
|                           |                          | alto baixo  |  |  |
| K                         | baixo alto               |             |  |  |
| SE0 ou <i>reset</i>       |                          | baixo baixo |  |  |
| Comunicação a $1,5Mbit/s$ |                          |             |  |  |
|                           | baixo                    | alto        |  |  |
| K                         | alto                     | baixo       |  |  |
| SEO ou <i>reset</i>       | baixo                    | baixo       |  |  |

Tabela B.3: Estados lógicos para comunicação USB.

Fonte: ZELENOVSKY; MENDONCA (2006).

Na comunicação a  $480 M bit/s$  as referências para os estados J e K não são feitas a nível de tensão, e sim através de drivers e receptores de corrente, sendo que as tensões medidas em  $D+$  e  $D-$  ficam na faixa de 400mV.

Quando não existe atividade no barramento, este fica em estado ocioso  $(idle)$ , sendo que, a  $12Mbit/s$ , ele ficará em estado J, que é garantido pelos resistores de pull-up e pull-down. Quando não há dispositivo conectado, os resistores de pulldown garantem que os sinais  $D+ e D-$  fiquem em estado baixo, refletindo em um estado SE0 ou reset no barramento.

A comunicação entre os terminais USB é realizada através de transações construídas pela transmissão de conjuntos de pacotes, sendo que o primeiro pacote  $\acute{e}$  sempre iniciado pelo hub e os demais podem ser iniciados tanto pelo dispositivo como pelo hub, dependendo do tipo de transação envolvida.

Um pacote possui pelo menos três campos: sincronismo  $(SYNC)$ , identificação do tipo de pacote  $(PID)$  e fim de pacote  $(EOP)$ , conforme descrito na figura B.4. O sincronismo é enviado pelo hub tendo a sequência de estados KJKJKJKK, para uma comunicação de até 12M bit/s, e possui 32 estados (KJKJKJ...KJKJKK) para  $480 M bit/s$ . O identificador, também transmitido pelo hub, é totalmente definido pelos quatro primeiros estados, sendo que os quatro seguintes são apenas um complemento. Em seguida, outros campos de dados podem ser transmitidos, tendo um tamanho máximo de 1024 bytes, com a sua direção dependendo do tipo de pacote (do hub para o dispositivo ou do dispositivo para o hub). Todo pacote se encerra com a transmissão do campo EOP, composto por dois estados SE0, para uma taxa de até  $12Mbit/s$ , ou 40 estados em J para  $480Mbit/s$ , sendo que o barramento volta ao estado ocioso após este processo.

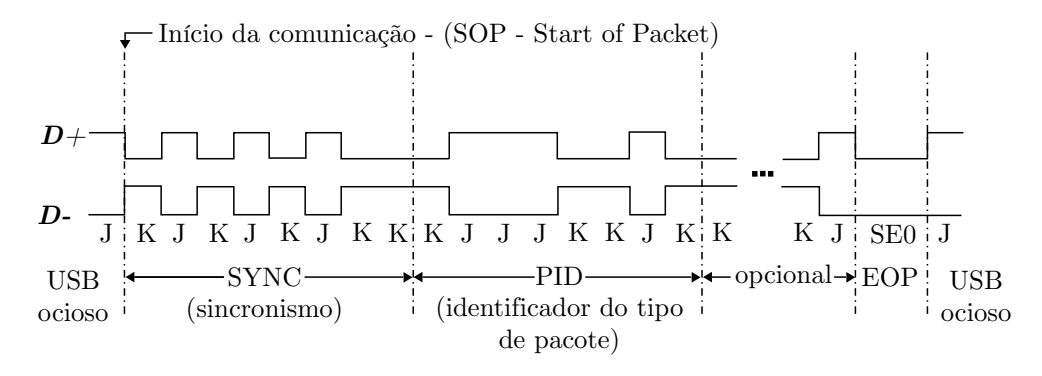

Figura B.4: Resumo de um pacote USB a  $12Mbit/s$ . Fonte: ZELENOVSKY; MENDONCA (2006).

A transmissão USB utiliza a codificação  $NZRI$ , sendo que o bit zero é caracterizado pela mudança de estado enquanto que para o bit 1 os estados se mantêm. Dessa forma, a sequência transmitida KJJJ tem seu equivalente binário em 1011 e, como a transmissão se dá do bit menos signicativo para o mais signicativo, o valor transmitido pela sequência é 1101.

Na especificação USB, julgou-se conveniente que o barramento não ficasse em estado J por muito tempo durante um pacote. Para evitar esta situação, depois de seis bits 1's transmitidos em sequência, um bit zero deve ser transmitido de forma redundante e este deve ser ignorado na recepção dos dados. (ZELENOVSKY; MENDONCA, 2006).

#### B.4 TIPOS DE PACOTES

A especificação do USB 2.0 prevê 9 identificadores de pacotes para todas as velocidades mais 6 identificadores reservados para operações a  $480 M bit/s$ , divididos entre os tipos token, data, handshake e special, conforme a Tabela B.4.

O pacote SOF é transmitido pelo hub raiz e não tem grandes implicações práticas. Já os tokens SETUP, IN e  $OUT$  tem como finalidade selecionar o próximo dispositivo que será o ativo da transação seguinte, sendo que o IN indica que o próximo pacote do tipo data será para a leitura de dados da função, o OUT indica que será para a escrita na função, e o SETUP tem papel semelhante ao OUT mas não pode ser rejeitado pela função.

| PID                     | Nome              | Tipo          |  |  |  |  |
|-------------------------|-------------------|---------------|--|--|--|--|
| Todas as velocidades    |                   |               |  |  |  |  |
| 0101                    | SOF               |               |  |  |  |  |
| 1101                    | SETUP             | tok en        |  |  |  |  |
| 1001                    | ΙN                |               |  |  |  |  |
| $0001\,$                | $_{\mathrm{OUT}}$ |               |  |  |  |  |
| 0011                    | DATA0             | data          |  |  |  |  |
| 1011                    | DATA1             |               |  |  |  |  |
| 0010                    | ACK               |               |  |  |  |  |
| 1010                    | <b>NAK</b>        | ${handshake}$ |  |  |  |  |
| 1110                    | STALL             |               |  |  |  |  |
| Apenas para $480Mbit/s$ |                   |               |  |  |  |  |
| 0111                    | DATA2             | data          |  |  |  |  |
| 1111                    | <b>MDATA</b>      |               |  |  |  |  |
| 0110                    | NYET              | ${handshake}$ |  |  |  |  |
| 1100                    | PRE / ERR         |               |  |  |  |  |
| $1000\,$                | SPLIT             | special       |  |  |  |  |
|                         |                   |               |  |  |  |  |

Tabela B.4: Identificadores de pacotes USB.

Fonte: ZELENOVSKY; MENDONCA (2006).

Os pacotes do tipo data transportam a informação entre o hub e a função, respeitando o fluxo do tipo *downstream* (do hub para a função) ou upstream (da função para o hub), tendo em vista o último token transmitido. Estes dados são limitados a um tamanho de 1024 bytes e o dispositivo ou o host devem alternar entre DATA0 e DATA1, transmitindo ora um, ora outro.

Os pacotes do tipo handshake seguem o fluxo contrário de transmissão de dados e sua funcionalidade é identificar o status da comunicação. Um  $ACK$  informa que o último token foi recebido corretamente, um NAK indica que o receptor está ocupado ou inapto para realizar a comunicação naquele momento e um STALL indica que o receptor detectou erros de comunicação.